# User's Guide

### Fiber Optic Power Meter FPM-8220

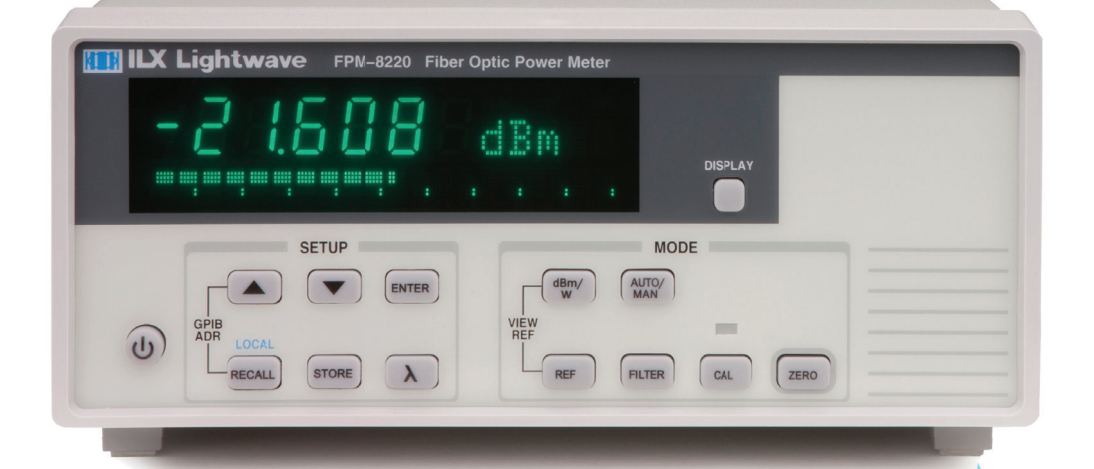

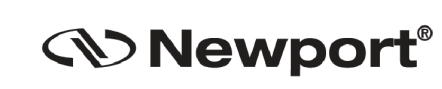

**Newport Corporation** 31950 Frontage Road Bozeman, MT, USA www.newport.com

PHONE: 1-800-459-9459 1-406-556-2481 FAX: 1-406-586-9405 EMAIL: sales@ilxlightwave.com Complete listings for all global office locations are available online at www.newport.com/contact

Newport Corporation, Irvine and Santa Clara, California and Franklin, Massachusetts: Evry and Beaune-La-Rolande, France: Stahnsdorf, Germany and Wuxi, China have all been certified compliant with ISO 9001 by the British St

## **Table of Contents**

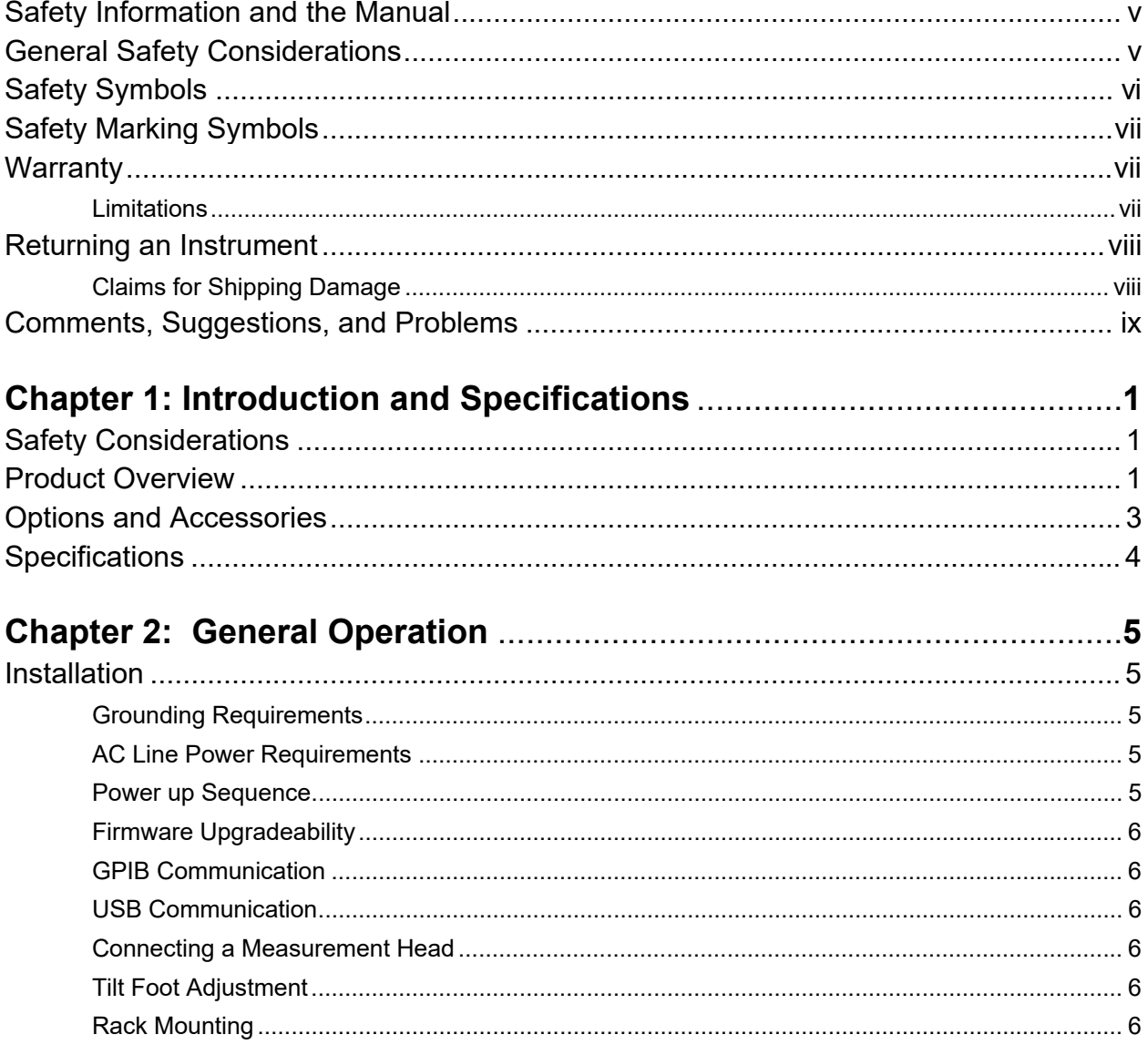

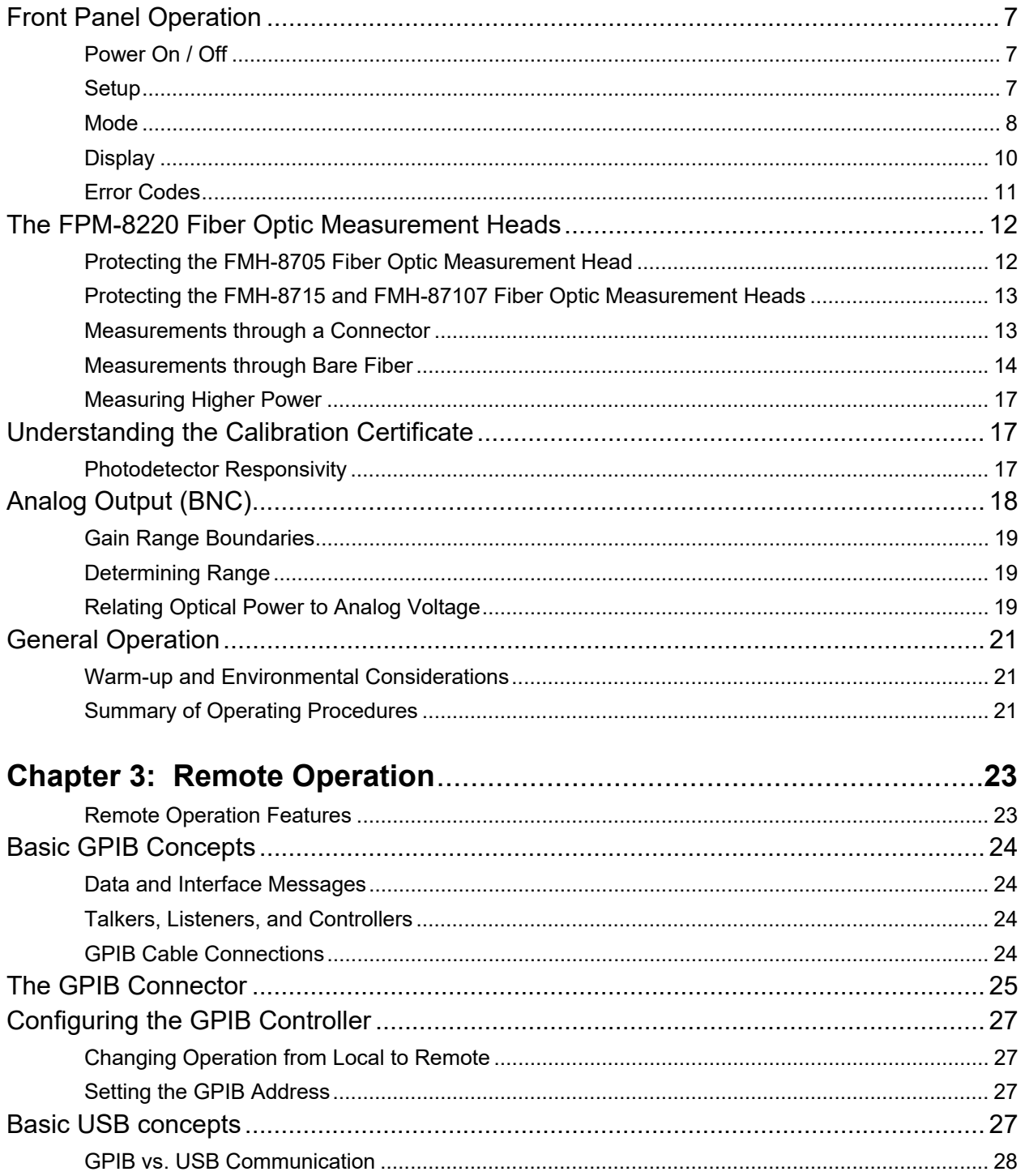

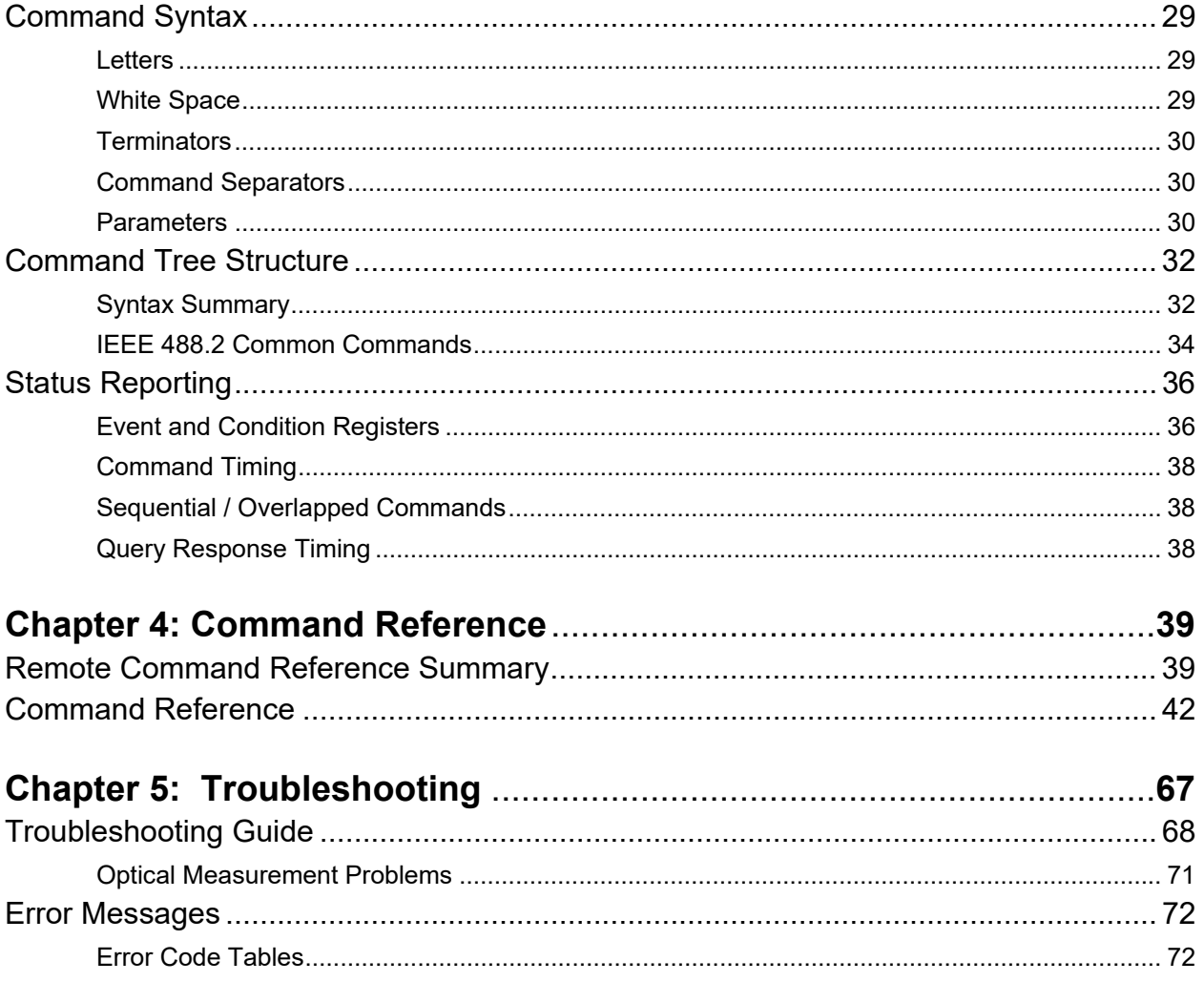

This page was intentially left blank.

## Safety and Warranty Information

- $\checkmark$  Details about cautionary symbols
- $\checkmark$  Safety markings used on the instrument
- $\checkmark$  Information about the warranty
- $\checkmark$  Customer service contact information

#### Safety Information and the Manual

Throughout this manual, you will see the words Caution and Warning indicating potentially dangerous or hazardous situations which, if not avoided, could result in death, serious or minor injury, or damage to the product. Specifically:

### **CAUTION**

Caution indicates a potentially hazardous situation which can result in minor or moderate injury or damage to the product or equipment.

### **WARNING**

Warning indicates a potentially dangerous situation which can result in serious injury or death.

## WARNING

Visible and/or invisible laser radiation. Avoid direct exposure to the beam.

#### General Safety Considerations

If any of the following conditions exist, or are even suspected, do not use the instrument until safe operation can be verified by trained service personnel:

- Visible damage
- Severe transport stress
- Prolonged storage under adverse conditions
- Failure to perform intended measurements or functions

If necessary, return the instrument to ILX Lightwave, or authorized local ILX Lightwave distributor, for service or repair to ensure that safety features are maintained.

All instruments returned to ILX Lightwave are required to have a Return Authorization Number assigned by an official representative of ILX Lightwave Corporation. See Returning an Instrument for more information.

#### Safety Symbols

This section describes the safety symbols and classifications.

Technical specifications including electrical ratings and weight are included within the manual. See the Table of Contents to locate the specifications and other product information. The following classifications are standard across all ILX Lightwave products:

- **Indoor use only**
- Ordinary Protection: This product is NOT protected against the harmful ingress of moisture.
- Class I Equipment (grounded type)
- Mains supply voltage fluctuations are not to exceed ±10% of the nominal supply voltage.
- **Pollution Degree II**
- **Installation (overvoltage) Category II for transient overvoltages**
- **Maximum Relative Humidity: <80% RH, non-condensing**
- Operating temperature range of 0  $^{\circ}$ C to 40  $^{\circ}$ C
- Storage and transportation temperature of  $-40\degree C$  to 70  $\degree C$
- Maximum altitude: 3000 m (9843 ft.)
- **This equipment is suitable for continuous operation.**

#### Safety Marking Symbols

This section provides a description of the safety marking symbols that appear on the instrument. These symbols provide information about potentially dangerous situations which can result in death, injury, or damage to the instrument and other components.

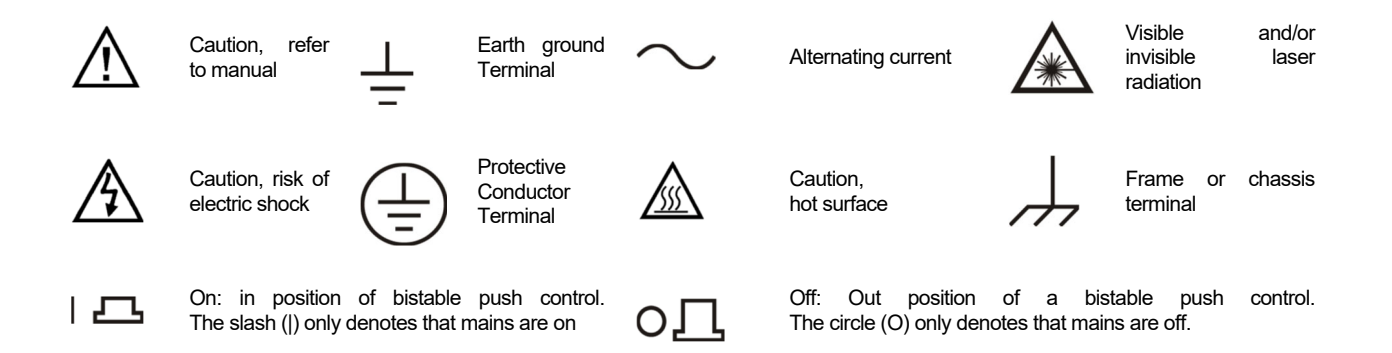

#### **Warranty**

ILX LIGHTWAVE CORPORATION warrants this instrument to be free from defects in material and workmanship for a period of one year from date of shipment. During the warranty period, ILX will repair or replace the unit, at our option, without charge.

#### **Limitations**

This warranty does not apply to fuses, lamps, defects caused by abuse, modifications, or to use of the product for which it was not intended.

This warranty is in lieu of all other warranties, expressed or implied, including any implied warranty of merchantability or fitness for any particular purpose. ILX Lightwave Corporation shall not be liable for any incidental, special, or consequential damages.

If a problem occurs, please contact ILX Lightwave Corporation with the instrument's serial number, and thoroughly describe the nature of the problem.

#### Returning an Instrument

If an instrument is to be shipped to ILX Lightwave for repair or service, be sure to:

- Obtain a Return Authorization number (RA) from ILX Customer Service.
- Attach a tag to the instrument identifying the owner and indicating the required service or repair. Include the instrument serial number from the rear panel of the instrument.
- Attach the anti-static protective caps that were shipped with the instrument and place the instrument in a protective anti-static bag.
- Place the instrument in the original packing container with at least 3 inches (7.5 cm) of compressible packaging material. Shipping damage is not covered by this warranty.
- Secure the packing box with fiber reinforced strapping tape or metal bands.
- Send the instrument, transportation pre-paid, to ILX Lightwave. Clearly write the return authorization number on the outside of the box and on the shipping paperwork. ILX Lightwave recommends you insure the shipment.
- If the original shipping container is not available, place your instrument in a container with at least 3 inches (7.5 cm) of compressible packaging material on all sides.

Repairs are made and the instrument returned transportation pre-paid. Repairs are warranted for the remainder of the original warranty or for 90 days, whichever is greater.

#### Claims for Shipping Damage

When you receive the instrument, inspect it immediately for any damage or shortages on the packing list. If the instrument is damaged, file a claim with the carrier. The factory will supply you with a quotation for estimated costs of repair. You must negotiate and settle with the carrier for the amount of damage.

#### Comments, Suggestions, and Problems

To ensure that you get the most out of your ILX Lightwave product, we ask that you direct any product operation or service related questions or comments to ILX Lightwave Customer Support. You may contact us in whatever way is most convenient:

Phone (800) 459-9459 or (406) 586-1244 Fax (406) 586-9405 Email sales@ilxlightwave.com Or mail to: ILX Lightwave Corporation P. O. Box 6310 Bozeman, Montana, U.S.A 59771 www.ilxlightwave.com When you contact us, please have the following information:

- $\sqrt{\phantom{a}}$  Model Number
- $\checkmark$  Serial Number
- $\checkmark$  End-user Name
- $\checkmark$  Company
- $\checkmark$  Phone
- $\checkmark$  Fax
- $\checkmark$  Description of what is connected to the ILX Lightwave instrument
- $\checkmark$  Description of the problem

If ILX Lightwave determines that a return to the factory is necessary, you are issued a Return Authorization (RA) number. Please mark this number on the outside of the shipping box.

You or your shipping service are responsible for any shipping damage when returning the instrument to ILX Lightwave; ILX recommends you insure the shipment. If the original shipping container is not available, place your instrument in a container with at least 3 inches (7.5 cm) of compressible packaging material on all sides.

We look forward to serving you even better in the future!

This page was intentionally left blank.

## Chapter 1: Introduction and Specifications

This chapter is an introduction to the FPM-8220 Fiber Optic Power Meter and the FMH-8705, FMH-8715 and FMH-87107 Fiber Optic Measurement Heads. This chapter also includes:

- $\checkmark$  Safety considerations and instructions
- $\checkmark$  Product Overview
- $\checkmark$  Options and accessories
- $\checkmark$  Specifications

#### Safety Considerations

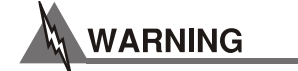

**If any of the following symptoms exist, or are even suspected, remove the FPM-8220 from service. Do not use the FPM-8220 until trained service personnel can verify safe operation.** 

- **Visible damage**
- **Severe transport stress**
- **Prolonged storage under adverse conditions**
- **Failure to perform intended measurements or functions**

**If necessary, return the FPM-8220 to ILX Lightwave for service and repair to ensure that safety features are maintained.** 

#### Product Overview

The FPM-8220 is a precise and reliable tool for fiber optic power measurement. The FPM-8220 is compatible with the FMH-8705, FMH-8715, and FMH-87107 fiber optic measurement heads. The FMH-8705 accommodates wavelengths from 800 to 1650 nm and accurately measures power over a 86.5 dB dynamic range from +1.5 dBm to -85 dBm. Both the FMH-8715 and the FMH-87107 accommodate wavelengths from 800 to 1650 nm. The FMH-8715 accurately measures power over a 90 dB dynamic range, from +20 dBm to -70 dBm, while the FMH-87107 measures over a range of 90 dB, from +30 dBm to -60 dBm. NIST-traceable calibration assures consistent results. Other features include:

- Each reading is the average of up to 45 measurements to provide high accuracy even with unstable inputs
- Store and recall up to ten instrument settings
- Relative power can be displayed by a bar graph on the front panel for visual confirmation of the peaking of optical power in alignment applications
- 0 to 10 V analog output for fine resolution relative power monitoring
- A sophisticated USB and GPIB/IEEE 488.2 interface
- The fiber optic measurement head includes a two meter cable for convenient positioning near the device under test
- A heavy, robust design for production test workstations
- Customer upgradeable firmware via USB

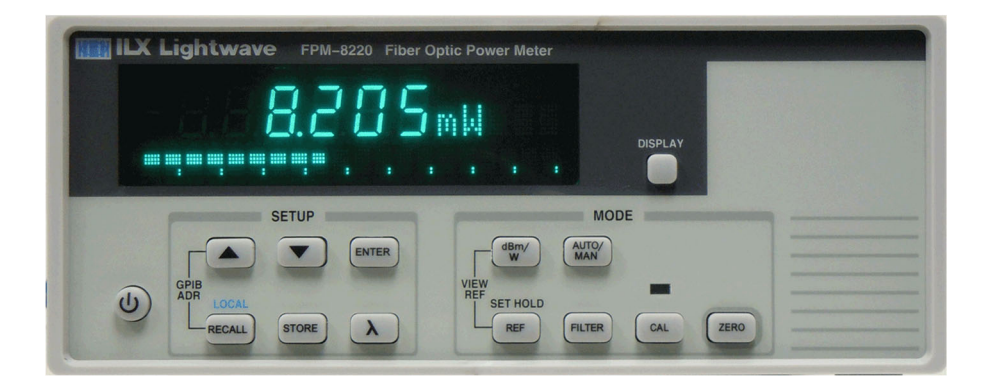

**Figure 1.1 – FPM-8220 Front Panel** 

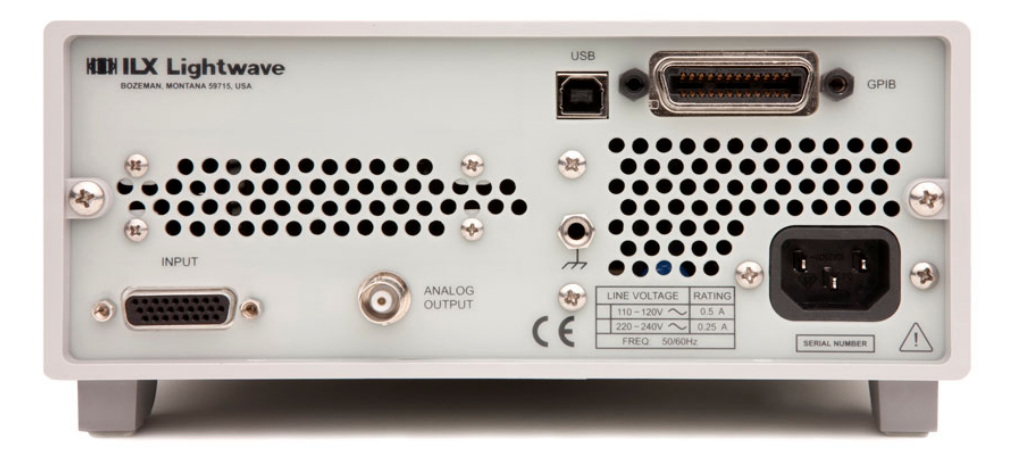

**Figure 1.2 – FPM-8220 Rear Panel** 

#### Options and Accessories

Options and accessories available for the FPM-8220 Fiber Optic Power Meter and the FMH-8700 series Fiber Optic Measurement Heads include the following:

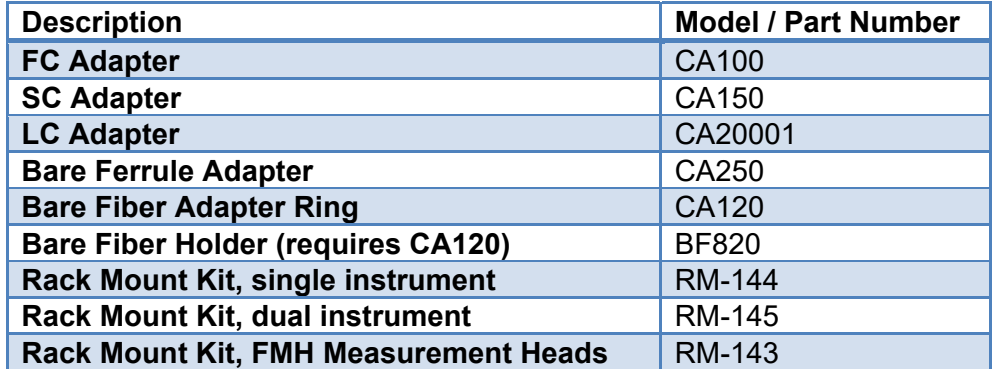

The CA120 bare fiber adapter ring accepts ILX Lightwave BF820 or Agilent 81000BA bare fiber holders. This compatibility also means you can use the BF820 bare fiber holder with Agilent or HP power meters.

#### **Specifications**

**Wavelength Range:** Power Range:<sup>10</sup> Damage Threshold:1 Accuracy<sup>2,3,4</sup> **Polarization Dependent** Response:<sup>5</sup> Measurement Repeatability:<sup>6</sup> Noise: 11 Temperature Coefficient:<sup>3</sup> Linearity:<sup>2,7</sup>

**Optical Measurement: Entrance Aperture: Numerical Aperture: Sensor Type:** Connector Types:8,9 **Output Connector** 

#### **GENERAL**

Size: Weight (8715/87107): Weight (8705): **Operating Environment: Storage Environment:** Compliance:

#### **FMH-8715 FMH-87107 FMH-8705** 800 to 1650 nm 800 to 1650 nm 800 to 1650 nm  $-70$  to  $+20$  dBm  $-60$  to  $+30$  dBm  $-85$  to  $+1.5$  dBm  $+40$  dBm  $<$ 1 min.  $+40$  dBm  $<$ 1 min.  $+2.5\% + 100$  pW  $+2.5% +1$  nW  $+0.006$  dB  $+0.006$  dB  $< +0.01$  dB  $< +0.01$  dB  $\leq 100$  pW p-p  $\leq 1$  nW p-p <0.2%/°C <0.2% /  $^{\circ}$ C  $+0.02$  dB  $+0.02$  dB  $-35$  to  $+20$  dBm  $-35$  to  $+30$  dBm Integrating sphere with detector 5 mm  $5<sub>mm</sub>$  $< 0.4$  NA  $<$ 0.4 NA **InGaAs InGaAs** FC, SC, LC, bare fiber, bare ferrule DB-26 High Density, male

86 x 86 x 100 mm (3.4" x 3.4" x 3.9") 0.98 kg.; 2.15 lbs. 0.8 kg.; 1.75 lbs. 0°C to 40°C -25 $\rm{^{\circ}C}$  to 65 $\rm{^{\circ}C}$ RoHS, CE

 $+10$  dBm  $+3.5\% +2$  pW ----------- $< 2$  pW p-p <0.2% /  $^{\circ}$ C  $+0.02$  dB  $-60$  to  $+1.5$  dBm **Detector** 3 mm  $< 0.4$  NA 3.0 mm InGaAs

#### **GENERAL (FPM-8220)**

**Input Connector:** Power:

**GPIB** Interface: **USB** Interface: Compliance: Warm Up: **Dimensions:** 

Weight: **Operating Environment: Storage Environment:** 

DB-26 high density, female 90 - 126 VAC, 50/60 Hz 207 - 253 VAC, 50/60 Hz **IEEE-488.2**  $2.0$ RoHS, CE 1 hour to rated specifications 330mm x 216mm x 90mm 13" x 8.5" x 3.5" 3.24 kg; 7.1 lbs. 5°C to 45°C  $-25^{\circ}$ C to 65 $^{\circ}$ C

#### **NOTES**

- Limit 40 dBm exposure to  $\leq$  1 minute to avoid thermal damage.
- Reference Conditions: Input power level 10 µW continuous wave (CW), averaging time 1s, ambient temperature 21°C ±3°C, humidity 15 85%  $2.$ non-condensing, spectral width of source < 14 nm FWHM, user setting of wavelength must correspond to actual source center wavelength ±1 nm. Recommended calibration period 1 year.
- Accuracy quoted for reference temperature of 21°C ±3°C. Assume ±5% accuracy at the limits of the operating temperature range 0°C < T < 40°C due to  $3.$ temperature coefficient.
- 4. Wavelength must not be equal to any water vapor absorption line for specified accuracy. Add ±0.5% accuracy for power measurements between 910-940 nm and 1360-1390 nm.
- 5. Polarization Dependent Response (PDR) is a variation in meter response associated with changes in input polarization state. Measured at constant wavelength (1580 nm) and power (~0.5 dBm)
- 6. Fiber Input Repeatability measured by the variation in response from removing and replacing a connectorized single mode fiber into the detector head. Does not include bare fiber adapter.
- Linearity is the variation from an actual measurement to an expected measurement over decades of optical input power. Valid across range limits when 7. measured in auto-range mode.
- 8. Adapters available for FC, SC, LC, and Bare Fibers.
- Bare fibers can be supported with ILX Lightwave BF-820 or Agilent 81000BA bare fiber holders. ILX Lightwave BF-820 fiber holders are designed for fiber 9. diameter 125 µm (250 µm and 900 µm buffer).
- $10.$ Low power range is measured by dark current in the detectors and is calculated as 3 times of the SNR.
- Measured in slow filter speed mode.  $11.$

## Chapter 2: General Operation

This chapter describes how to set up and operate the FPM-8220 Fiber Optic Power Meter using the front panel controls.

- $\checkmark$  Installation
- $\checkmark$  Introduction to the FPM-8220 front panel
- $\checkmark$  FMH-8700 series fiber optic measurement head familiarization
- $\sqrt{\phantom{a}}$  Analog Output
- General operating procedures

#### **Installation**

#### Grounding Requirements

The FPM-8220 Fiber Optic Power Meter comes with a three conductor AC power cable. The power cable must be plugged into an approved three-contact electrical outlet or used with a three-contact to two-contact adaptor with the grounding wire connected to an electrical ground (safety ground). ILX Lightwave recommends connecting the instrument only to properly earth grounded receptacles. The power cord connector and power cable meet IEC safety standards.

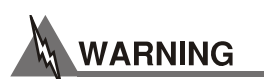

**To avoid electrical shock hazard, connect the instrument to a properly earth grounded, three prong receptacle only. Failure to observe this precaution can result in severe injury or death.** 

#### AC Line Power Requirements

The FPM-8220 is factory configured for operation at nominal line voltages of 100, 120, 220, or 240 VAC. Make sure the voltage requirements that are printed on the back panel of the instrument matches the power-line voltage in your area. Contact ILX Lightwave Customer Service if you need to reconfigure the input voltage range.

#### Power up Sequence

With the FPM-8220 connected to an AC power source, pressing **POWER (**  $\bullet$  ) supplies AC line power to the instrument and starts the following power-up sequence:

- All front panel indicators ON, all 7-segment displays indicate "8"
- All front panel indicators OFF
- Display shows serial number and firmware version of the meter

 If a measurement head is connected, the display shows the measurement head's serial number and calibration date. If the measurement head is not connected, the display shows "No Head Connected."

Each display lasts 2-3 seconds.

During the front panel indicator test, the FPM-8220 performs a self-test to ensure that internal hardware and software are communicating. If the FPM-8220 cannot successfully complete the test, an error message is displayed. See Appendix A for a complete list of error messages. After the self test, FPM-8220 configuration is set to the same state as when power was last turned off.

If you wish, you can use the recall function to quickly get to a different configuration. See Store and Recall for more information.

#### Firmware Upgradeability

The firmware on the FPM-8220 can be reinstalled or upgraded via USB 2.0 by contacting the ILX Lightwave team at support@ilxlightwave.com.

#### GPIB Communication

The IEEE 488.2 GPIB interface connector is located on the rear panel, directly above the power input (See Figure 1.2 on page 2). The 24-pin connector is tapered to ensure proper orientation of the GPIB cable. Use fingers to tighten the two screws on the cable connector.

A total of 15 devices can be connected together on the same GPIB interface bus. The cables have double-sided male/female connectors on each end so that several cables can be stacked. This allows more than one cable to be attached to any one device. However, the maximum length of the GPIB interface bus must not exceed 20 meters (65 feet), or 3 meters (10 feet) per device.

#### USB Communication

The USB connector is located on the back rear panel, next to the GPIB connector. This USB connector is the square "B"-style connector. A standard USB A/B cable is required to communicate with the instrument. To communicate to the instrument using USB, install the USB Driver found on the accompanying CD or on the website prior to connecting the unit to the PC. Please refer to Chapter 3 for more detailed instructions on operating the instrument through USB.

#### Connecting a Measurement Head

All optical measurement heads interface with the instrument via the 26 pin high density 'D' connector located on the lower left side of the rear panel.

#### Tilt Foot Adjustment

The FPM-8220 has front legs that extend to make it easier to view the displays. To use them, rotate the legs downward until they lock into position.

#### Rack Mounting

The FPM-8220 conforms to international standards for a 2U height ½ width rack mounting. Available rack mount accessory kits contain detailed mounting instructions.

#### Front Panel Operation

This section describes the fundamentals of front panel operation for the FPM-8220 Fiber Optic Power Meter. Both of the labeled areas on the front panel, SETUP and MODE, and the display are described below.

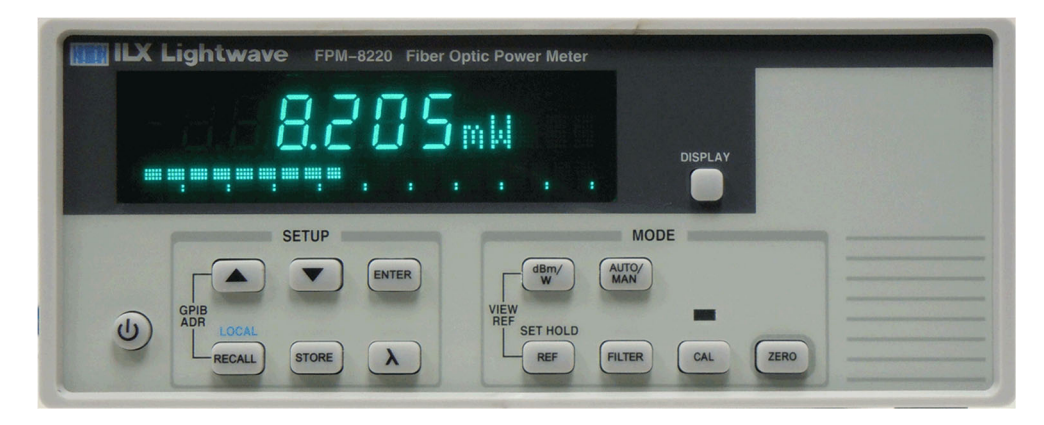

**Figure 2.1 – Front Panel Display** 

#### Power On / Off

The **POWER** ( $\odot$ ) button applies power to the FPM-8220 and starts the power-up sequence described in Chapter 1.

#### Setup

- Up Arrow The **UP ARROW**  $\left(\Box\right)$  is used to increase values for gain adjustment, wavelength, display filter, store and recall bins, GPIB address, and the user calibration factor. In auto gain range operation mode, the arrow key can be used to put the instrument into manual gain range mode. Down Arrow The **DOWN ARROW**  $(\nabla)$  is used to decrease values for gain adjustment, wavelength, display filter, store and recall bins, GPIB address, and the user calibration factor. In auto gain range operation mode, the arrow key can be used to put the instrument into manual gain range mode. Enter Pressing the **ENTER** pushbutton stores a new value of the parameter that
- Recall Pressing **RECALL** allows the user to recall a stored instrument setup from recall bins numbered 0 to 10. Savable settings include gain range, wavelength, display mode, filter mode, and the user calibration offset value. To select a stored setup, first press the **RECALL** pushbutton then use the **UP ARROW** and the **DOWN ARROW** to select the appropriate recall bin and press **ENTER** to select the stored bin.
- Bin 0 Factory default instrument configuration

is currently being adjusted.

Bin Headinfo Measurement Head information including model number, serial number, and last calibration date.

- Store Pressing **STORE** allows the user to save an instrument setup, including gain range, wavelength, display mode, filter mode, and user calibration offset value, in bins numbered 1-10. To save a setup, first press the **STORE** pushbutton, then use the **UP ARROW** and the **DOWN ARROW** to select the appropriate store bin and press **ENTER.**
- Wavelength By pressing **WAVELENGTH (λ)** and using the **UP ARROW** and the **DOWN ARROW,** the user can adjust the wavelength to that of the input light for accurate power measurements. The wavelength adjustment range is dependent upon the FMH-8700 series Fiber Optic Measurement Head connected to the FPM-8220.
- Local When the instrument is in remote operation mode, pressing the **RECALL** pushbutton will put the instrument back to local (front panel) control mode.
- Remote Upon receipt of a command through either the USB or GPIB interface bus, the instrument automatically enters remote mode; indicated by **RMT** in the upper right corner of the display. During remote communication, the front panel will be locked. Pressing the **RECALL** pushbutton will unlock the front panel.
- GPIB Address Pressing **RECALL** and the **UP ARROW** pushbuttons simultaneously will put the instrument in the GPIB address adjust mode. The currently stored GPIB address will appear in the parameter line of the display. Pressing the **UP ARROW** or the **DOWN ARROW** changes the address number.

#### Mode

- dBm/W Pressing **dBm/W** changes the measurement dimensions from dBm to watts. Pressing the button again changes the dimensions back.
- REF **Pressing and immediately releasing the REF** pushbutton puts the instrument into reference measurement mode where the displayed measurement is relative to the set reference value. When in reference mode, the display's enunciator changes to dB or W, depending on the mode, and a delta symbol is displayed, right justified, in the enunciator field.

To set a new reference value, hold **REF** for five seconds.

- View Ref To view the set reference value, press the **dBm/W** and **REF** pushbuttons simultaneously. The value is displayed for 3 seconds in the parameter line.
- Auto/Man Pressing **AUTO/MAN** changes the instrument's measurement mode to either auto, where the gain range is changed through a firmware algorithm depending on the input, or manual, where the gain range is set by the user. If the instrument is in auto measurement mode, pressing either of the arrow pushbuttons changes the measurement mode to manual. In manual mode, the gain range is displayed on the parameter line.

Pressing the **UP ARROW** or the **DOWN ARROW** changes the gain range. The full scale measurement for each gain range is displayed, right justified, in the parameter field.

Each measurement head gain range will depend upon the maximum power and the noise floor for the measurement head. The table below represents a typical list of available gain ranges.

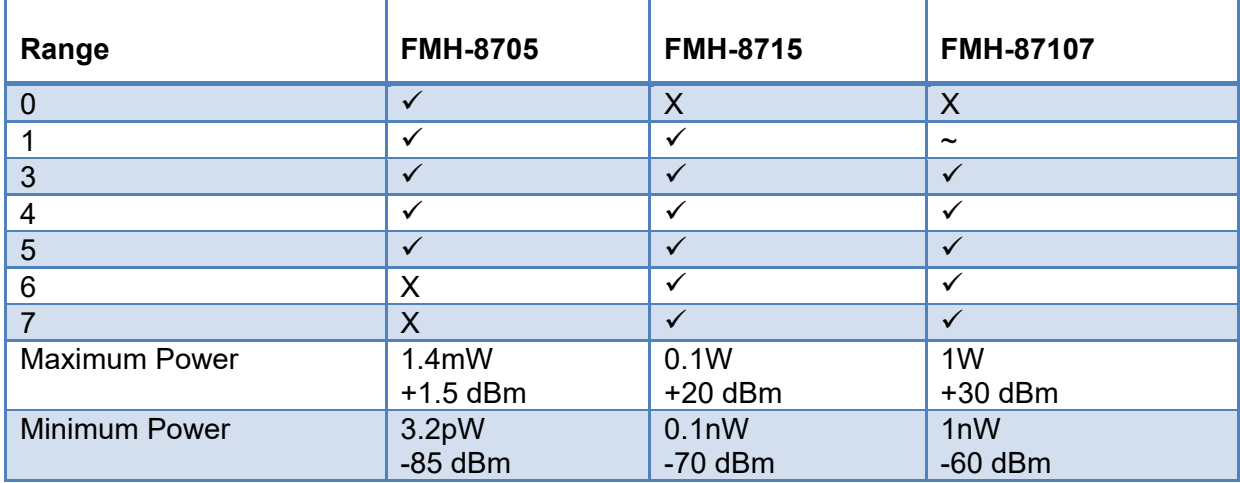

Filter **Pressing FILTER** offers three display update rates: slow, medium, and fast.

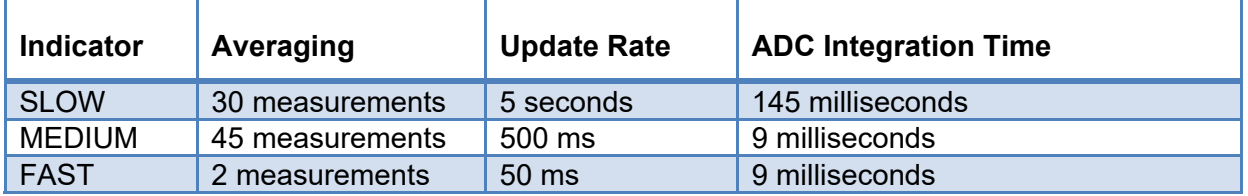

CAL Pressing CAL initiates the calibration measurement function, which multiplies every measurement by a calibration factor. The range of calibration is 0.500 to 2.500. The default value is 1.000. The LED above the **CAL** pushbutton will illuminate for any value other than 1.000. Use the **UP ARROW** and the **DOWN ARROW** to adjust the calibration factor.

- Zero Pressing **ZERO** initiates the meter zero function. Increasing dashes in the numerical part of the display, along with a "Zeroing" enunciator in the parameter line of the display, shows the function's status. Dependent on auto/manual mode, the 8220 will zero the current gain range or all gain ranges accordingly
- Display Pressing **DISPLAY** cycles the bottom dot matrix display from the instrument's setting information to the brightness of the display to a bar graph.

#### **Display**

The bottom dot matrix display can show the instrument's setting information, the display's brightness, or a bar graph.

Setting Information – Displays from left to right wavelength, filter speed, and gain range/auto. The far right will display gain range if in manual mode or "Auto" if auto gain range.

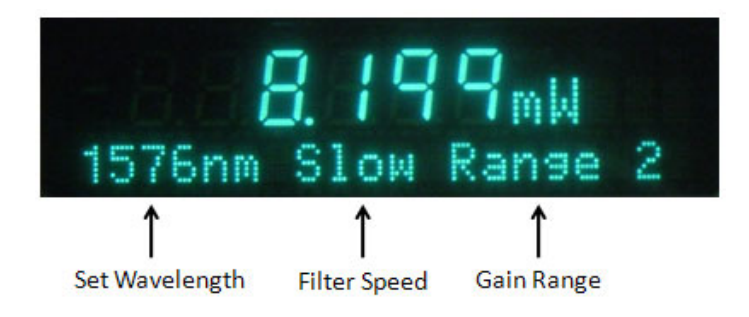

**Figure 2.2 – Setting Information in Manual Mode** 

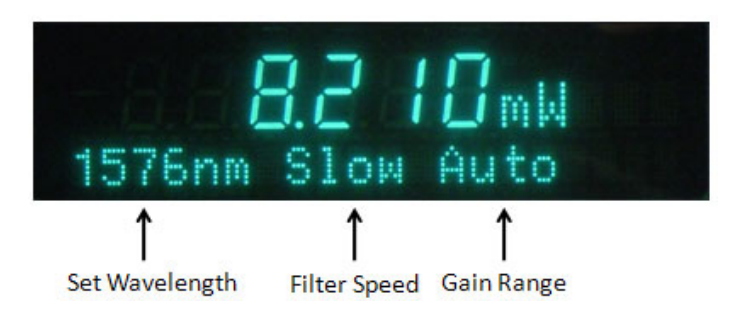

**Figure 2.3 – Setting Information in Auto Mode** 

Brightness – When the brightness is displayed, the **UP ARROW** and the **DOWN ARROW** adjusts the brightness of the display from 1 to 10.

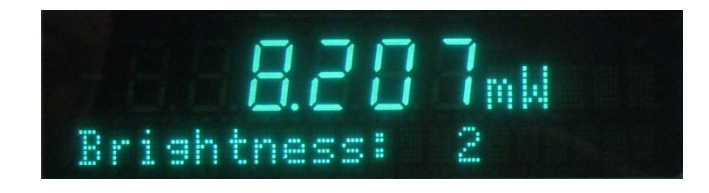

**Figure 2.4 – Brightness Display** 

Bar Graph - The bar graph display shows relative input level as a percentage of full scale for each gain range. In fast and medium filter speeds, the bar graph will update at 50ms. In slow filter speed, the bar graph will update every 200ms.

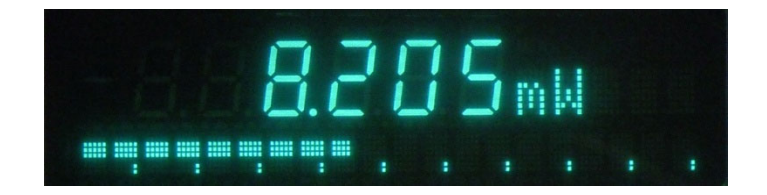

#### **Figure 2.5 – Bar Graph Display**

#### Error Codes

The FPM-8220 indicates front panel operation errors on the measurement display with an error code. A complete list of error codes is listed in Chapter 5.

#### The FPM-8220 Fiber Optic Measurement Heads

The FPM-8220 is compatible with three fiber optic measurement heads:

FMH-8705 InGaAs, Fiber Optic Measurement Head, Detector Only (+1.5 to -85 dBm) FMH-8715 InGaAs, Fiber Optic Measurement Head, Integrating Sphere (+20 to -70 dBm) FMH-87107 InGaAs, Fiber Optic Measurement Head, Integrating Sphere (+30 to -60 dBm)

The FMH-8705 is a detector only measurement head designed to provide a low optical power measurement range.

The FMH-8715 and FMH-87107 use integrating sphere technology to provide high accuracy optical power measurements. More than a simple integrating sphere, the innovative integrating cavity design in the FMH-8715 and FMH-87107 is the primary reason the FMH-8220 Fiber Optic Power Meter is able to deliver excellent repeatability in a production workstation environment. Key features of the measurements heads, and their benefits to you, include:

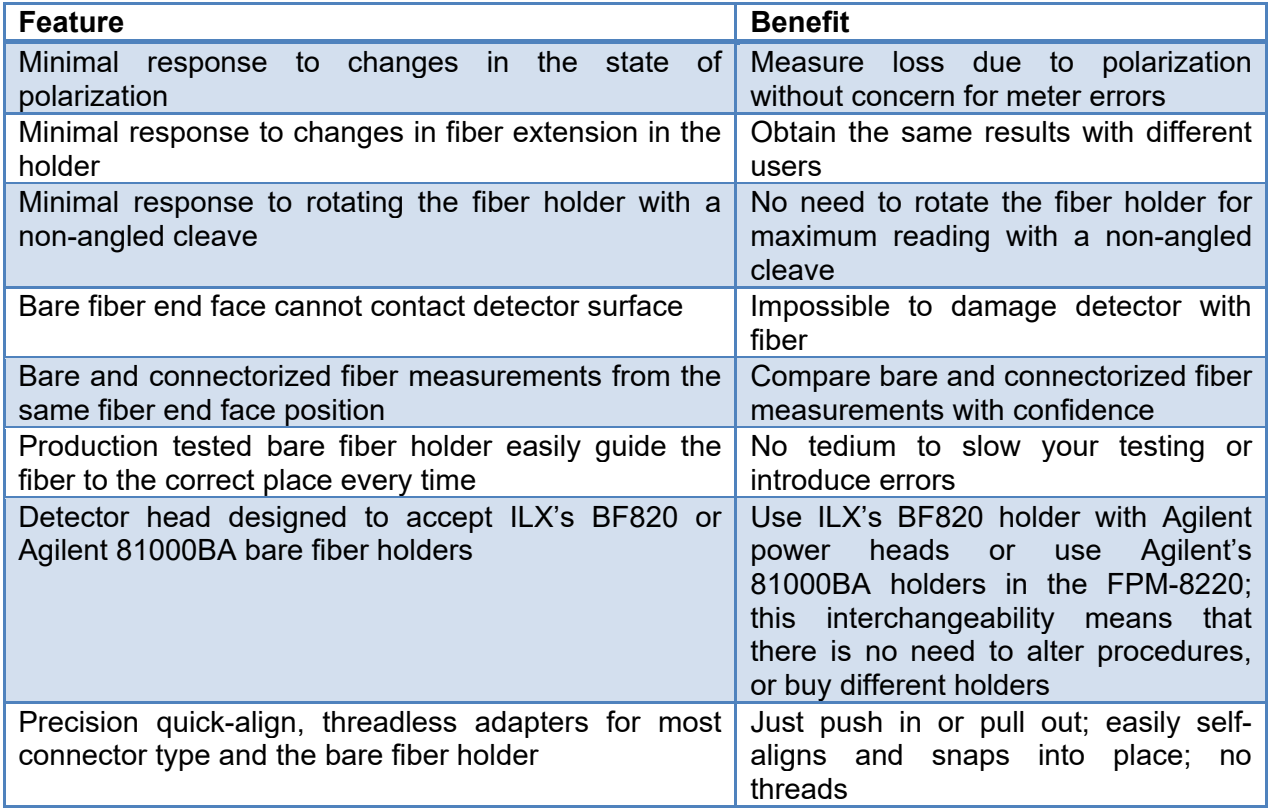

#### Protecting the FMH-8705 Fiber Optic Measurement Head

The fiber optic measurement head uses a 3mm detector that has been hermetically sealed in a TO-Can package. To avoid accidental damage the plastic shipping protector should be installed when a fiber optic adapter is not in use.

#### Protecting the FMH-8715 and FMH-87107 Fiber Optic

#### Measurement Heads

The fiber optic measurement head cavity entrance is small (5mm) so it will not allow debris to enter the cavity; however, over time, dust and pollution in the air can degrade measurement accuracy. After using the head, protect the cavity by covering the aperture with the plastic shipping protector, place the head face down on the table or leave a connector or bare fiber holder in place.

Cavity contamination can also happen if you are doing environmental testing where humidity causes condensation. If you suspect the cavity has been contaminated, contact ILX Lightwave Customer Service. In most cases we can clean it and recalibrate it for you. Also, contact ILX Lightwave Customer Service if a replacement protective cap is needed. See Comments, Suggestions, and Problems on page ix for contact information.

#### Measurements through a Connector

With the adaptors available from ILX Lightwave, the FMH-8700 series Fiber Optic Measurement Heads can make measurements through most common fiber optic connectors.

To install an adapter:

- 1. Align the mating hole on the connector with the alignment pin on the head.
- 2. Press it into place, then rotate it slightly until the alignment pin has seated. Make sure the adapter is fully seated around its circumference.

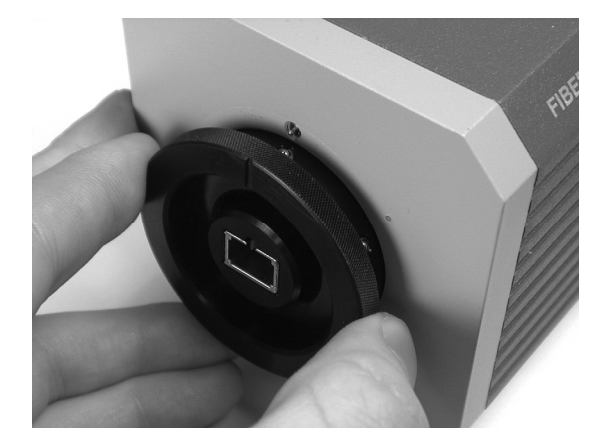

**Figure 2.6 – Seating the Alignment Pin** 

Small spring-loaded balls (ball plungers) in the side of the adaptor mate with a channel in the FMH-8700 series Fiber Optic Measurement Heads to hold the adaptor in position. Once the adaptor is in place, you can connect fibers repeatedly to the meter. There is no need to remove the adaptor unless you need to use a different connector type.

**Note: Always clean the tip of the connector ferrule before a measurement, using the proper tools and a good technique. The core of a single-mode telecom-grade fiber is only about 9μm in diameter; the smallest contaminant can cause significant errors.** 

To remove an adaptor, grasp its outer ring and pull it out.

#### Measurements through Bare Fiber

The aim in developing the FMH-8715 and FMH-87107 was to solve the measurement issues that affect repeatability when the fiber endface is not polished in a connector ferrule. The result is a fiber optic power meter optimized for bare fiber measurements. The measurements are highly repeatable, the meter is easy to use, and the detectors are virtually unaffected by the polarization state of the fiber or by the rotation of the fiber holder.

Fiber optic measurement heads, such as the ILX Lightwave FMH-8705, normally have their detector mounted at an angle to prevent reflections back into the input fiber; however, this arrangement is less than ideal for measurements through bare fiber. Among the detractors from measurement repeatability is:

- The variation in distance from the fiber endface to the detector. If you are not careful, you can scratch the detector face.
- Slight variations in the angle of the glass cleave at the core exit point. In a standard telecom fiber, the core containing the light is only about 0.5% of the endface surface area and that is the only part that matters for exit angle.

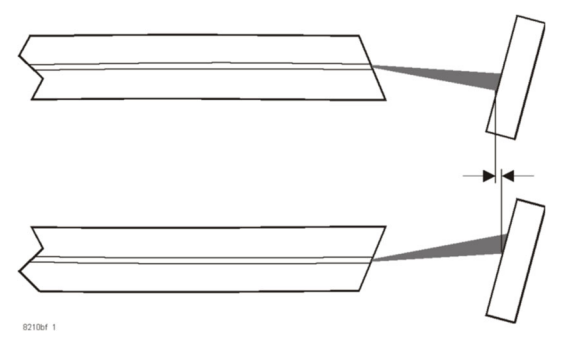

**Figure 2.7 – Bare Fiber Measurement Diagram** 

#### The CA120 Bare Fiber Adapter Ring

The CA120 Bare Fiber Adapter Ring is a round ferrous ring that mounts in the FMH-8700 series Fiber Optic Measurement Heads and mates with magnets in either the ILX Lightwave BF820 Bare Fiber Holder or the Agilent 81000BA Bare Fiber Holder. The adapter ring has no alignment hole so you can just press it into place in the detector head. Check that the adaptor ring is flush to the face of the detector head all around. Rotating the ring helps to ensure that it is seated properly.

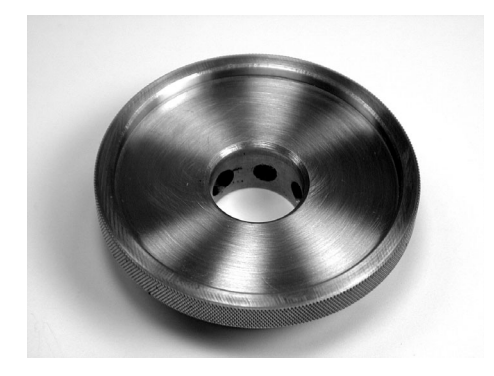

**Figure 2.8 - CA120 Bare Fiber Adapter Ring** 

#### Measuring with the BF820 Bare Fiber Holder

The ILX Lightwave BF820 Bare Fiber Holder was designed, tested and optimized for production workstations. Its opening action and internal alignment guides make it easy and fast to correctly place the fiber every time.

1. Carefully strip, clean, and cleave the fiber. Strip the jacket, then strip at least 1.3 cm of buffer (1/2-inch) from the fiber. If the fiber endface touches anything after cleaving, clean it and cleave it again.

**Note:** The BF820 is designed for 125 µm clad fiber.

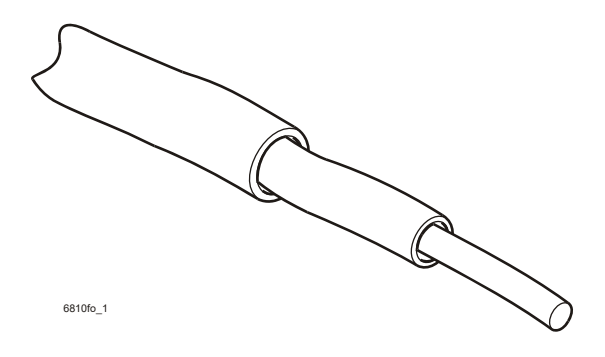

**Figure 2.9 – Strip and Cleave the Fiber** 

2. Squeeze the BF820 bare fiber holder by its feet to open the body and expose the alignment guides.

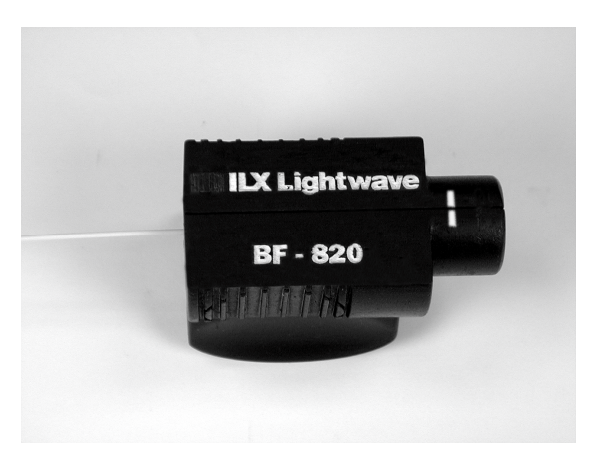

**Figure 2.10 – BF820 Bare Fiber Holder** 

- 3. Lay the fiber in the holder with the stripped and cleaved fiber protruding from the nose (detector-side) of the holder.
- 4. Gently pull the fiber until the buffer is aligned with the marks on the holder. Make sure the buffer does not extend beyond the marks, toward the nose-end of the holder.

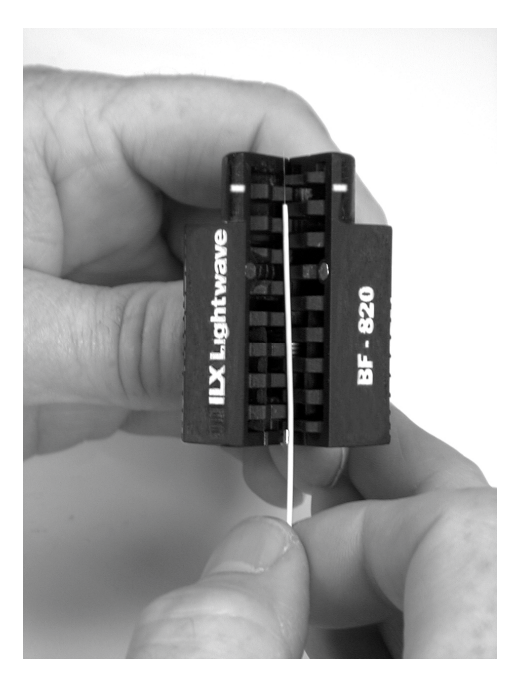

**Figure 2.11 – Place Fiber in BF820 Holder** 

- 5. The fiber must extend between1.0 mm and 5.0 mm from the holder to ensure accurate measurements from the FPM-8220.
- 6. Release the feet and close the holder. The holder is held shut by a spring and several magnets. Grasping the holder by the body, insert the fiber holder into the bare-fiber adaptor ring making sure that the fiber endface does not touch anything. If the fiber endface makes contact with anything, it must be cleaned and recleaved.

**Note: Make sure to grasp the holder by the body when inserting or removing it from the detector. Grasping the holder by the feet can cause the fiber to come loose.** 

7. Connect or turn on your light source.

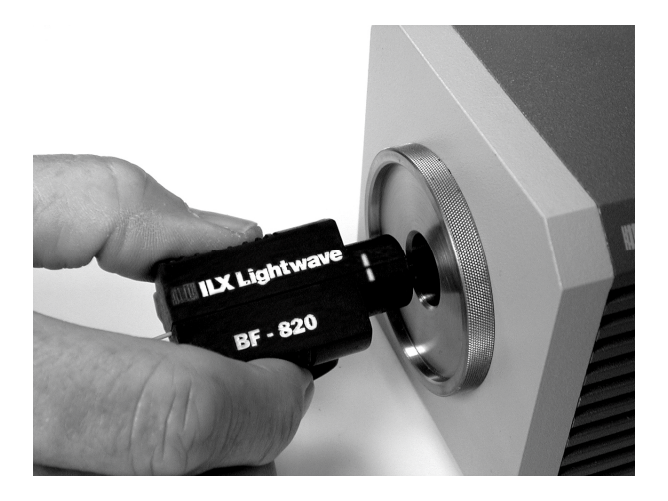

**Figure 2.12 – Inserting the BF820** 

#### Measuring with the Agilent 81000BA Bare Fiber Holder

Refer to Agilent documentation for detailed instructions on the use and care of the 81000BA. If you are familiar with the Agilent 81000BA bare fiber holder and have established procedures, the FPM-8220 does not require you to change those procedures.

The measurement procedure is the same as the BF820 described above. Be sure to strip enough fiber to allow 3.0 mm protruding from the front of the Agilent holder after you have the fiber in place.

With either bare fiber holder, check that the fiber extension is straight from the front of the holder. If it is not straight, this indicates the holder is bending the fiber. Bending will affect measurement accuracy, and may cause the fiber end to break off.

#### Measuring with Cleaved Angles

For some applications, you may want to use a special cleaver capable of cleaving fiber at an angle. This can reduce source instability caused by reflections from the cleaved endface. The FMH-8700 series Fiber Optic Measurement Heads can reliably make this measurement. If your fiber is cleaved at an angle, rotate the fiber holder after inserting it into the head and check whether the rotation effects the measurement. For small cleave angles  $\left\langle \langle \sim 2 \times \right\rangle$  you will probably not see an effect. For larger cleave angles, rotate the holder for a maximum reading. Be sure there is enough relaxed fiber behind the holder that the rotation does not induce bending stresses.

#### Measuring Higher Power

The FMH-8705 will not be damaged by input power up to **+10 dBm (10 mW)**. The FMH-8715 and FMH-87107 will not be damaged by input power up to **+40 dBm (10 W)** detected for less than 1 minute. However, linearity generally moves outside specification limits above the specified input power limit (see table on page 9).

The best way to measure high power is to use a calibrated attenuator. You can then use CAL to set a compensating factor.

#### Understanding the Calibration Certificate

Your FPM-8220 and FMH-8700 are supplied with a certificate for NIST traceable calibration from ILX Lightwave's calibration laboratory. The following section explains the information on your calibration certificate.

#### Photodetector Responsivity

The FPM-8220 Fiber Optic Meter is a stable, low noise current meter that is compatible with three fiber optic measurement heads: the FMH-8705, the FMH-8715 and the FMH-87107. The FMH-8705 is a detector only, fiber optic measurement head design to measure very low power. The FMH-8715 and FMH-87107 are integrating sphere based fiber optic measurement heads with an integrated photodetector. The integrating sphere randomizes light input, so changes in input polarization and pattern orientation have little net effect on the detector.

Factory calibration data is stored in the internal EEPROM of the FMH-8700 series Fiber Optic Measurement Head. Factory calibration is a process of recording the detector current while

varying the wavelength. The result is a table of detector responses, recorded every 10 nanometers, in A per W. When you input light, the FMH-8700 series of Fiber Optic Measurement Head measures detector current, then uses your wavelength setting to look up the conversion factor on the calibration table. Interpolation algorithms are used for wavelengths between these calibration points. Figure 2.13 is a sample of detector response plotted as a function of wavelength. The chart is based on data from the FMH-8700 series of Fiber Optic Measurement Head calibrations that are performed at ILX Lightwave's NIST-traceable calibration laboratory.

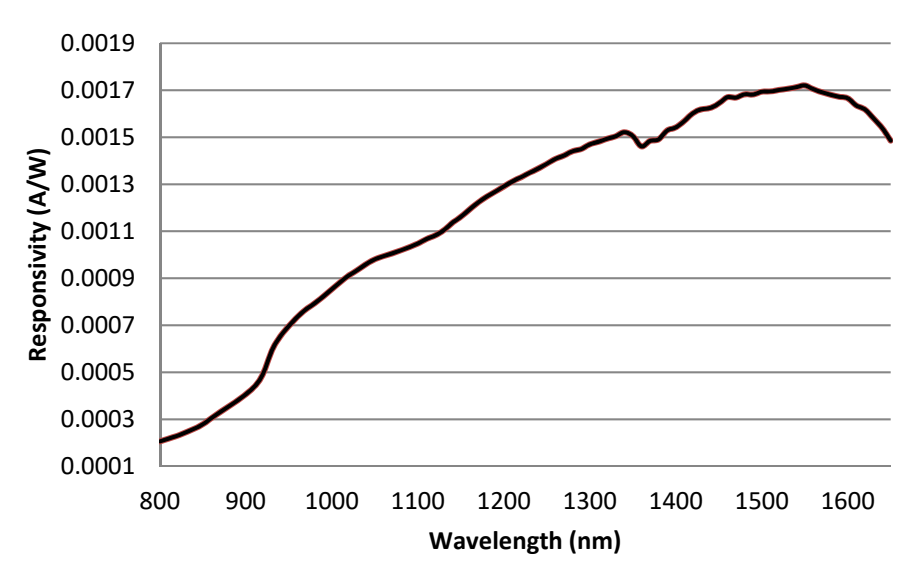

**Figure 2.13 – Sample Detector Response** 

The detector response is shown as photodetector current (amperes) per unit of optical power (watts).

The following are true for all FHM-8700 series Fiber Optic Measurement Heads and are exemplified in the chart in Figure 2.13.

- The highest detector current (greatest sensitivity) is at the longer wavelengths, normally used for telecom work.
- Changes in detector response are significant enough that the meter must know the wavelength in order to accurately display optical power.
- The flatness (or steepness) of the curve at any point is a measure of how much effect an error in wavelength input will have on the measurement result.
- Detector response is less at shorter wavelengths.

### Analog Output (BNC)

A BNC output connector is provided on the rear panel to give you direct access to the amplified photodetector signal. Keep the FPM-8220 in manual range mode when you use the analog output. This is a very low-noise, stable output that is normalized to 10V to represent percentage of full scale. For example,  $7.1V = 71\%$  of range. This information is represented by the bar graph on the front panel but with greater resolution. Since the resolution is mostly determined by the instrument that you connect it to, this output is useful for monitoring small changes. With a typical output impedance of 1000Ω, you can directly connect the meter to most data loggers or digital voltmeters. The analog

output is most commonly used for relative power measurements or as a controlling input for automatic fiber alignment systems.

For such tests, the absolute value, represented by the analog output voltage, is usually not of concern, only the change relative to a starting point. For monitoring relative power measurements, put the meter in auto mode to find the appropriate gain range; then set the meter to manual mode to avoid changing gain ranges during the test.

#### Gain Range Boundaries

Understanding how the gain ranges and detector response relate to analog output can be useful in interpreting analog voltage. The gain range is related to the current from the photodetector, not to the direct light power, because the semiconductor photodetector response varies with wavelength. The FPM-8220 meter has eight gain ranges. Each range increases gain by 10 times over the previous range. The analog output varies 0 V to 10 V representing minimum to maximum current output for that range. The maximum current for each range is:

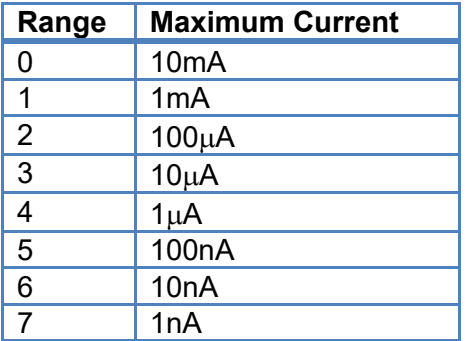

#### Determining Range

The FPM-8220 will display the gain range by pressing **AUTO/MAN** or the **UP ARROW** or the **DOWN ARROW**.

#### Relating Optical Power to Analog Voltage

The most direct way to relate optical power to analog voltage is to read the power from the front panel or by remote interface while noting the voltage. If you set up a remote interface automated system with a data logger or voltmeter, you can directly correlate power and analog output voltage in your data.

You can also get this information from calibrated detector response data. You can get the detector response data in two ways:

1. The remote commands RESP? tells you the calibrated detector response in mA/mW for the specified wavelength. You can get the response for any wavelength by first using the WAVE command:

For example: WAVE 1480; RESP?

This sequence returns the calibrated detector response for 1480 nm.

2. The factory calibration certificate includes a table of detector response at every 10 nm.

The accuracy of power measurement via the analog output of the FPM-8220 is not a factory specification; however, the user will find it to be stable, reliable, and useful. The following relationship will allow the user to convert analog voltage output into power output.

$$
Power = \frac{V_{meas}}{G_r * \rho(\lambda)}
$$

Where  $V_{meas}$  is the voltage measured at the analog voltage output,  $G_r$  is the gain of the instrument when operating in range r, and  $\rho(\lambda)$  is the responsivity of the measurement head photodiode.

The steps for converting analog voltage to power are as follows:

- 1. Make sure optical power input is ON.
- 2. Connect a voltmeter to the analog output.
- 3. Find the range of the instrument and then look up the gain of that range in the table above.
- 4. Lookup the photodiode responsivity in the appropriate table on the measurement head's calibration certificate.
- 5. Divide the analog voltage by the product of the gain and the responsivity to get the power.

As an example, suppose that we are trying to measure the power of a 1550nm laser. We record the analog voltage output,  $V_{meas}$ , at 3.5V. Query the instrument to determine the gain range. In this example, the gain range is 3 so the gain is 10V/10µA. The gain value is calculated by dividing the full scale voltage range on the instrument in combination with the heads by the maximum current boundary of gain range 3, located on the table above. We then go to table 1 of the calibration certificate for the measurement head and find the responsivity of the head at 1550nm, which is 6.0739E-3 A/W. The power of the laser is:

$$
Power = \frac{V_{meas}}{G_r * \rho(\lambda)} = \frac{3.5 \text{V}}{(10 \text{V}/\text{\mu A}) * (6.0739E - 3 \text{ A}/W)} = 57.62 \text{nW} = -42.39 \text{dBm}
$$

#### General Operation

The discussion below presents guidelines for operation as well as some common operating procedures. Remote operations are discussed in the next chapter.

#### Warm-up and Environmental Considerations

To achieve the rated accuracy, allow the FPM-8220 to warm up for at least one hour before use. Operate the meter within the environmental limits specified in Chapter 1. The best accuracy is achieved near the calibration temperatures.

#### Summary of Operating Procedures

The following list is a summary of operating procedures, discussed in depth earlier in this chapter.

- 1. Install the appropriate fiber adaptor in the detector head. Connect your input fiber or patch cord.
- 2. Recall your previously saved setup by pressing **RECALL** or by setting the parameters individually as described in the following steps:
	- a. Press **WAVELENGTH** and adjust the wavelength by pressing the **UP ARROW** or the **DOWN ARROW**.
	- b. Press **AUTO/MAN** to select either auto or manual gain range. In manual gain mode, press the **UP ARROW** or **the DOWN ARROW** to adjust the gain.
- 3. Set the calibration constant by pressing **CAL**. The factory default for this factor is 1.000.
- 4. Input power:
	- a. In manual mode, the display  $" - - -$  OVR" indicates the input power is greater than 97.5% of the range. In auto mode, this indicates input power is greater than 1.4mW for model 8705, 100mW for model 8715, or 1W for model 87107.
	- b. In Manual Range mode, the display "-99.999 dBm" or "0.000 nW" indicates the input power is less than 5.0% of range. In Auto Range mode, this indicates input power is less than 3.2x10-9mW for model 8705, 1.0x10-7mW for model 8715, or 1.0x10-6mW for model 87107.
- 6. To save a new setup, press **STORE** followed by the **UP ARROW** or the **DOWN ARROW**  and select bin number 1 through 10. Then press **ENTER**. Whether or not you save the instrument's settings before powering down, they will return, exactly as they were the last time the instrument was used, when the FPM-8220 is rebooted.

## Chapter 3: Remote Operation

This chapter is an overview of the remote operation of the FPM-8220 Fiber Optic Power Meter.

- $\checkmark$  Applying power
- $\checkmark$  Connecting to the instrument
- $\checkmark$  Front panel operation

GPIB (General Purpose Interface Bus) is the common name for ANSI/IEEE Standard 488, an industry standard for interconnecting test instruments in a system. The FPM-8220 also has USB (Universal Serial Bus) so that the instrument can be connected to a computer without a GPIB card. Every operation that you can perform from your FPM-8220 front panel can also be done remotely through the rear panel GPIB or USB interface. In addition, some features are available only through remote operation. For example, the DELAY command automatically sets a delay time before the execution of further commands.

Remote control can be useful for building an automated test system that includes other instruments. It is also useful for structuring and collecting data for longer tests, such as environmental and component burn-in tests.

#### Remote Operation Features

- A concise and straightforward command set
- Full talk/listen capability
- Full serial poll capability, with SRQ
- Full local/remote capability

This chapter explains GPIB and USB concepts, system setup, and command syntax. Chapter 4 is a reference guide of FPM-8220 responses to remote commands.

This chapter assumes:

- Your computer has an appropriate GPIB interface or the instrument is connected via USB 2.0.
- You have a basic knowledge of programming or have informational sources at your disposal.
- You are familiar with the front panel operating controls on the FPM-8220. (Chapter 2)

GPIB interface adaptors and support software for standard desktop PCs are available from several manufacturers. Contact ILX Lightwave Customer Service for more information.

#### Basic GPIB Concepts

The basic GPIB concepts are not necessary to successfully operate the FPM-8220, but are a useful perspective in understanding GPIB communication.

#### Data and Interface Messages

GPIB devices communicate with each other by sending data and interface messages. Data contains device-specific information such as programming instructions, measurement results, and instrument status. Each device has an address number, and ignores all data traffic not addressed to it. Depending on its content, data is often called a "device dependent message" or a "device dependent command". Interface messages manage the bus, with functions such as initializing the bus and addressing or unaddressing devices. In addition, some individual bus lines are designated for this purpose (see below). The end of this chapter includes information on interface messages supported by the FPM-8220.

#### Talkers, Listeners, and Controllers

Every GPIB system consists of one or more talkers, listeners and often at least one controller. Talkers supply data and listeners accept data. Controllers designate talkers and listeners. A controller is necessary when the active talkers or listeners must be changed. When the controller is a computer, it often also designates itself as a listener so it can collect data from designated talkers.

If there is more than one controller, only one can be the Controller In Charge (CIC). Control can be passed from one computer to another. In a multiple controller system, there can be one System Controller capable of asserting control and becoming the CIC.

#### GPIB Cable Connections

Standard GPIB connectors can be connected together (stacked) allowing the system to be configured linearly, or in a star configuration, which is shown in Figure 3.1.
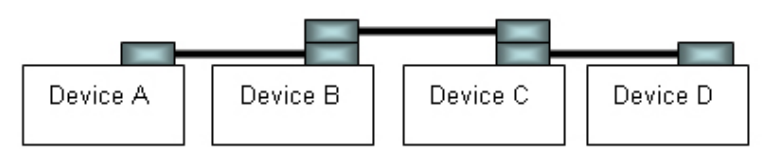

**Linear Configuration** 

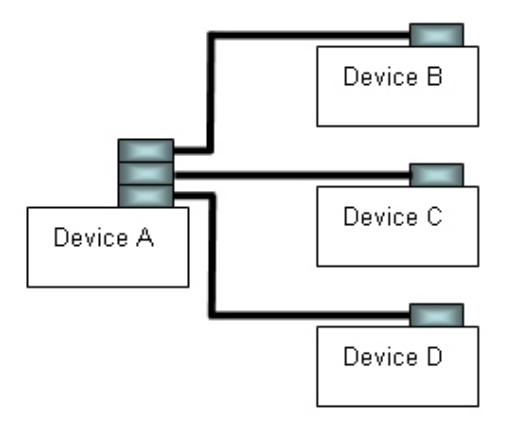

**Star Configuration** 

**Figure 3.1 – GPIB Cable Connection** 

# The GPIB Connector

The standard GPIB connector consists of 16 signal lines in a 24-pin stackable connector, as shown in Figure 3.2. The extra pins are used to make twisted pairs with several of the lines. There are eight data input/output lines, three handshake lines, and five interface management lines.

Eight data I/O (DIO) lines carry both data (including device dependent commands) and interface messages. The ATN interface management line determines whether these lines contain data or interface messages.

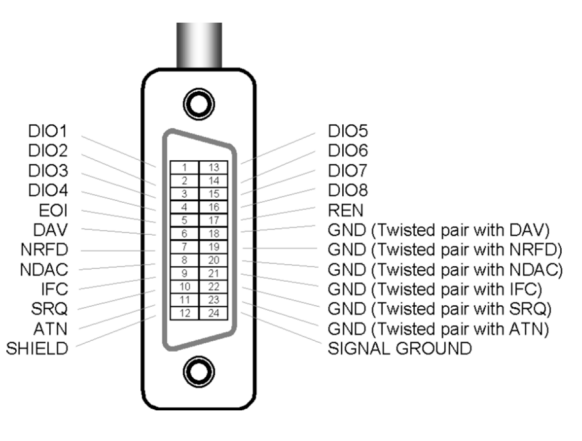

**Figure 3.2 - GPIB** 

Three handshake lines ensure that all data and messages are reliably transferred:

- NRFD (not ready for data) indicates whether a device can receive the next byte of data or message.
- NDAC (not data accepted) indicates whether a receiving device has accepted a byte of data or message.
- DAV (data valid) indicates that the signal levels on the data lines are stable and available for the receiving device(s) to accept.

Five interface management lines control the flow of information:

- ATN (attention) is set by the controller in charge to define the I/O lines for data or interface messages.
- IFC (interface clear) is set by the system controller to initialize the bus and assert itself as controller in charge.
- REN (remote enable) is set by the controller to place addressed devices into remote or local (front panel) control mode.
- SRQ (service request) can be set by any device in the system to request service from the controller.
- EOI (end or identify) is used by talkers to identify the end of a message.

# Configuring the GPIB Controller

Refer to your computer's GPIB interface documentation for details on how to set it up. These settings are important:

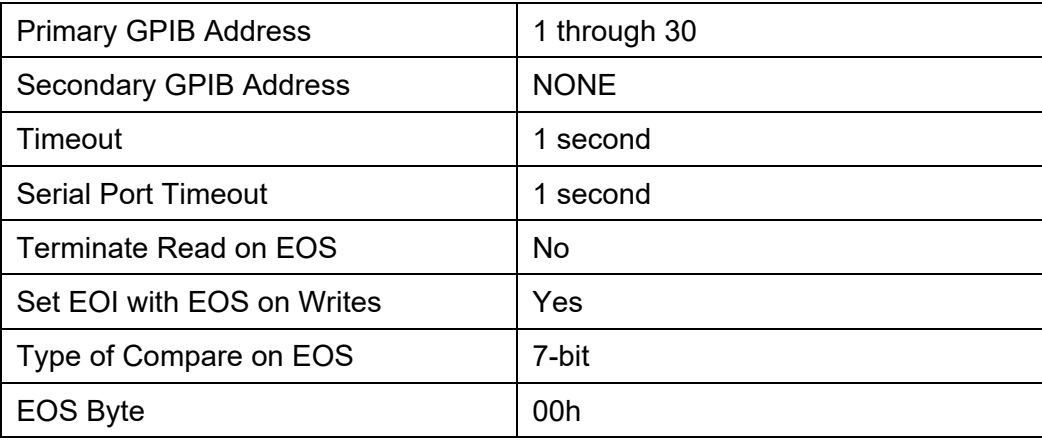

Please note that overlooking these settings is a common cause of problems.

# Changing Operation from Local to Remote

Sending a command over the GPIB or USB bus automatically puts the instrument in remote mode, which is indicated by the **RMT** in the upper right corner of the display. When the instrument is in remote mode, all front panel controls are disabled except for the **RECALL** button. Pressing the **RECALL** button returns the instrument to local control mode.

# Setting the GPIB Address

In local mode, press **RECALL** and **the UP ARROW** buttons simultaneously to display the GPIB address. While the GPIB address is displayed, you can change it to any of 30 addresses from "- 01 -" to "- 30 -" by pressing the **UP ARROW** or the **DOWN ARROW**.

# Basic USB concepts

Universal Serial Bus (USB) is a specification to establish communication between devices and a host controller, which has effectively replaced a variety of earlier interfaces such as serial and parallel ports. There are three USB standards available, including USB 1.1, USB 2.0, and USB 3.0. Our device is designed to conform to the USB 2.0 standard and USBTMC 488 substandard. USB cables use 4 lines - Power, Ground and a twisted pair differential +/- data lines using NRZI encoding. The USB connectors are designed so that power and ground are applied before the signal lines are connected. When the host powers up it performs the enumeration process by polling each of the Slave devices in turn (using the reserved address 0), assigning each one a unique address and finding out from each device what its speed is and what type of data transfer it wishes to perform. The enumeration process also takes place whenever a device is plugged into an active network. The connectors design along with the process of enumeration and a lot of host software allows devices to be described as "Plug-and-Play".

When the USB device is enumerated and gets an address from the host, it presents the host with information about itself in the form of a series of descriptors. The device descriptor tells the host the vendor and the product ID. The configuration descriptors offer a power consumption value and a number of interface descriptors. Each of these interface descriptors define a number of endpoints, which are the sources and destinations for data transfers. The endpoint descriptors provide the following detail transfer type: bulk, interrupt, isochronous, direction, packet sizes, bandwidth requirement and repeat interval.

In USB communication, a typical transaction consists of a number of packets - a token indicating the type of data that the host is sending or requiring, the data and in some cases an acknowledgement. Each packet is preceded by a sync field and followed by an end of packet marker. These transactions are used to provide four basic data transfer mechanisms, including control, interrupt, bulk, and isochronous types.

USBTMC stands for USB Test and Measurement Class. USBTMC is a protocol built on top of USB that allows GPIB-like communication with USB devices. From the user's point of view, the USB device behaves just like a GPIB device. For example, you can use VISA Write to send the \*IDN? Query and use VISA Read to get the response. The USBTMC protocol supports service request, triggers and other GPIB specific operations. USBTMC allows instrument manufacturers to upgrade the physical layer from GPIB to USB while maintaining software compatibility with existing software, such as instrument drivers and any application that uses VISA.

# GPIB vs. USB Communication

When using the USB interface, the remote GPIB command set is fully operable. Command syntax does not vary between communication protocols. However, the commands which affect GPIB hardware operation will not be useful. For example, "\*SRE" may be sent via USB but and service request (SRQ) via GPIB would not be visible since USB has no hardware to support it. This is because SRQ is a function of the GPIB interface hardware and is not available via USB.

All commands received by the USB interface are acknowledged by the instrument transmitting "Ready" when the command operation is complete. Queries are acknowledged by the specific query response message. Multiple commands/queries separated by semicolons and issued as one command string are only acknowledged with a "Ready" response if the entire command string contains no queries. (See the Command Separators section later in this chapter for additional details.)

# Command Syntax

The discussions below describe command syntax and structure. You need this information to effectively write GPIB and USB control programs for the FPM-8220. The syntax of FPM-8220 commands follow the rules defined in the ANSI/IEEE-488 standard. ANSI/IEEE-488 uses standard terminology. To clarify understanding, we use simpler terms for this manual.

#### **Letters**

Any command or query must contain all of the letters which are shown in upper case in the command definition. Some of the device dependent commands include additional optional letters shown in lower case in the command reference (Chapter 4). Upper/lower case does not matter to the FPM-8220. It is just used in this manual to identify optional letters. The optional letters must be in the correct sequence. Some examples of what works, and what does not:

**Table 3.1** – Acceptable and Not Acceptable Spelling

| Acceptable         | <b>Not Acceptable</b> |
|--------------------|-----------------------|
| i disp             | DS                    |
| DISPlay or DISPLAY | Displa or DISPL       |

#### White Space

"White space" is normally the space character (space bar). A single white space must separate a command from its parameters or data. For example:

#### **Table 3.2** – White Space

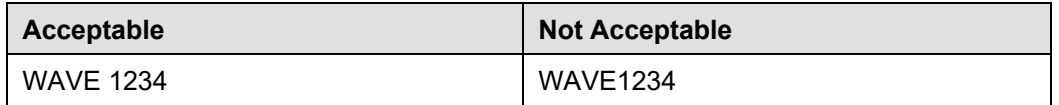

To enhance readability, one or more white spaces may be used before a comma, semicolon, or terminator. Since the computer normally places the terminator at the end of each command string, this simply means that an extra space character at the end of the command line is acceptable.

A query has no space between the mnemonic and the question mark. For example:

#### **Table 3.3** – Query Formatting

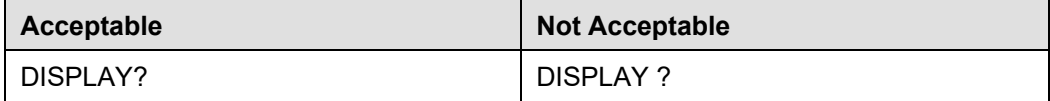

# **Terminators**

A program message terminator identifies the end of a command string. These are the valid terminator sequences:

- $<$ NI $>$
- <END>
- <NL><END>

Many computers terminate with <CR><NL><END> (Carriage Return – New Line – EOI). A carriage return (<CR>) is read as white space.

The FPM-8220 terminates its responses with <NL><END>, unless the TERM command is used to change it.

If problems are encountered with remote communication, the terminator string can be the cause. Refer to the computer's GPIB or USB interface manual for information on configuring its terminator string.

# Command Separators

More than one command may be placed in the same command string if each command is separated by a semicolon. The semicolon can be preceded by one or more spaces. For example:

DISPLAY ON;\*IDN?;RANGE?

DISPLAY ON ; \*IDN?; RANGE?

#### **Parameters**

Some commands require a parameter. The parameter must be separated from the command by at least one white space.

The syntax symbol <nrf value> refers to the flexible numeric representation defined by the GPIB standard. It means that numbers may be represented in integer or floating point form, or in engineering/scientific notation. The IEEE 488.2 standard uses the names NR1, NR2, and NR3 respectively to denote "integer", "floating point", and "scientific notation". For example the number "twenty" may be represented by any of the following ASCII strings:

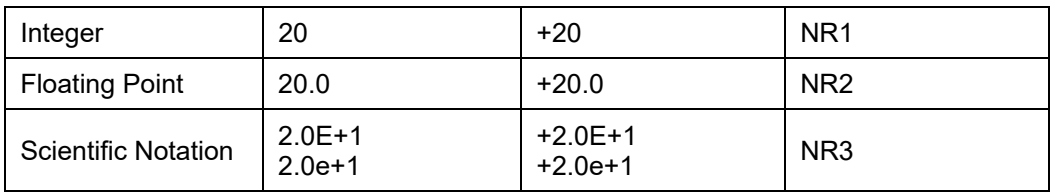

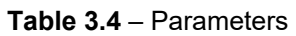

For more information on these definitions, refer to the IEEE 488.2 standard.

There are no default values for omitted parameters. If a command is expecting a parameter and nothing is entered, an error is generated.

For further clarity in programming, the Boolean values of one (1) and zero (0) may be used or their names as indicated in Table 3.5.

**Table 3.5** – Substitute Parameter Values

| <b>Substitute Name</b> | <b>Value</b> |
|------------------------|--------------|
| OΝ                     |              |
| OFF                    |              |

# Command Tree Structure

The FPM-8220 Fiber Optic Power Meter device-dependent commands are structured in a tree format as shown in Figure 3.3. Each of the legal paths is shown, followed by its list of path options, followed by the commands themselves. It is recommended that the first-time user begin learning the commands by using the full path notation. Once familiar with the commands, command path shortcuts may be used.

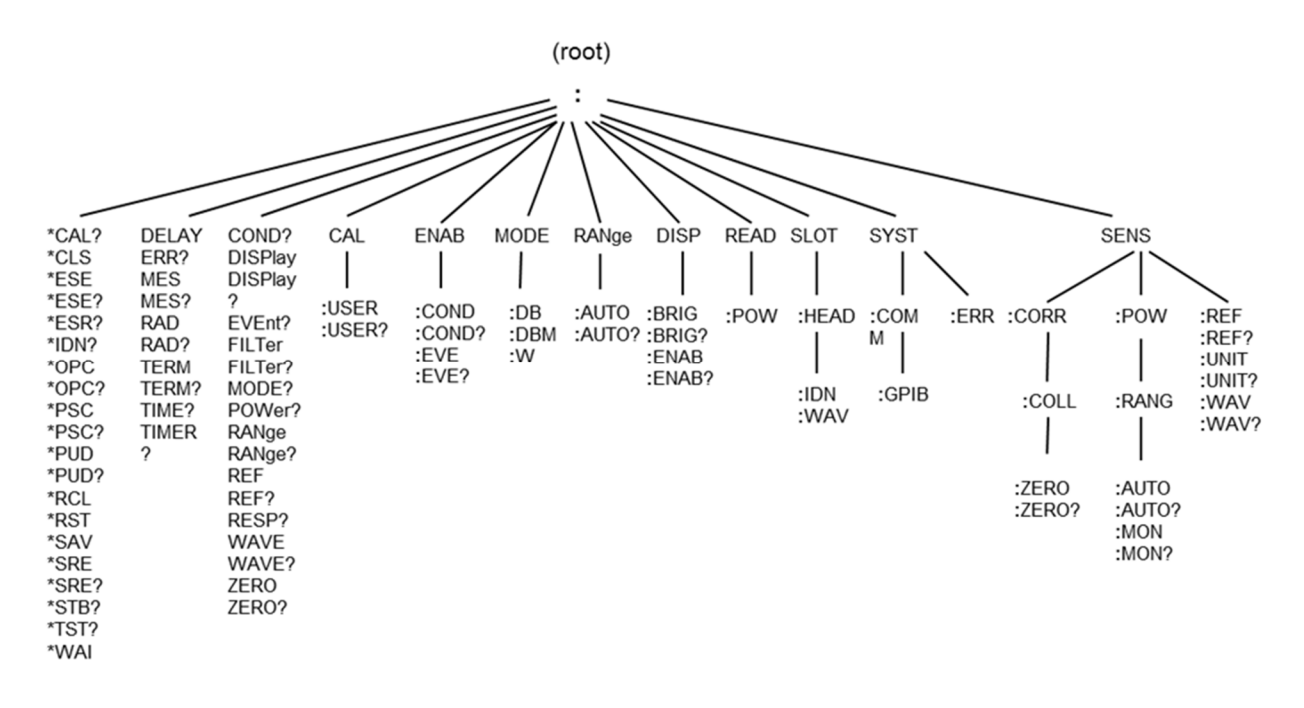

**Figure 3.3 – Command Path Structure** 

# Syntax Summary

Commands must contain all of the letters shown in uppercase in the command definition. Optional letters shown in lowercase for some device dependent commands in the command reference (Chapter 4) are useful for clarity, but must be in the correct sequence.

A single white space must separate a command from its parameters or data. White space is normally the space character (space bar). Other control characters are also interpreted as white space. Do not use white space before the question mark in a query command.

If problems are encountered with communications, the terminator string may be the cause. Refer to the GPIB or USB interface manual for additional information. The instrument accepts <NL>, or <^END>, or <NL><^END> as a command line terminator. Many computers terminate with <CR><NL><^END> (Carriage Return – New Line – EOI). The instrument ignores <CR> (Carriage Return) as white space. The FPM-8220 terminates its responses with <NL><^END>.

More than one command may be on the same command line if the commands are separated with semicolons.

GPIB and USB use flexible representation for numeric parameters: integer, floating point, or engineering/scientific notation. There are no default values for omitted parameters.

Some device-dependent commands are compound commands, in which the first mnemonic opens a path to a set of commands relating to that path. The second mnemonic then defines the actual command.

Table 3.6 shows some examples of invalid syntax command strings that will produce errors:

| <b>COMMAND</b>            | <b>COMMENT</b>                                                      |
|---------------------------|---------------------------------------------------------------------|
| SYSTEM ERROR?             | Missing colon;                                                      |
| $*$ IDN?<br>RANGE: AUTO 1 | Missing semicolon                                                   |
| ADDRESS: GPIB ?           | Space not allowed before question mark.                             |
| $WAVE1234; *IDN?$         | Space missing between WAVE command and the parameter<br>value 1234. |

**Table 3.6** – Invalid Syntax Command Strings

# IEEE 488.2 Common Commands

The IEEE 488.2 Common Commands and Queries are distinguished by the "\*" which begins each mnemonic. The diagrams below show the syntax structure for common commands, common command queries, and common commands with numeric data required.

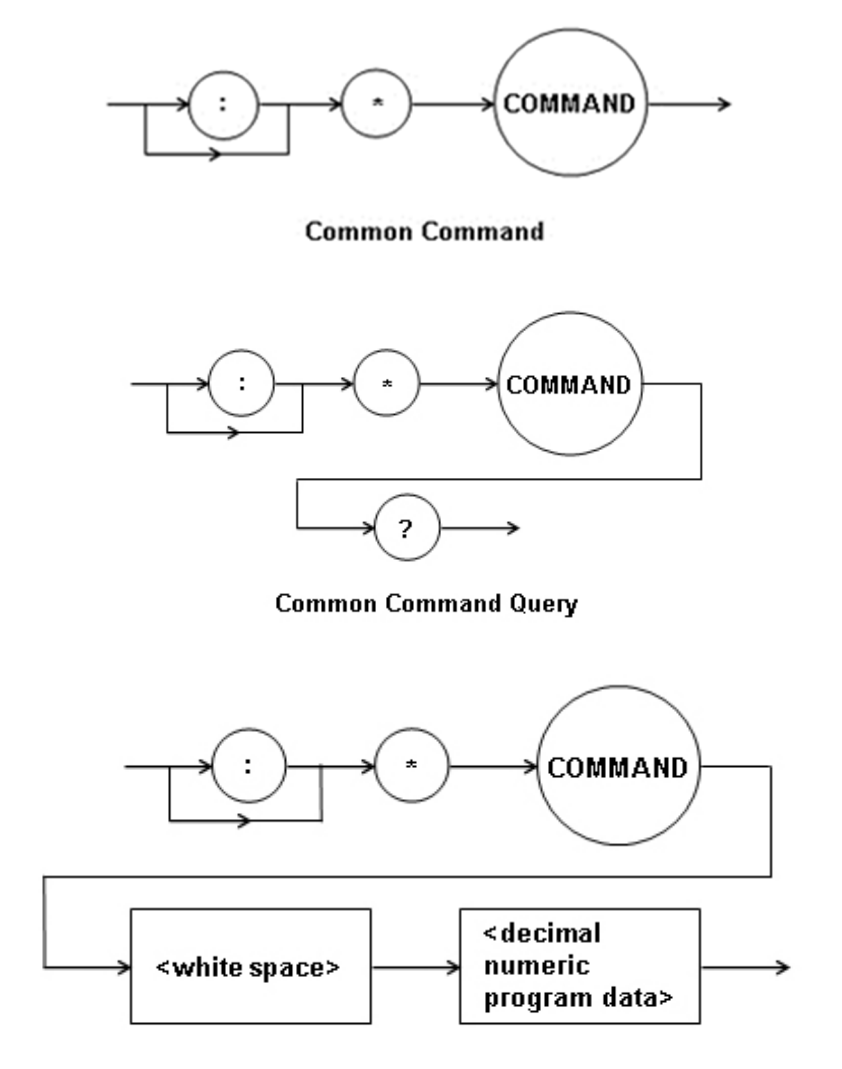

**Common Command with Numeric Data** 

#### **Figure 3.4 – Common Command Diagrams**

Numeric data is required with \*PSC (1 = on, 0 = off), \*RCL (0 – 10, see front panel Recall function), \*SAV (1 – 10, see front panel Store function), and \*ESE (0 – 255, see Figure 3.5 – GPIB connector diagram).

All the IEEE 488.2 Common Commands supported by the FPM-8220 are listed in Table 3.7.

| *CAL? | *CLS  | *ESE  | *ESE? |
|-------|-------|-------|-------|
| *ESR? | *IDN  | *OPC  | *OPC? |
| *PSC  | *PSC? | *RCL  | *RST  |
| *SAV  | *SRE  | *SRE? | *STB? |
| *TST? | *WAI  |       |       |

**Table 3.7** – IEEE 488.2 Common Commands Supported by FPM-8220

See Chapter 4 – Command Reference for descriptions of all commands, including common commands, supported by the FPM-8220.

# Status Reporting

This section contains information that is relevant for understanding instrument error and status reporting. It also contains information regarding the use of the instrument status for generating interrupts for interrupt driven programs or subroutines. Understanding the Operation Complete definition for the instrument is useful for program synchronization.

#### Event and Condition Registers

In addition to the required IEEE 488.2 status reporting structure, the FPM-8220 remote interface provides Event and Condition Registers for power meter operations. The Event Registers are used to report events which occur during the operation of the FPM-8220 Fiber Optic Power Meter. Events differ from conditions in that events signal an occurrence one time, and are not reset until the Event Register is queried or the FPM-8220 is powered off. Conditions reflect the current state of the instrument and therefore may change many times during operation. Querying a Condition Register does not change its contents.

Figure 3.5 shows the status reporting scheme of the FPM-8220 Fiber Optic Power Meter. Each of the registers which may be accessed by a command or query has the appropriate command or query written above or below the register representation. For example, the Condition Register may be queried via the "COND?" query.

The condition or event registers are logically ANDed with their respective enable registers. These bits are then logically ORed to form a summary message in the status byte for that particular register.

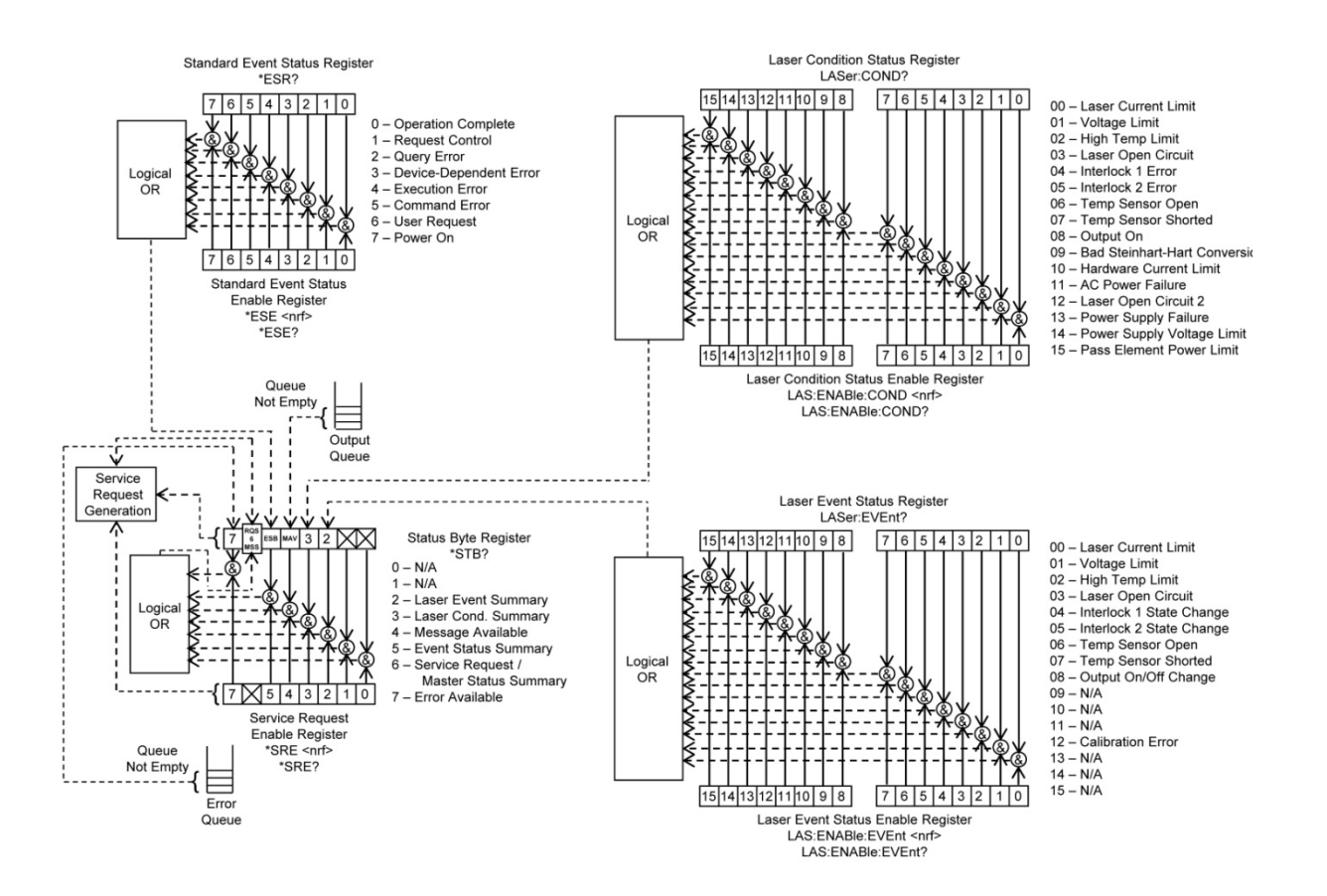

**Figure 3.5 – Status Reporting Scheme** 

Note that Bit 0 of the Standard Event Status Register contains the status of the Operation Complete flag. Enabling this bit via the \*ESE command allows the user to update Bit 5 of the Status Byte. Then, if the SRE mask has Bit 5 set, and the user issues an \*OPC command, the SRQ signal will be generated upon completion of the currently processed commands. This may be used to initiate service request routines which depend on the completion of all previous commands. This allows the use of the operation complete features of the FPM-8220, without the need for program looping or polling which can tie up the GPIB bus. Operation Complete on the FPM-8220 is defined as:

- No operations to the power meter hardware are pending.
- No EEPROM (non-volatile) memory write cycles are in progress.

**Note: If the GPIB or USB times out while waiting for a response, either set the GPIB time-out longer or use SRQ-generated interrupts. See the GPIB interface manual for time-out configuration or SRQ programming setup. The \*OPC, \*OPC?, and \*WAI commands should not be used inside a calibration routine.** 

# Command Timing

This section describes, for each device-dependent command, whether that command is performed in an overlapped or sequential manner. In other words, it states whether the next command may begin while the first is being executed, or if it must wait until the first command is completed before its execution begins. See the Operation Complete Definition earlier in this chapter for conditions about setting the operation complete flag.

## Sequential / Overlapped Commands

All device-dependent commands are executed in an overlapped manner: subsequent commands may begin before the current command has completed. Some common commands are sequential; the next command must wait until this command has completed. All device-dependent commands are executed in an overlapped manner, except the "DELAY" command which is sequential. The operation complete flag is set after the conditions outlined in the Operation Complete Definition have been satisfied.

\*WAI is an example of a sequential command which forces the next command to wait until the nooperation flag is true. This is essentially the same as waiting for the OPC flag to become true, because the no-operations-pending flag is used to set the OPC flag (bit 0 of the Standard Event Status Register).

Commands which change the status of the instrument limits, or change its mode, step value, or status enable registers, will not have their OPC flag set until all current writing to non-volatile memory has been completed. This ensures the OPC flag is never set prematurely.

#### Query Response Timing

Query responses are evaluated at the time the query request is parsed, and not at the time the response message is sent. In most cases, this does not create a problem since the time between parsing a query and sending its response is small.

# Chapter 4: Command Reference

This chapter is a guide to all of the device-dependent commands for the FPM-8220 Fiber Optic Power Meter. This chapter is divided into two parts.

- $\checkmark$  Overview of the remote commands
- $\checkmark$  List of remote commands in alphabetical order within the categories of IEEE 488.2 common commands, device specific commands, and extra commands.

# Remote Command Reference Summary

This section contains all of the commands for the FPM-8220 Fiber Optic Power Meter, listed in alphabetical order. Subsections for each path are presented, listing the commands which are legal for that path. See Figure 3.3 for the command path tree structure.

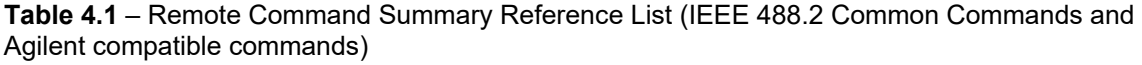

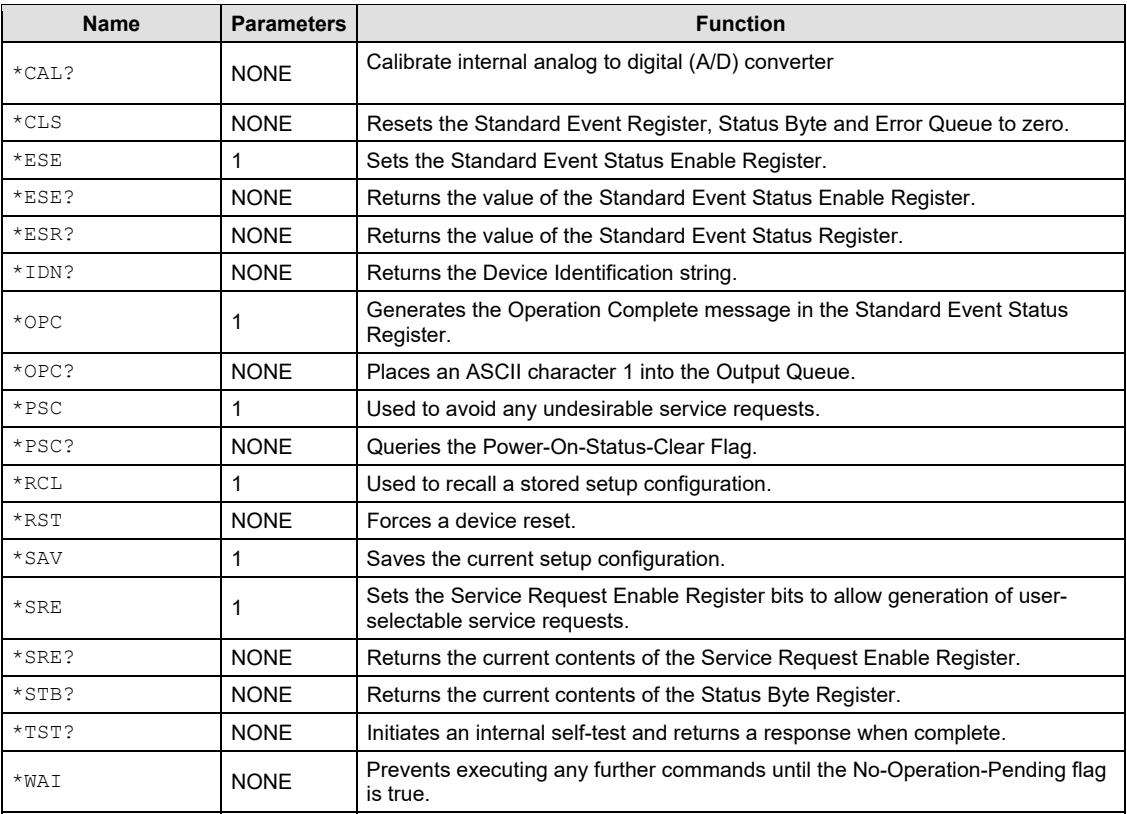

| Name           | <b>Parameters</b> | <b>Function</b>                                                                  |  |
|----------------|-------------------|----------------------------------------------------------------------------------|--|
| CAL:USER       | 1                 | Set a user cal gain factor                                                       |  |
| CAL:USER?      | NONE              | Request the user cal gain factor                                                 |  |
| COND?          | NONE              | Request the status condition register                                            |  |
| DISPlay        | 1                 | Turns the display on/off                                                         |  |
| DISPlay?       | NONE              | Returns display state                                                            |  |
| DELAY          | 1                 | Delays processing of further commands for the<br>defined time (in milliseconds). |  |
| ENABle: COND   | 1                 | Set the condition status enable register                                         |  |
| ENABle: COND?  | NONE              | Request the condition status enable register                                     |  |
| ENABle:EVEnt   | 1                 | Set the event status enable register                                             |  |
| ENABle: EVEnt? | NONE              | Request the event status enable register                                         |  |
| ERRors?        | NONE              | Request errors since last ERR? request                                           |  |
| EVEnt?         | NONE              | Requests the event status register                                               |  |
| FILTer         | 1                 | Select fast, medium, or slow mode                                                |  |
| FILTer?        | NONE              | Request the measurement filter setting                                           |  |
| MESsage        | 1                 | Store character string into message memory                                       |  |
| MESsage?       | NONE              | Request character string from message memory                                     |  |
| MODE?          | NONE              | Request the measurement mode                                                     |  |
| MODE: DB       | <b>NONE</b>       | Select decibels (dB) relative measurement mode                                   |  |
| MODE: DBM      | NONE              | Select logarithmic (dBm) measurement mode                                        |  |
| MODE: W        | NONE              | Select linear (watts) measurement mode                                           |  |
| POWer?         | NONE              | Request the value of measured optical power                                      |  |
| RADix          | 1                 | Set numeric responses type                                                       |  |
| RADix?         | NONE              | Request the radix of numeric responses                                           |  |
| RANge          | 1                 | Set the photodetector current gain range                                         |  |
| RANge?         | NONE              | Request the photodetector current gain range                                     |  |
| RANge: AUTO    | 1                 | Set AUTO or MANUAL ranging mode                                                  |  |
| RANge: AUTO?   | NONE              | Request status: AUTO or MANUAL range                                             |  |
| REF            | 1                 | Set a reference level in dBm                                                     |  |
| REF?           | NONE              | Request the reference level value                                                |  |
| RESP?          | NONE              | Request the calibrated detector responsivity data                                |  |
| TERM           | 1                 | Define the message terminator                                                    |  |
| TERM?          | NONE              | Request the message terminator                                                   |  |
| TIME?          | NONE              | Request time since powered ON                                                    |  |
| TIMER?         | NONE              | Requests time since the last TIMER? query                                        |  |
| WAVE           | 1                 | Set wavelength for calibrating detector response                                 |  |
| WAVE?          | NONE              | Request wavelength for detector response                                         |  |
| ZERO           | 1                 | Optional. Zero specific range.                                                   |  |
| ZERO?          | NONE              | Request status of zero operation                                                 |  |

 **Table 4.1** – Remote Command Summary Reference List (Device Specific Commands)

| <b>Name</b>                       | <b>Parameters</b> | <b>Function</b>                                                                                   |
|-----------------------------------|-------------------|---------------------------------------------------------------------------------------------------|
| DISPlay: BRIGhtness               | 1                 | Sets the display brightness                                                                       |
| DISPlay: BRIGhtness?              | <b>NONE</b>       | Returns the display brightness                                                                    |
| DISPlay[:ENABle]                  | 1                 | Turns the display on/off                                                                          |
| DISPlay[:ENABle]?                 | NONE.             | Returns display state                                                                             |
| DISPlay: MODE                     | 1                 | Sets the display mode                                                                             |
| DISPlay: MODE?                    | NONE.             | Returns the display mode                                                                          |
| READ: POWer?                      | <b>NONE</b>       | Request the value of measured optical power                                                       |
| SENSe: CORRection: COLLect: ZERO  | 1                 | Apply an internal offset                                                                          |
| SENSe: CORRection: COLLect: ZERO? | <b>NONE</b>       | Request status of zero operation                                                                  |
| SENSe: POWer: RANGe: AUTO         | 1                 | Set AUTO or MANUAL ranging mode                                                                   |
| SENSe: POWer: RANGe: AUTO?        | NONE.             | Request status: AUTO or MANUAL range                                                              |
| SENSe: POWer: RANGe: MONitor      | 1                 | Set the photodetector current gain range                                                          |
| SENSe: POWer: RANGe: MONitor?     | NONE.             | Request the photodetector current gain range                                                      |
| SENSe: POWer: REFerence           | 1                 | Set a reference level in dBm                                                                      |
| SENSe: POWer: REFerence?          | NONE              | Request the reference level value                                                                 |
| SENSe: POWer: UNIT                | 1                 | Selects Logarithmic (dBm) unit or linear units<br>(Watts) to be used in reporting measurements    |
| SENSe: POWer: UNIT?               | <b>NONE</b>       | Requests FPM-8220's measurement mode.                                                             |
| SENSe: POWer: WAVelength          | $\mathbf{1}$      | Set wavelength for calibrating detector response                                                  |
| SENSe: POWer: WAVelength?         | NONE.             | Request wavelength for detector response                                                          |
| SLOT: [HEAD] : IDN?               | <b>NONE</b>       | Returns the head information                                                                      |
| SYSTem: COMMunicate: GPIB?        | NONE.             | Returns the GPIB address                                                                          |
| SYSTem: ERRor?                    | <b>NONE</b>       | Requests the current error in the error queue and<br>then removes this error from the error queue |

**Table 4.1** – Remote Command Summary Reference List (Extra Commands)

# Command Reference

The following pages contain a reference for both common and device-dependent commands of the FPM-8220 Fiber Optic Power Meter. This reference contains useful information for both local and remote operation of the FPM-8220.

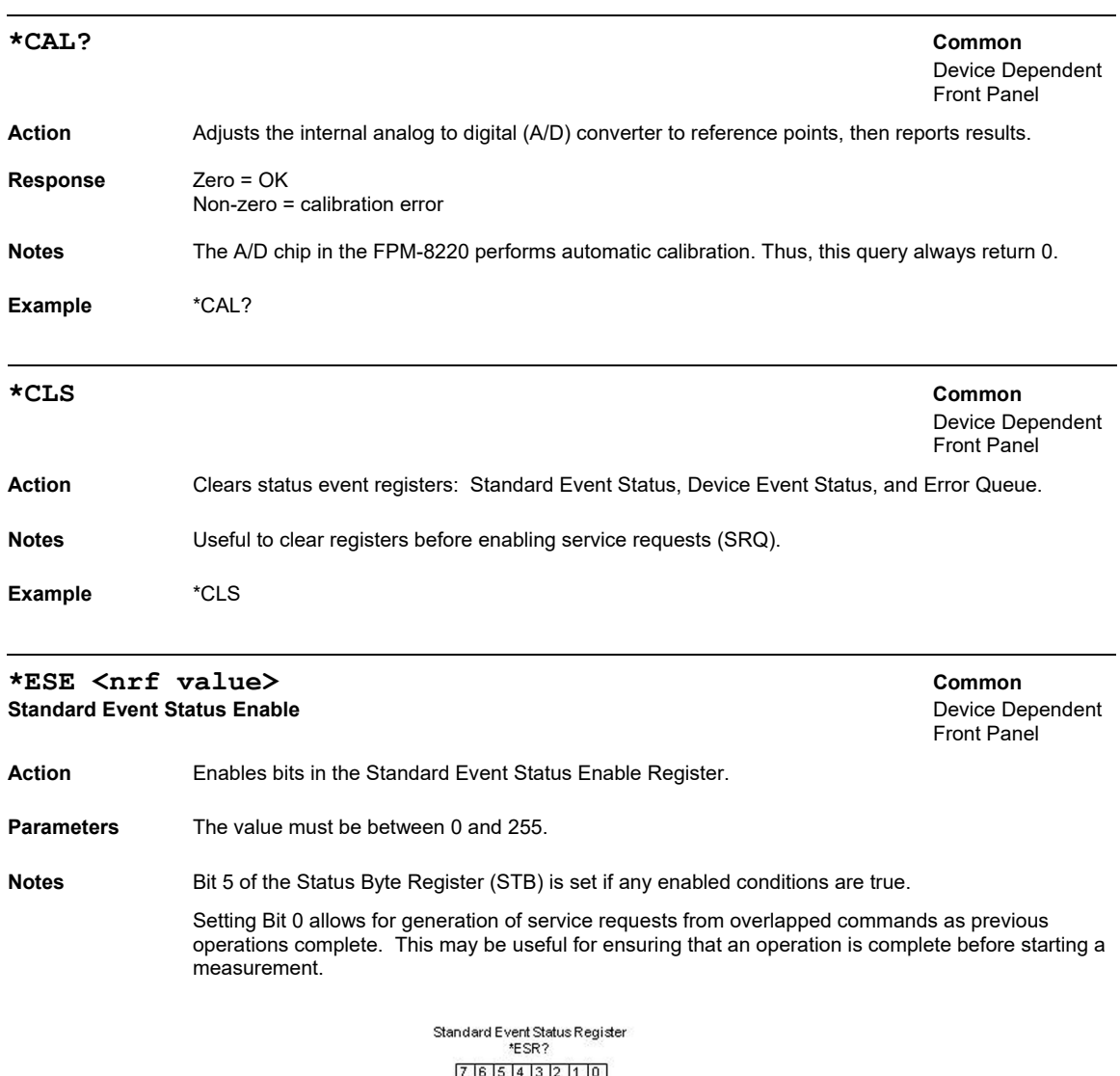

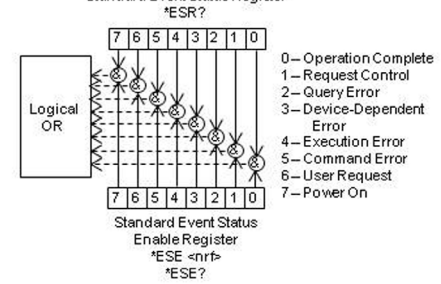

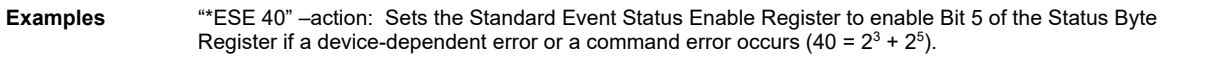

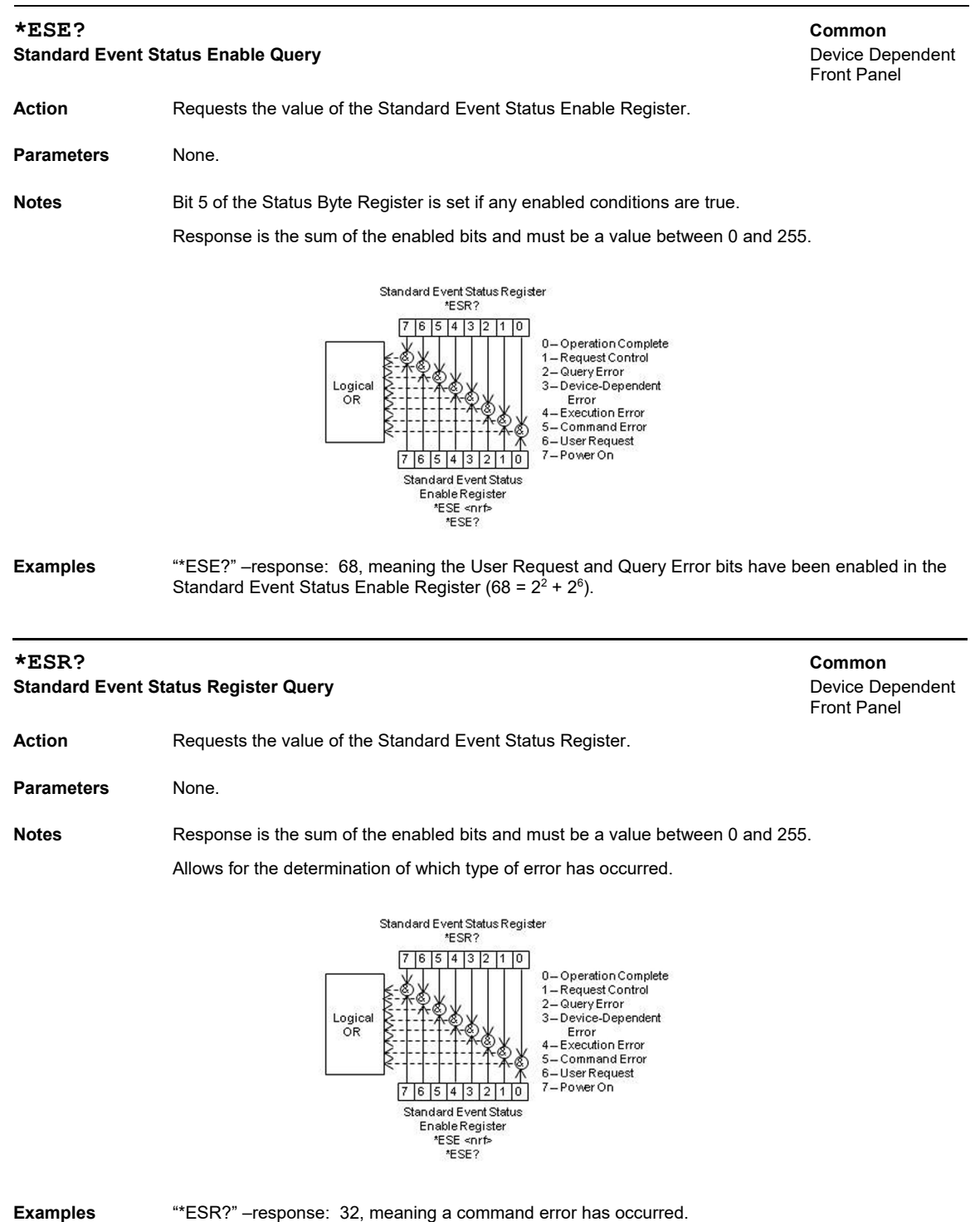

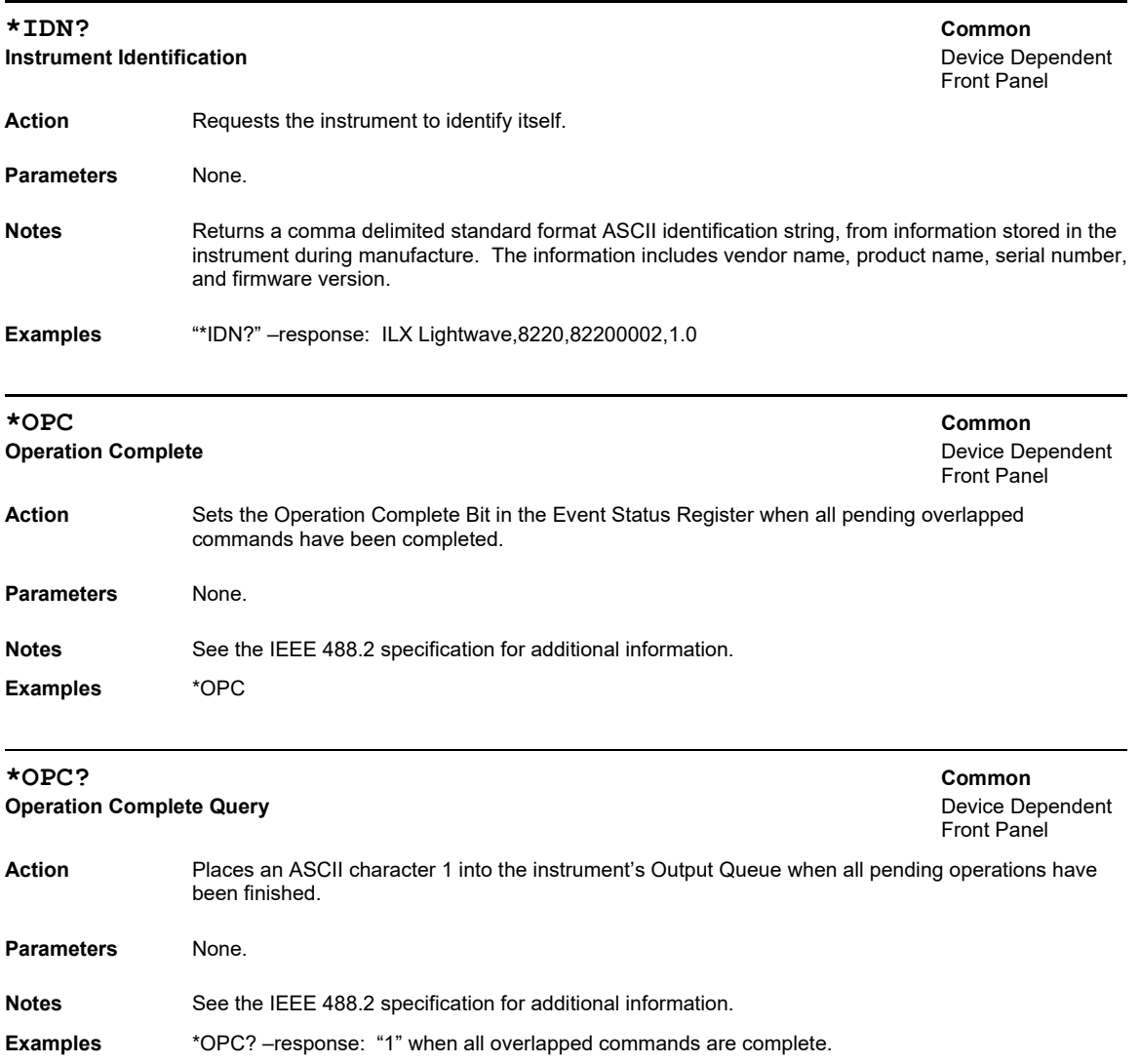

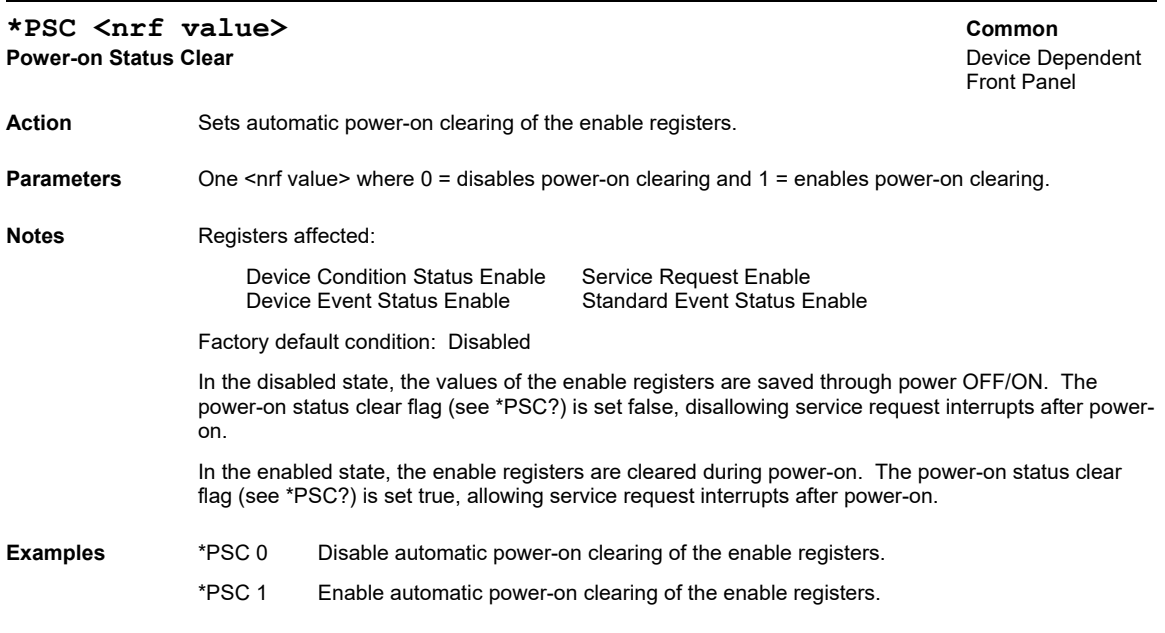

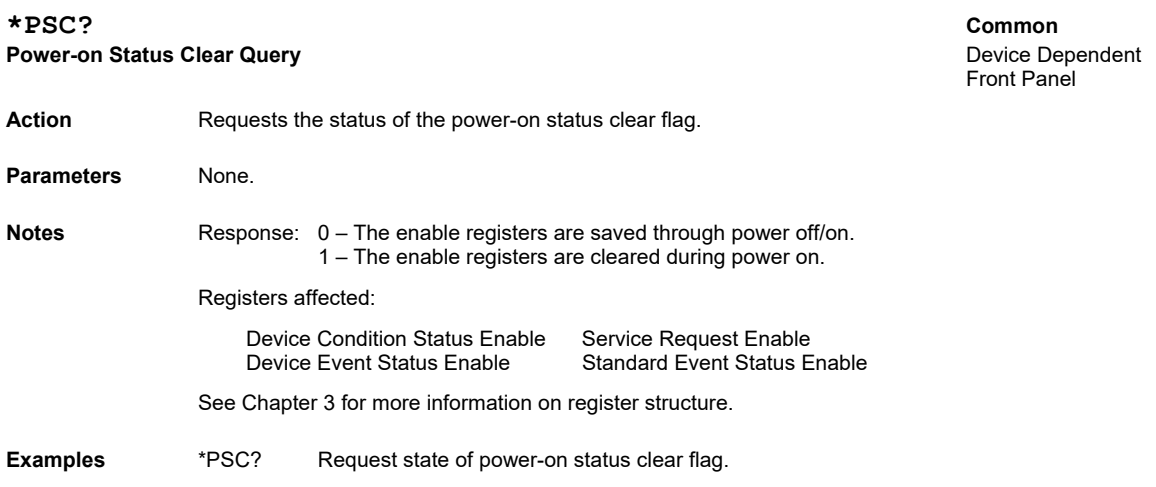

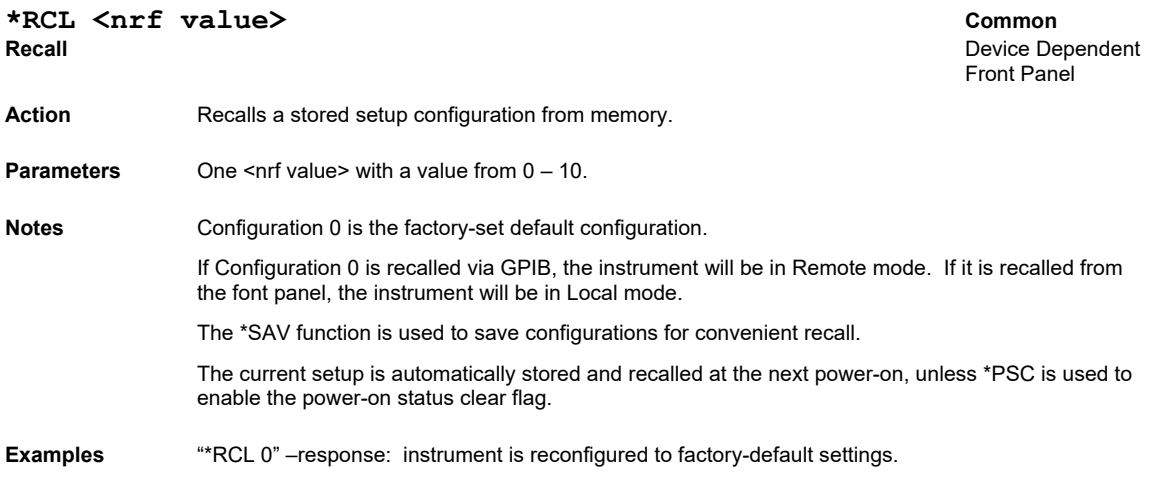

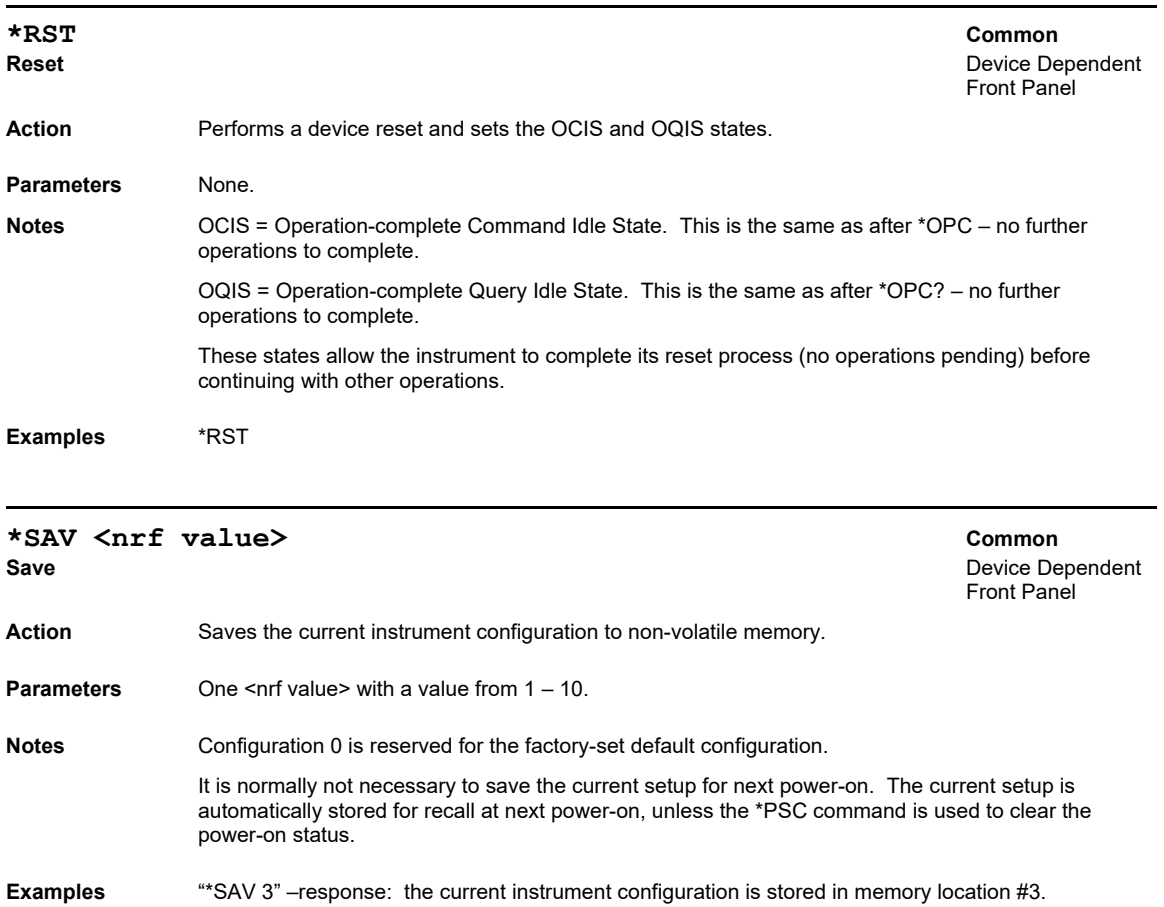

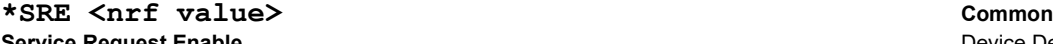

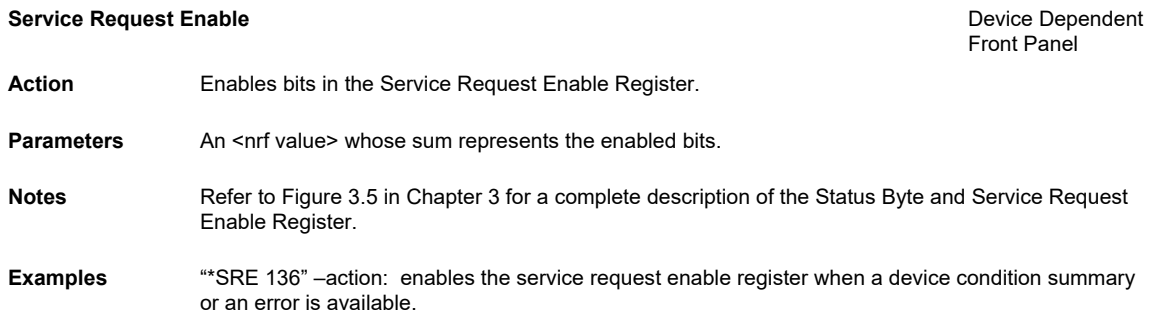

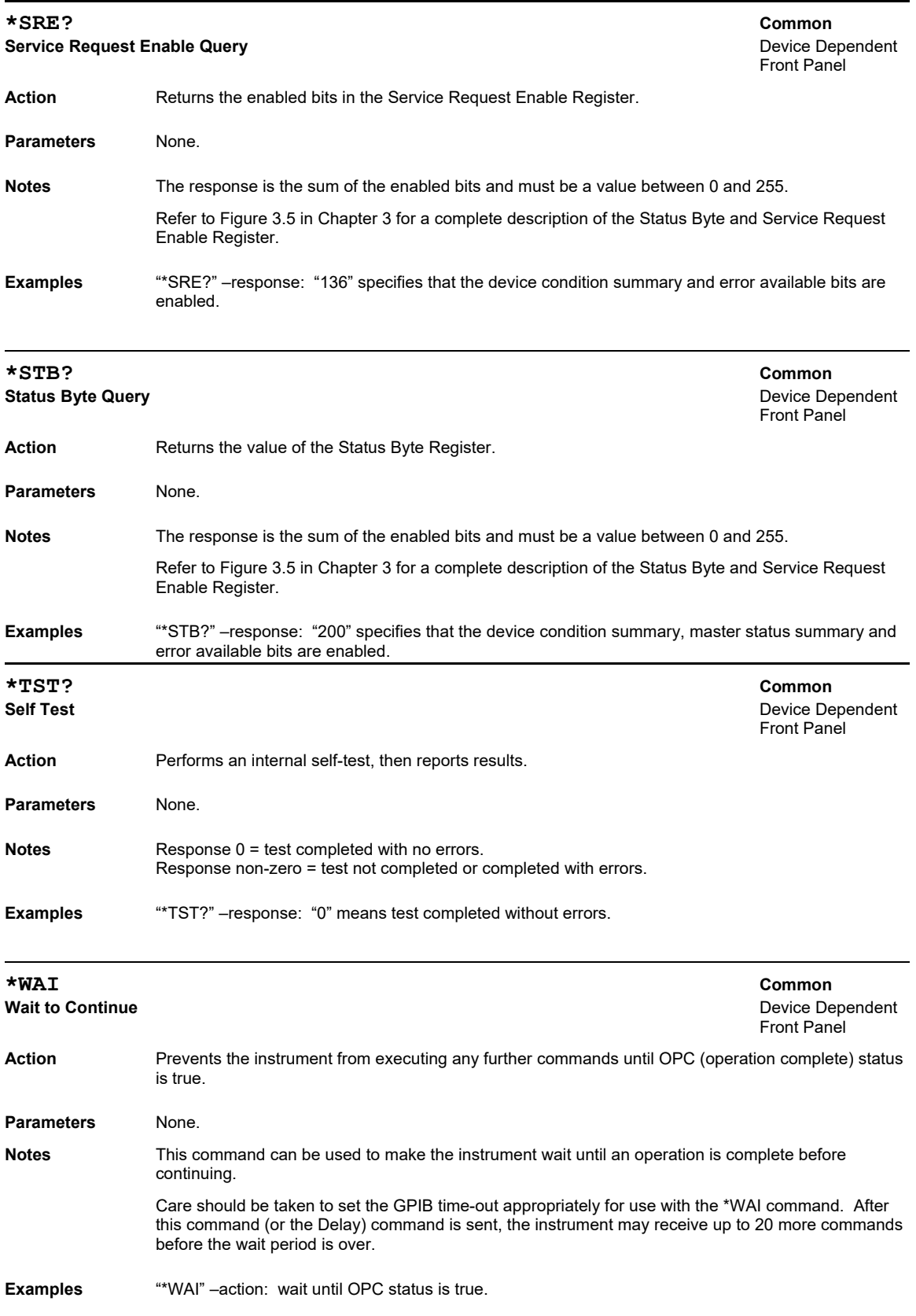

#### **CAL:USER <nrf value>** Common Common Common

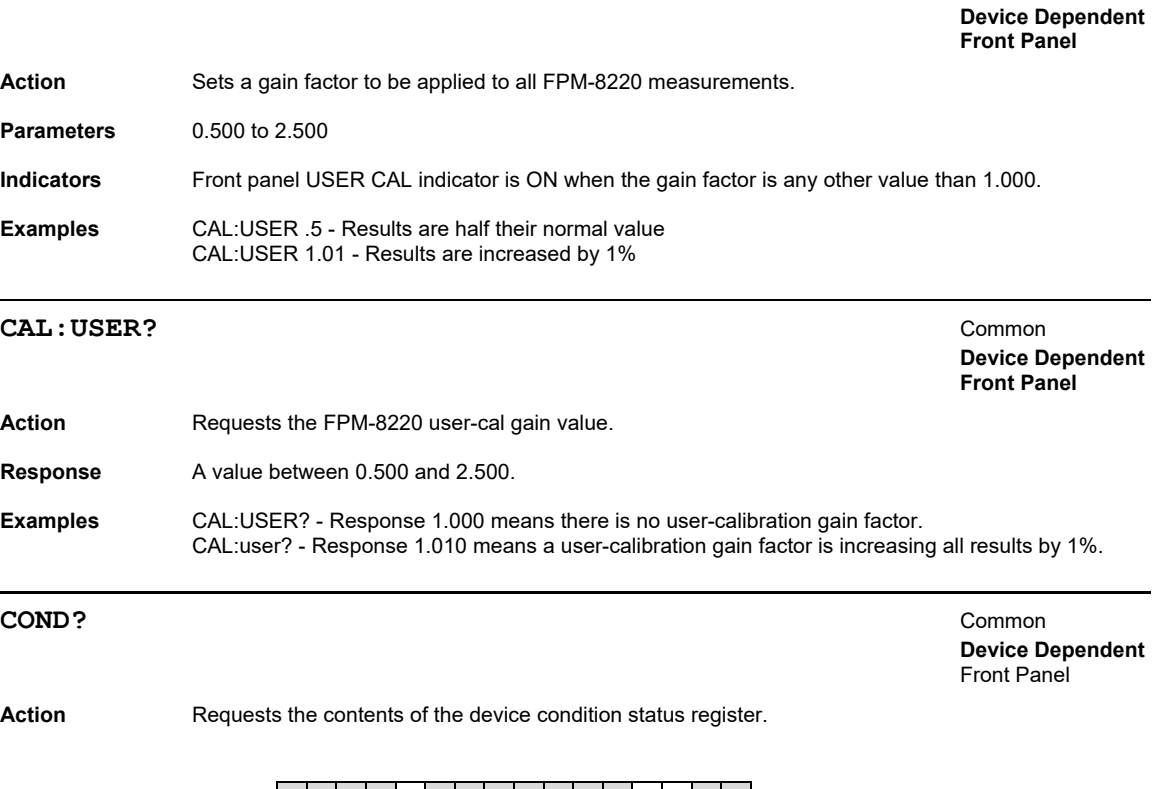

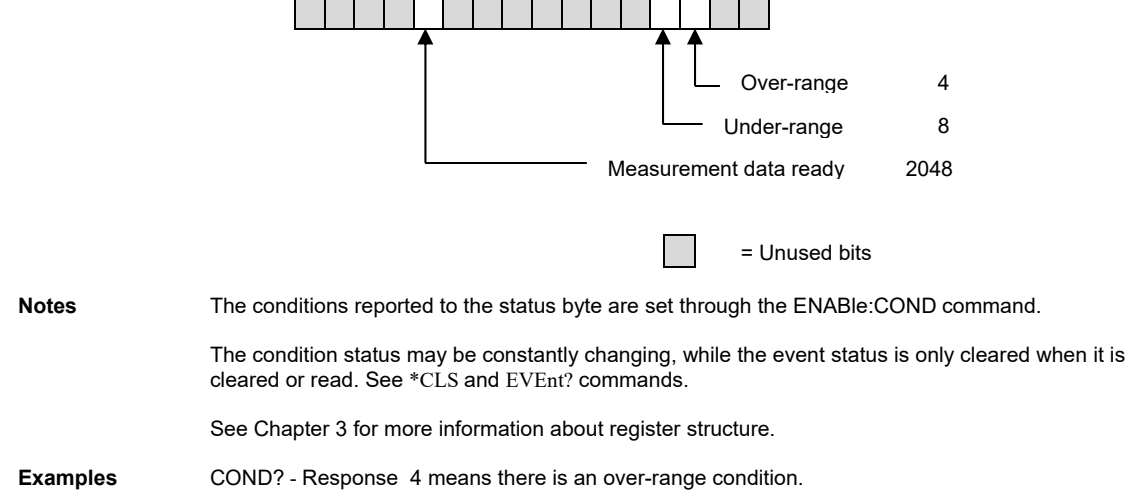

#### **DELAY <nrf value>** Common

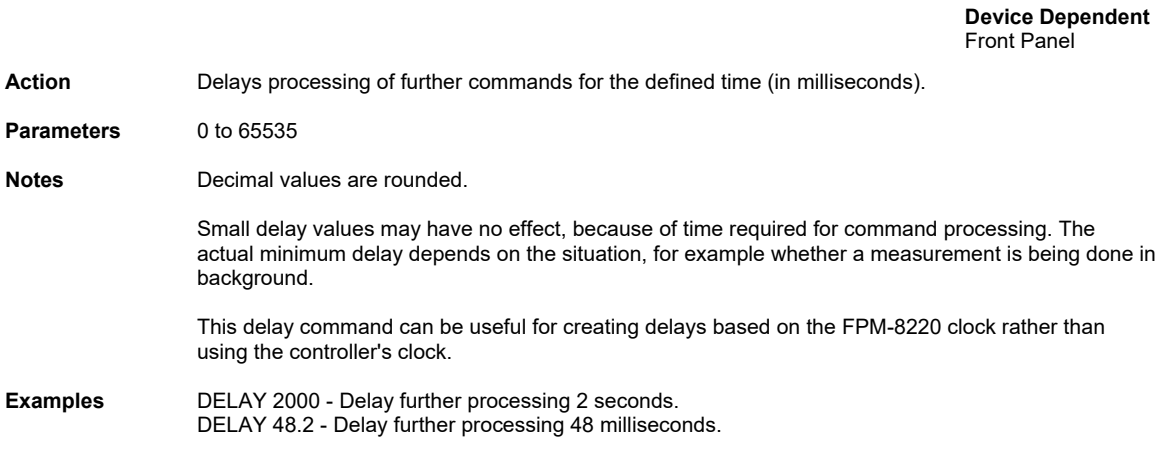

#### **DISPlay <nrf value>** Common

 **Device Dependent**  Front Panel

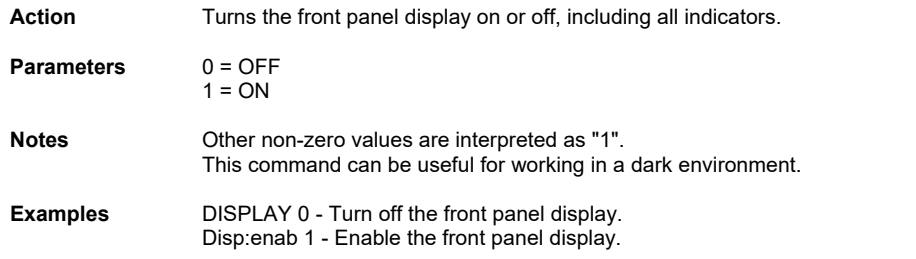

#### **DISPlay?** Common

 **Device Dependent**  Front Panel

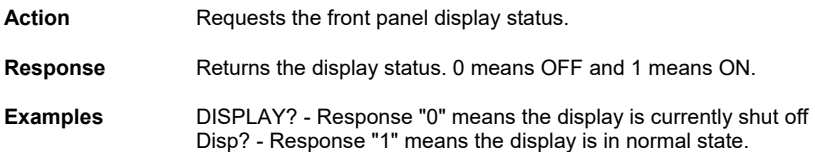

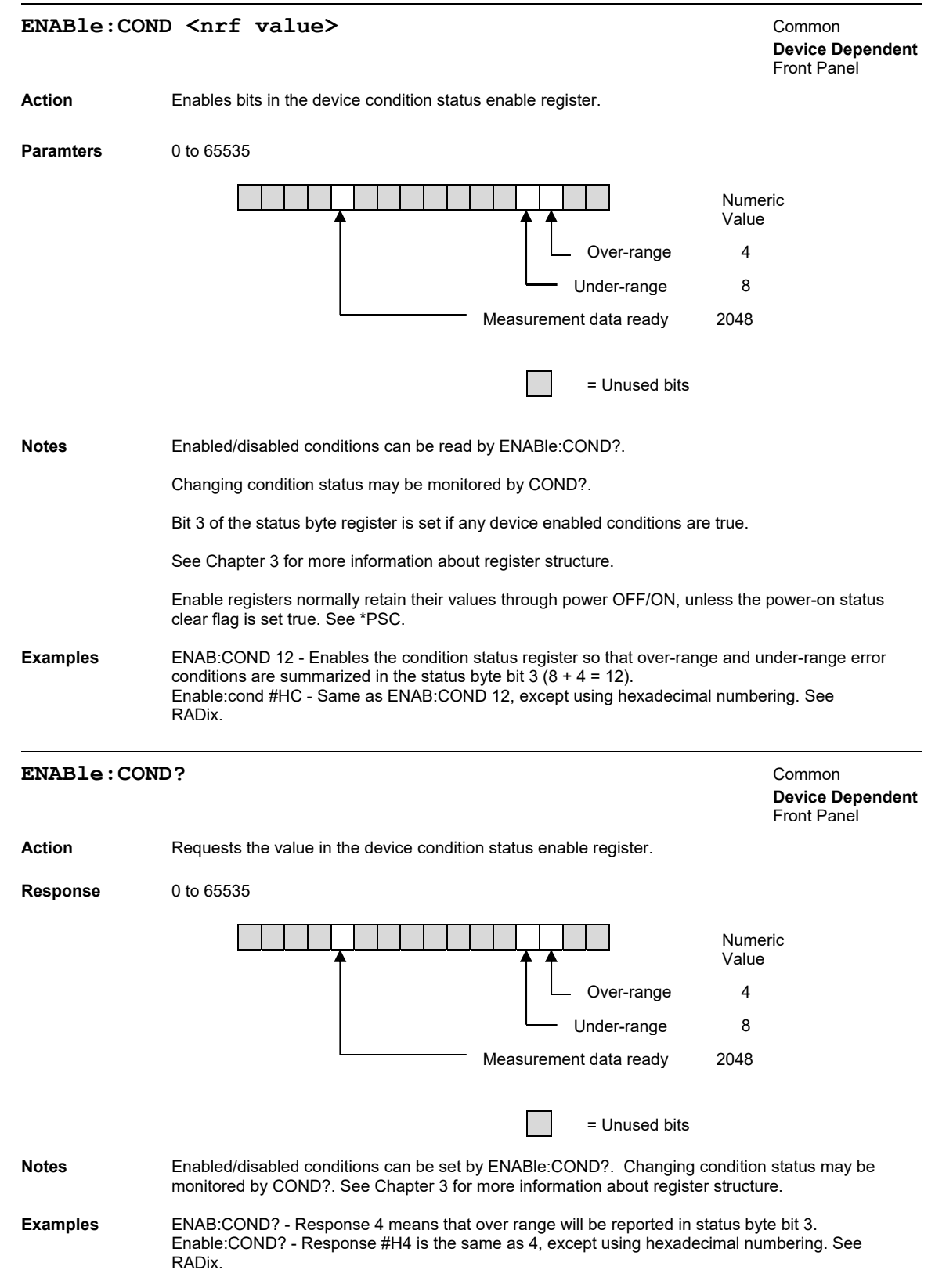

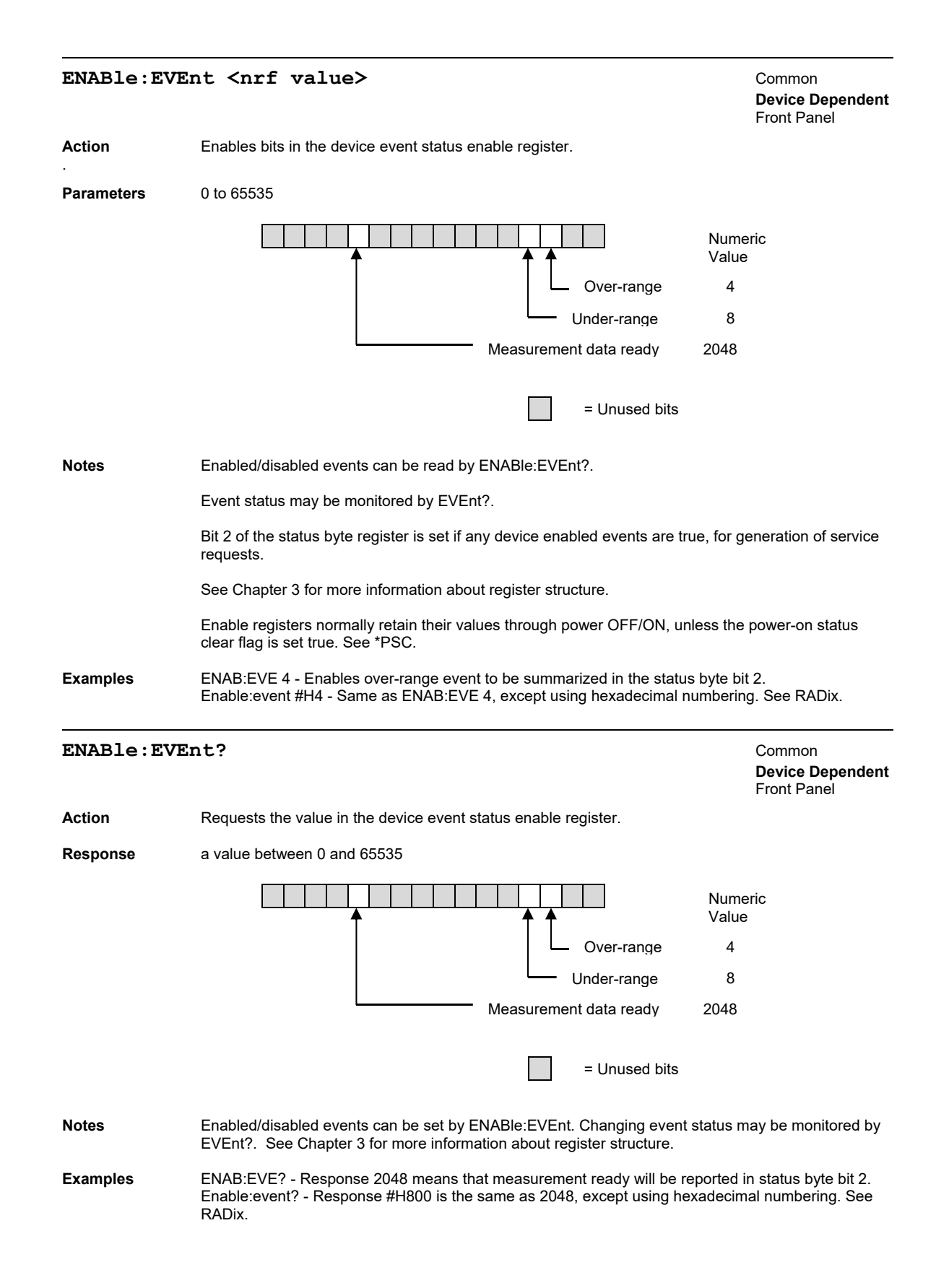

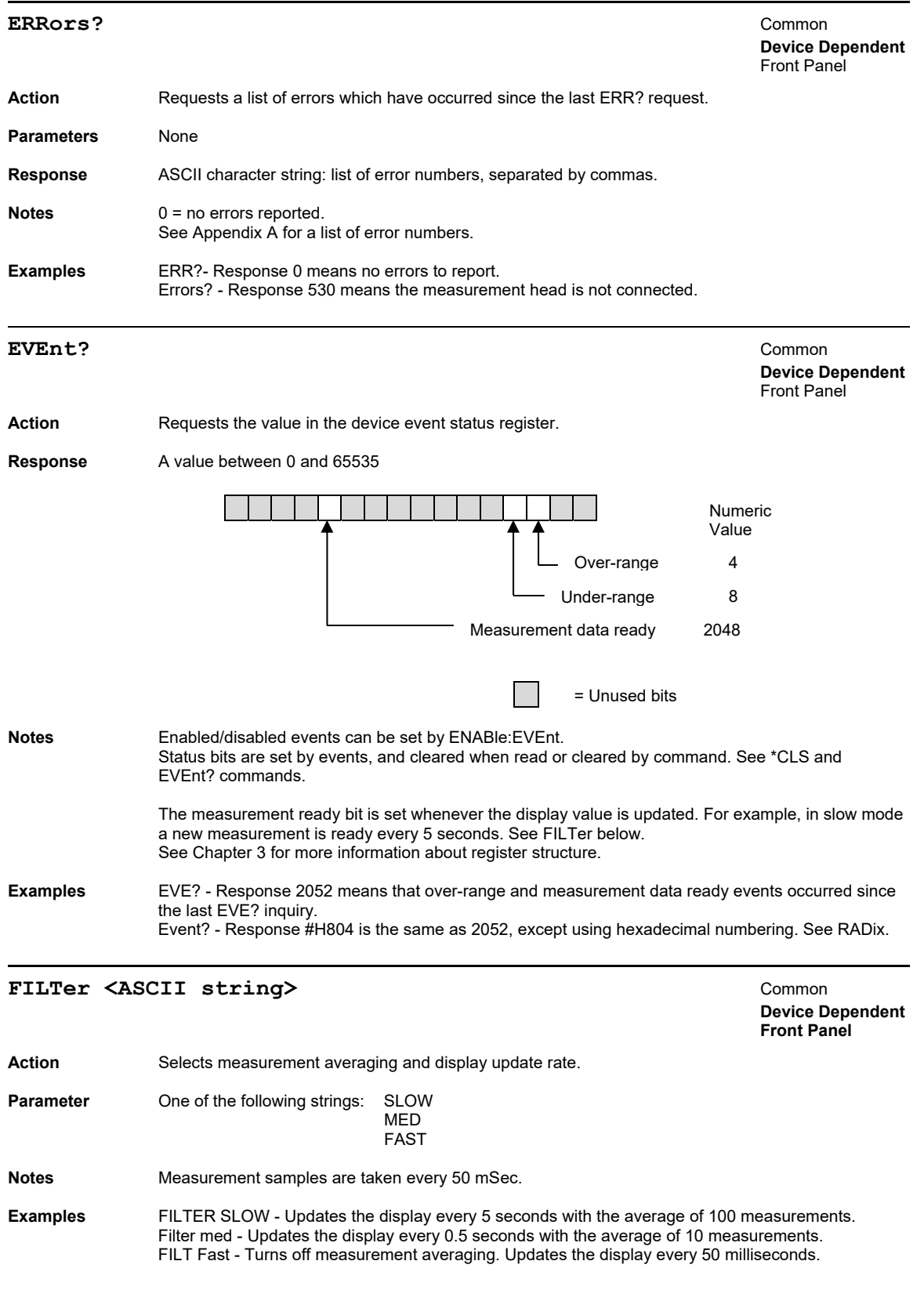

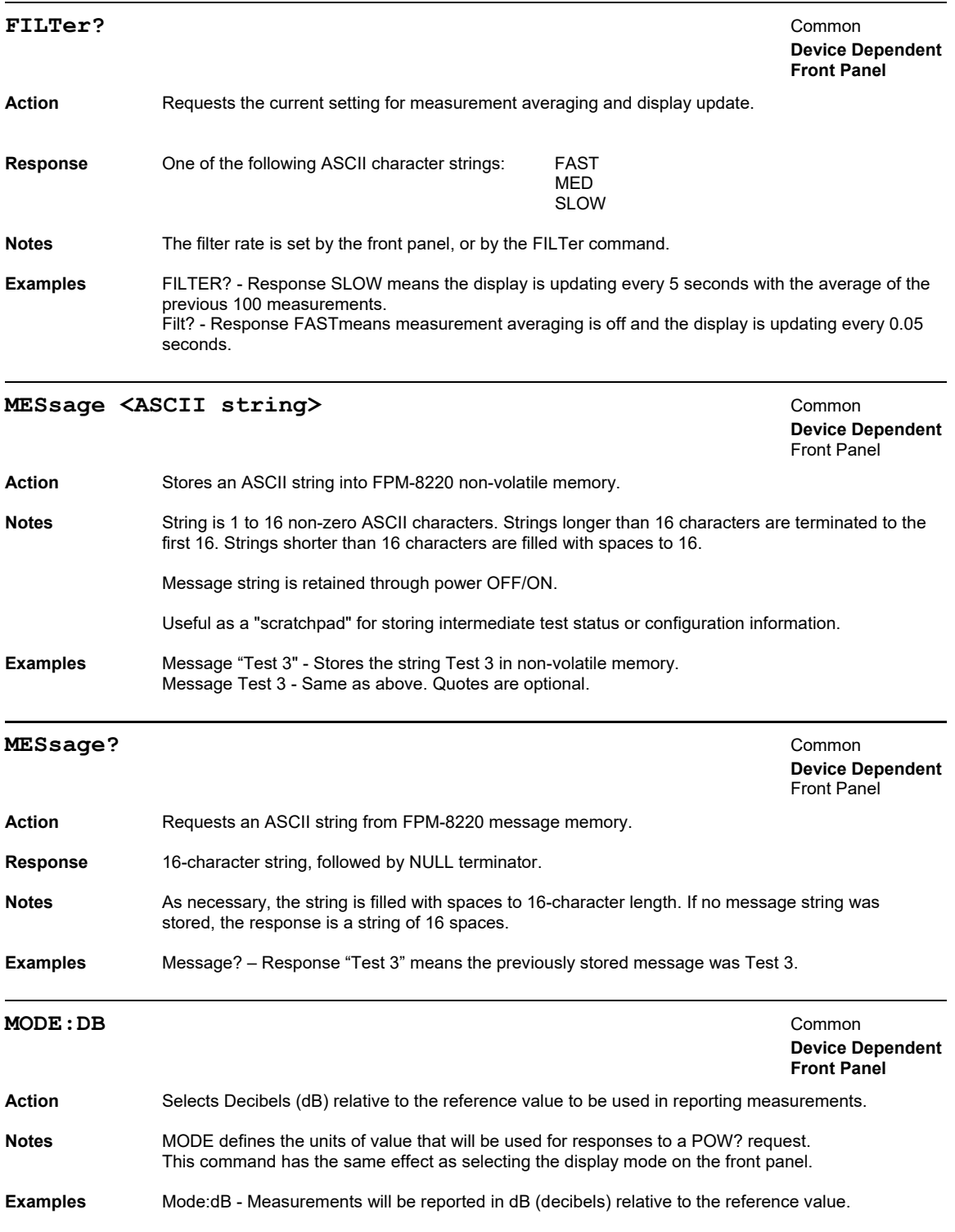

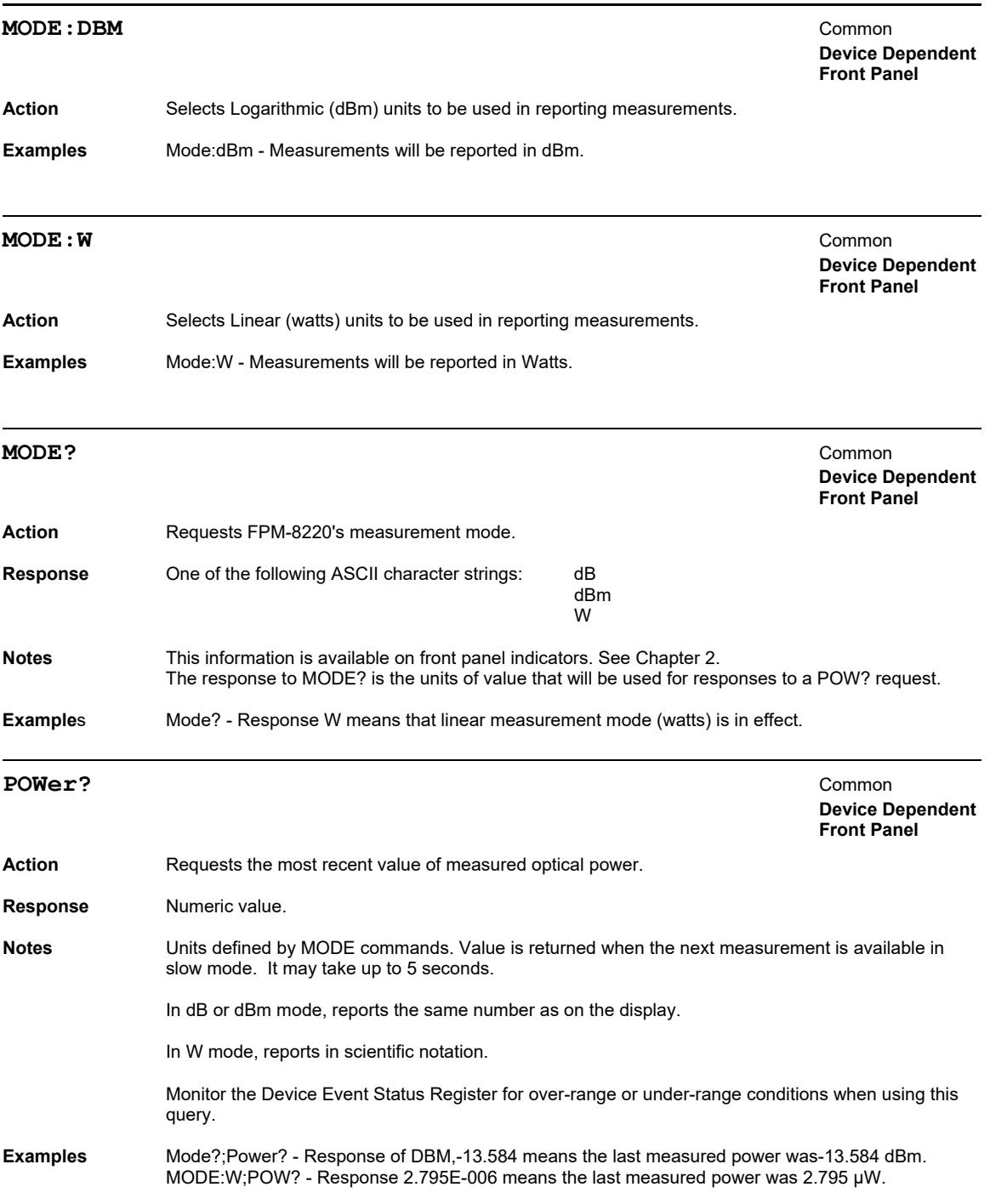

#### **RADix <nrf value>** Common

 **Device Dependent**  Front Panel

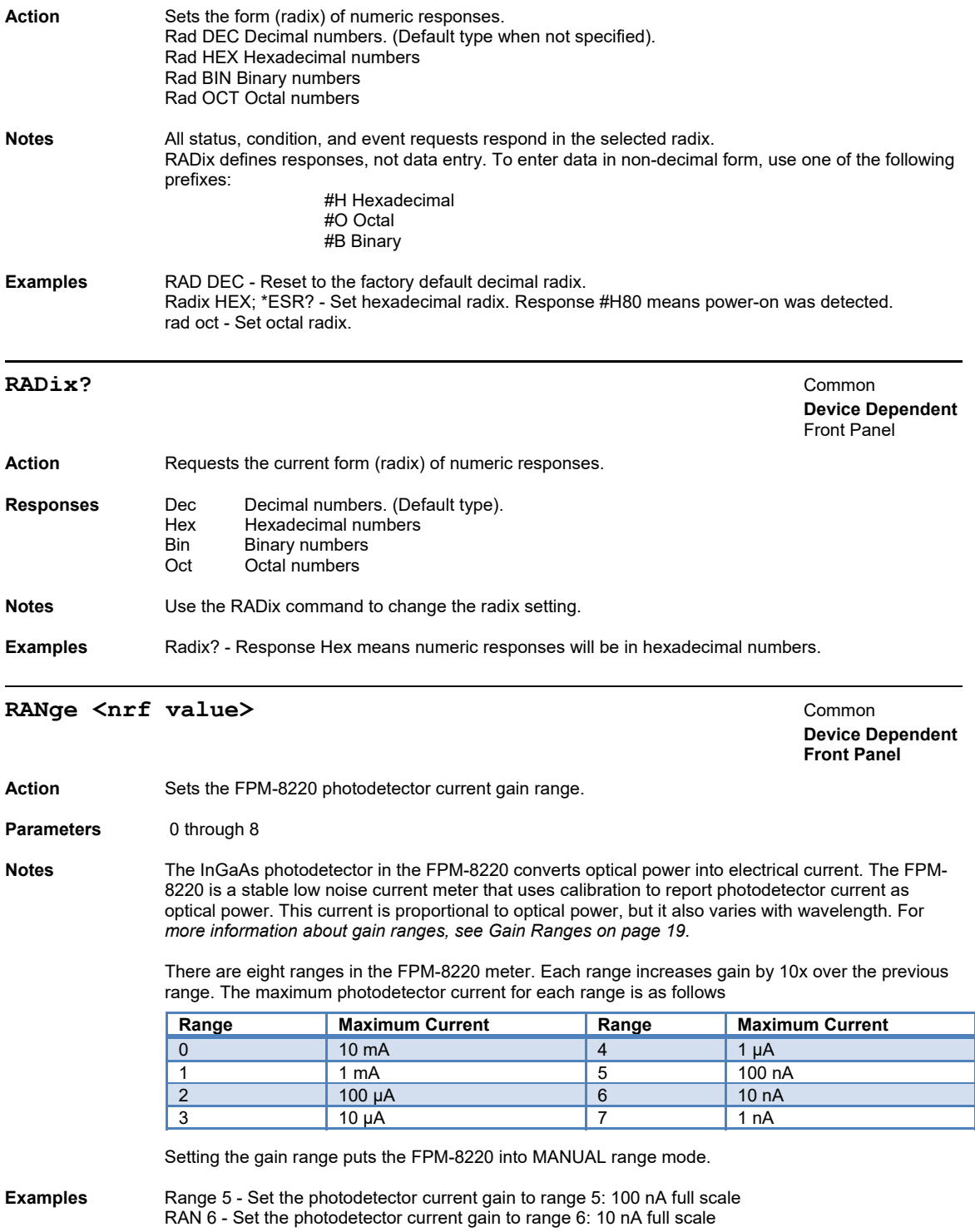

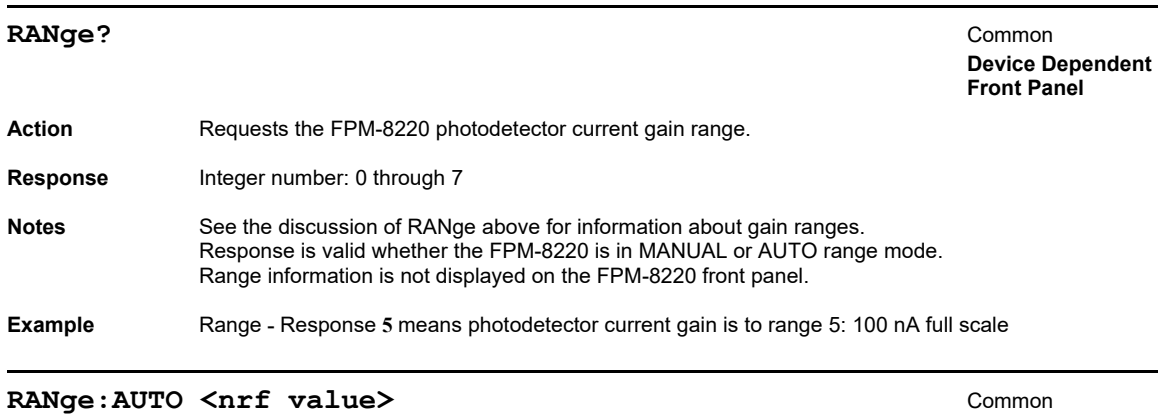

**Device Dependent** 

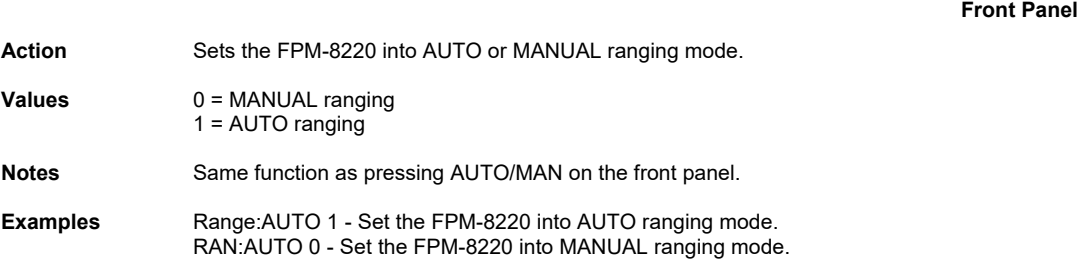

#### **RANge: AUTO?** Common

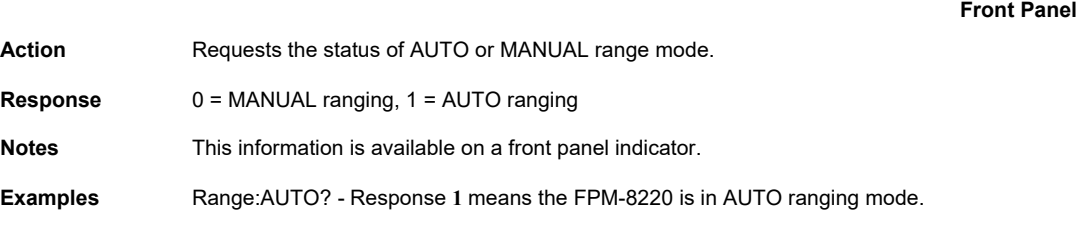

**Device Dependent** 

#### **REF** <nrf value> Common

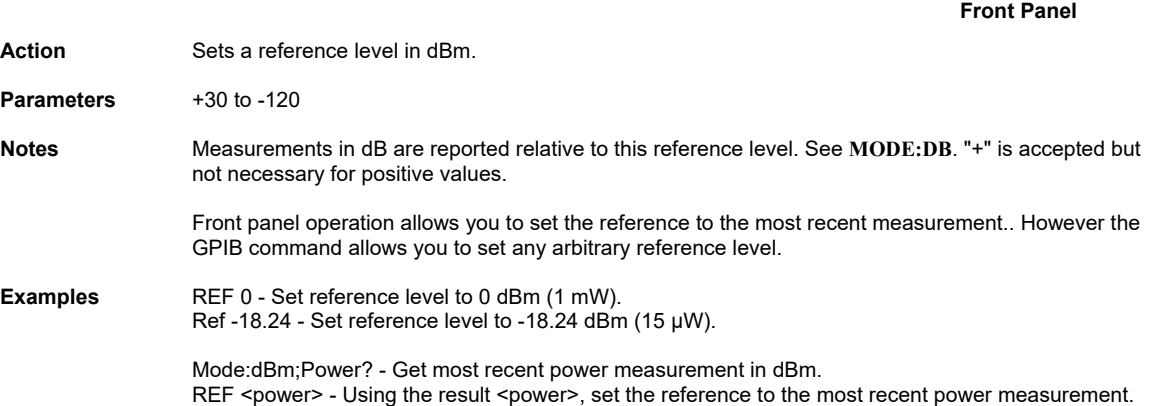

**Device Dependent** 

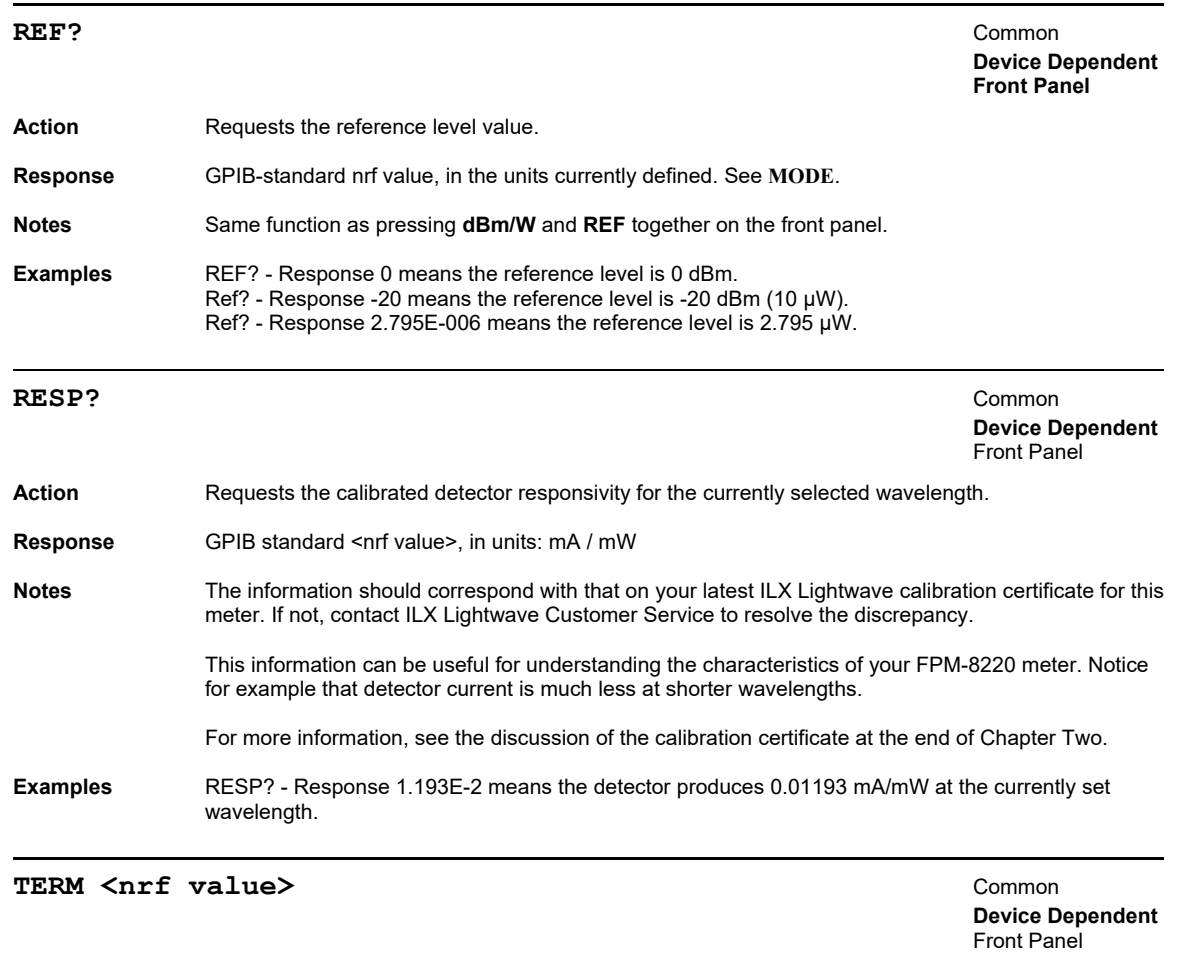

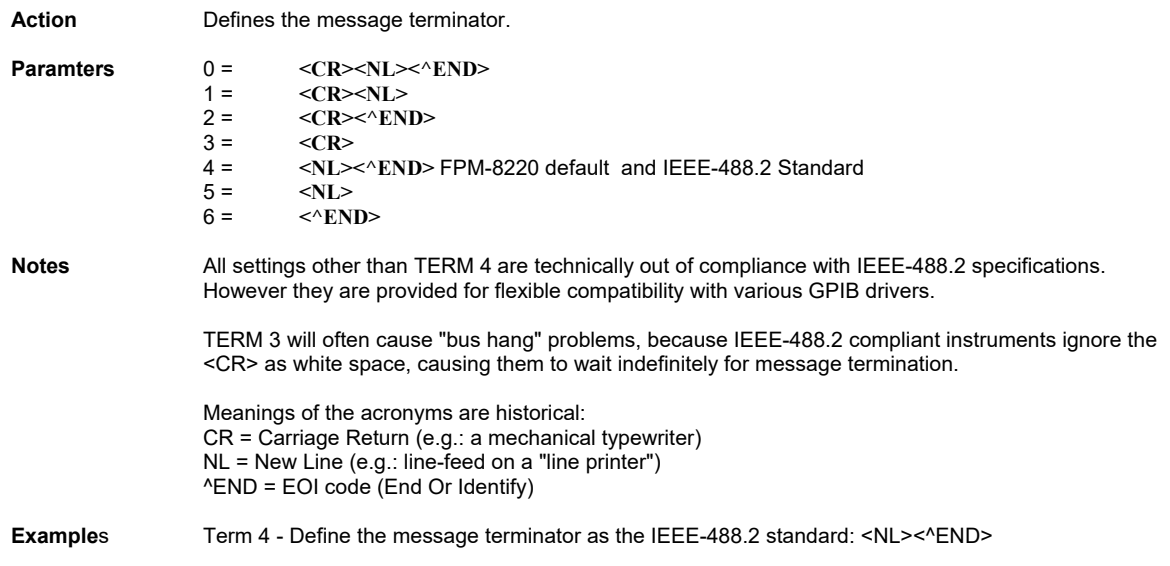

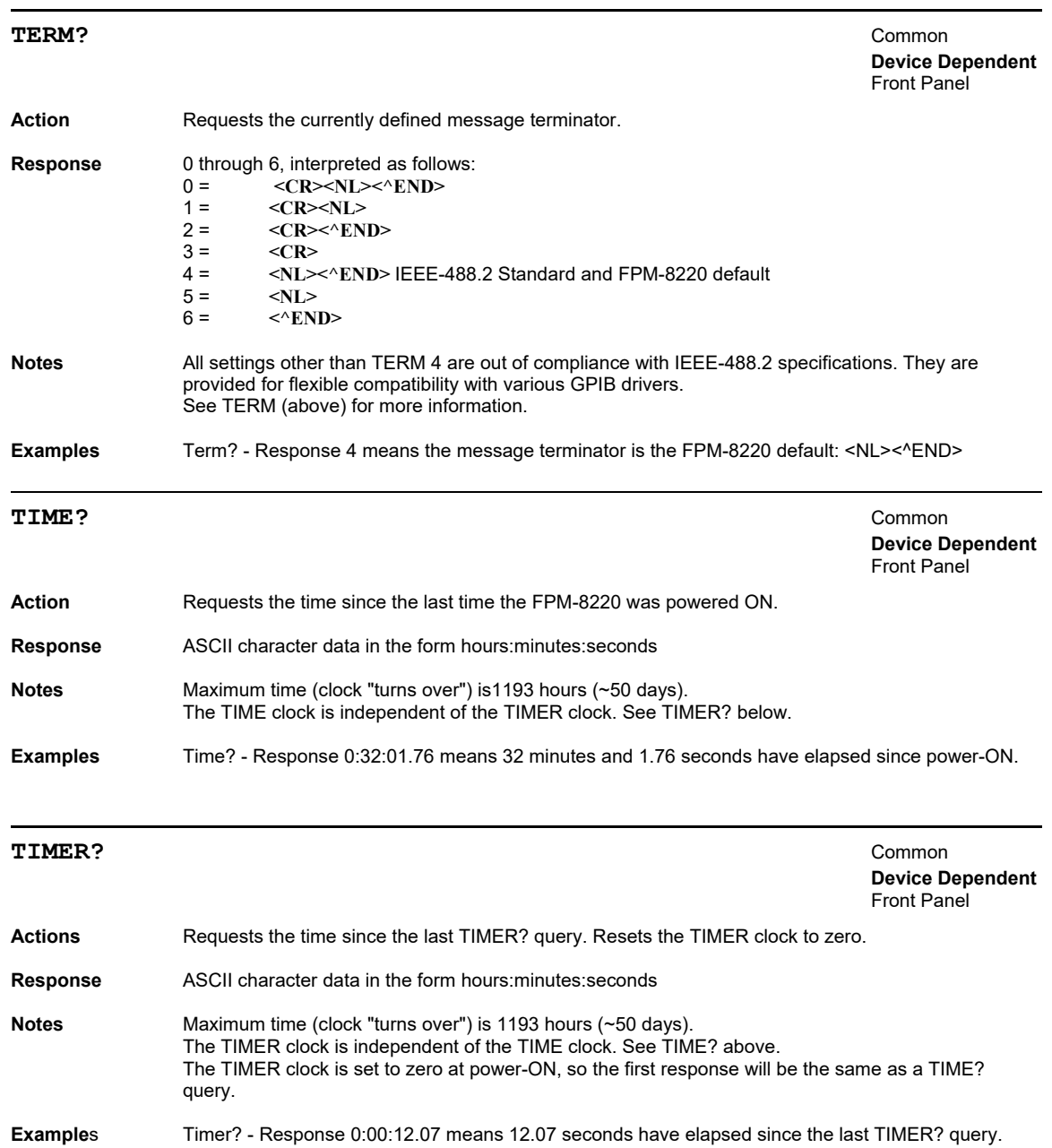

#### WAVE <nrf value> Common

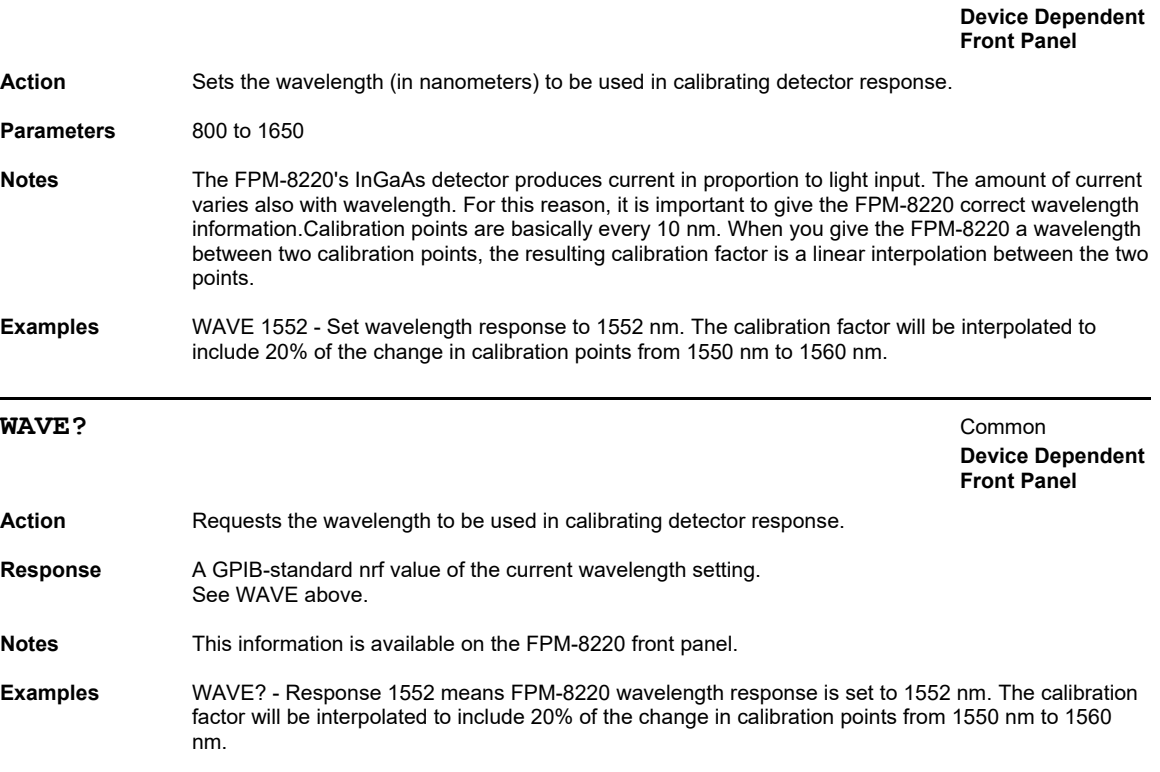

#### **ZERO** [<nrf value>]

 **Device Dependent Front Panel** 

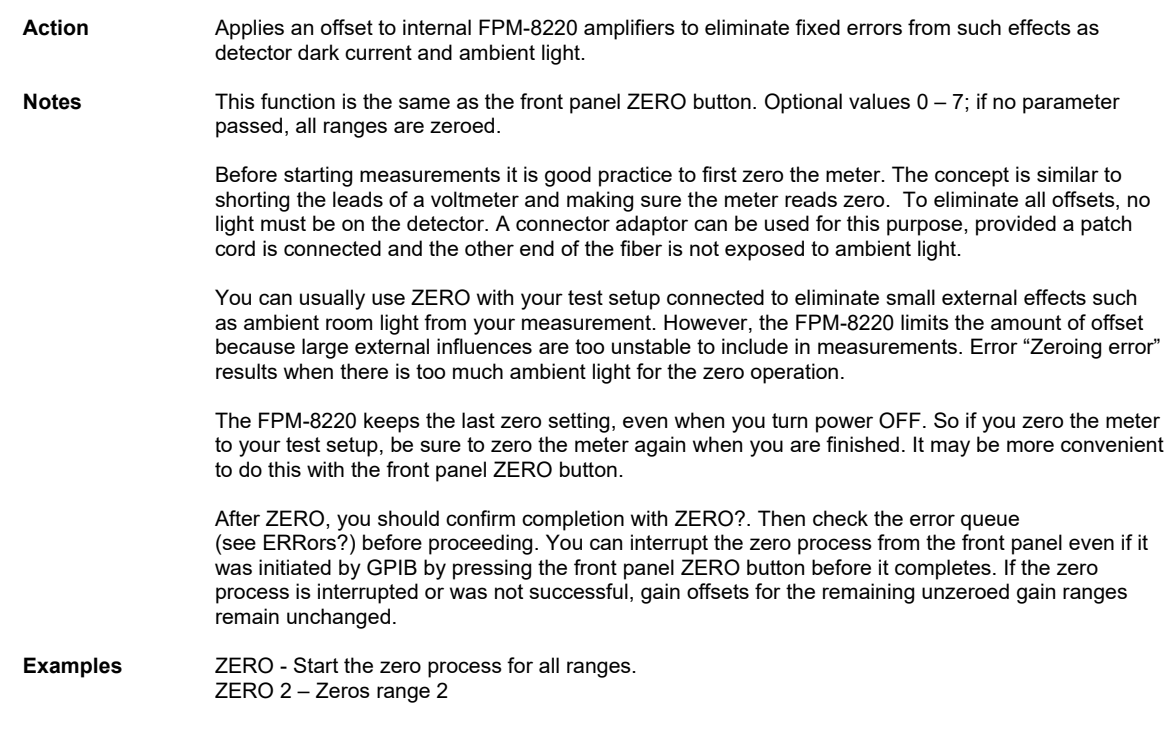

#### **ZERO?** Common Common Common Common Common Common Common Common Common Common Common Common Common Common Common Common Common Common Common Common Common Common Common Common Common Common Common Common Common Common Comm **Device Dependent Front Panel Action** Requests status of the FPM-8220 zero operation. **Response** 0 = zero operation is not in progress. 1 = zero operation is in progress. **Examples** ZERO? - Response 1 means the zero operation is in progress. Zero? - Response 0 means the zero process is not in progress. If you just issued a ZERO command, this confirms the process is complete.

#### DISPlay: BRIGhtness <nrf value> Common

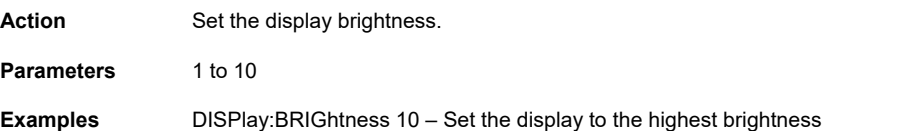

#### **DISPlay: BRIGhtness? Common**

 **Device Dependent**  Front Panel Action Requests the display brightness. **Response** 1 to 10. **Examples** DISP:BRIG? - Response "5" means the display brightness is 5, which is medium brightness

Front Panel

#### **DISPlay[:ENABle] <nrf value>** Common

 **Device Dependent**  Front Panel

**Device Dependent** 

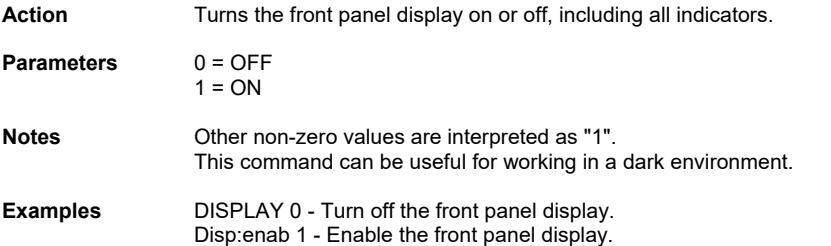
# **DISPlay[:ENABle]?** Common

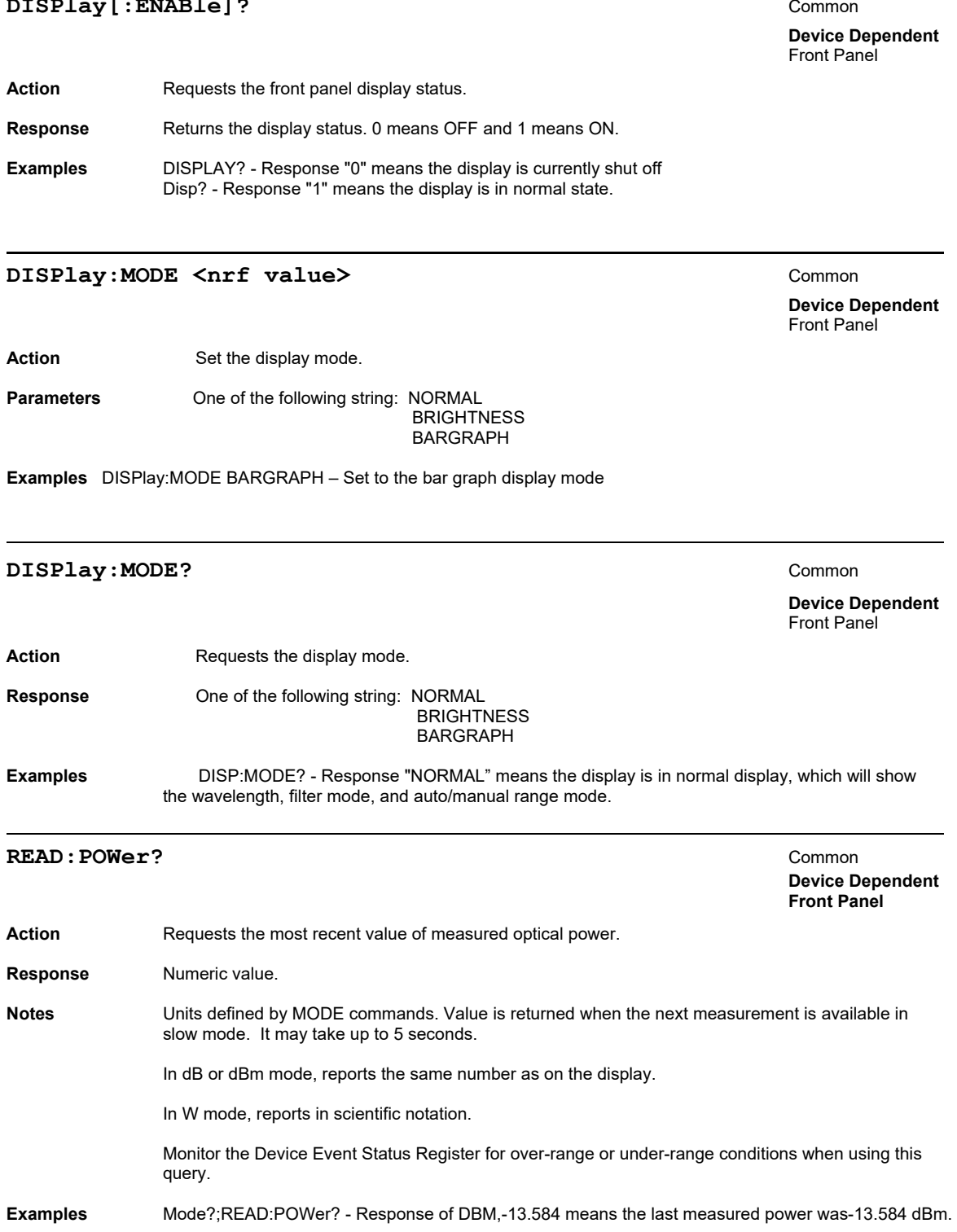

### SENSe: CORRection: COLLect: ZERO [<nrf value>] Common

 **Device Dependent Front Panel** 

Action **Applies an offset to internal FPM-8220 amplifiers to eliminate fixed errors from such effects as** detector dark current and ambient light.

**Notes** This function is the same as the front panel ZERO button.

Optional values 0 – 7; if no parameter passed, all ranges are zeroed.

Before starting measurements it is good practice to first zero the meter. The concept is similar to shorting the leads of a voltmeter and making sure the meter reads zero.

To eliminate all offsets, no light must be on the detector. A connector adaptor can be used for this purpose, provided a patch cord is connected and the other end of the fiber is not exposed to ambient light.

You can usually use ZERO with your test setup connected to eliminate small external effects such as ambient room light from your measurement. However, the FPM-8220 limits the amount of offset because large external influences are too unstable to include in measurements. Error "Zeroing error" results when there is too much ambient light for the zero operation.

The FPM-8220 keeps the last zero setting, even when you turn power OFF. So if you zero the meter to your test setup, be sure to zero the meter again when you are finished. It may be more convenient to do this with the front panel ZERO button.

After ZERO, you should confirm completion with ZERO?. Then check the error queue (see ERRors?) before proceeding.

You can interrupt the zero process from the front panel even if it was initiated by GPIB by pressing the front panel ZERO button before it completes. If the zero process is interrupted or was not successful, gain offsets for the remaining unzeroed gain ranges remain unchanged.

**Examples** SENSe:CORRection:COLLect:ZERO - Start the zero process for all ranges. SENSe:CORRection:COLLect:ZERO 2 – Zeros range 2

#### **SENSe: CORRection: COLLect: ZERO?** Common

**Device Dependent Front Panel**  Action **Requests status of the FPM-8220 zero operation. Response** 0 = zero operation is not in progress. 1 = zero operation is in progress. **Notes** Since the OPC flag is held false during the zero process, zero status can also be determined by checking OPC status. See **\*OPC?**. **Examples** SENSe:CORRection:COLLect:ZERO? - Response 1 means the zero operation is in progress. SENSe:CORRection:COLLect:ZERO? - Response 0 means the zero process is not in progress. If you just issued a SENSe:CORRection:COLLect:ZERO command, this confirms the process is complete.

### **SENSe:POWer:RANGe:AUTO <nrf value>** Common

 **Device Dependent Front Panel** 

Action Sets the FPM-8220 into AUTO or MANUAL ranging mode. **Values** 0 = MANUAL ranging 1 = AUTO ranging **Notes** Same function as pressing AUTO/MAN on the front panel. **Examples** SENSe:POWer:RANGe:AUTO 1 - Set the FPM-8220 into AUTO ranging mode. SENSe:POWer:RANGe:AUTO 0 - Set the FPM-8220 into MANUAL ranging mode.

### **SENSe: POWer: RANGe: AUTO? Common**

 **Device Dependent Front Panel** 

Action **Requests the status of AUTO or MANUAL range mode.** 

**Response** 0 = MANUAL ranging, 1 = AUTO ranging

**Notes** This information is available on a front panel indicator.

**Examples** SENSe:POWer:RANGe:AUTO? - Response 1 means the FPM-8220 is in AUTO ranging mode.

### **SENSe:POWer:RANGe:MONitor <nrf value>** Common

 **Device Dependent Front Panel** 

Action **Sets the FPM-8220 photodetector current gain range.** 

**Parameters** 0 through 8

**Notes** The InGaAs photodetector in the FPM-8220 converts optical power into electrical current. The FPM-8220 is a stable low noise current meter that uses calibration to report photodetector current as optical power. This current is proportional to optical power, but it also varies with wavelength. For *more information about gain ranges, see Gain Ranges on page 19.* 

> There are eight ranges in the FPM-8220 meter. Each range increases gain by 10x over the previous range. The maximum photodetector current for each range is as follows

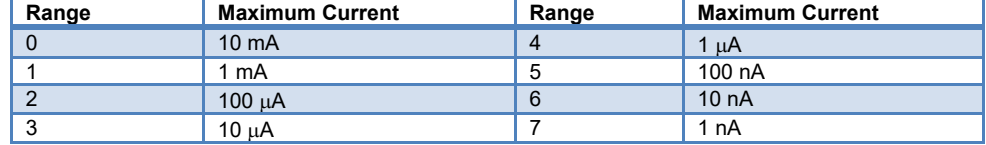

Setting the gain range puts the FPM-8220 into MANUAL range mode.

**Examples** SENSe:POWer:RANGe:MONitor 5 - Set the photodetector current gain to range 5: 100 nA full scale

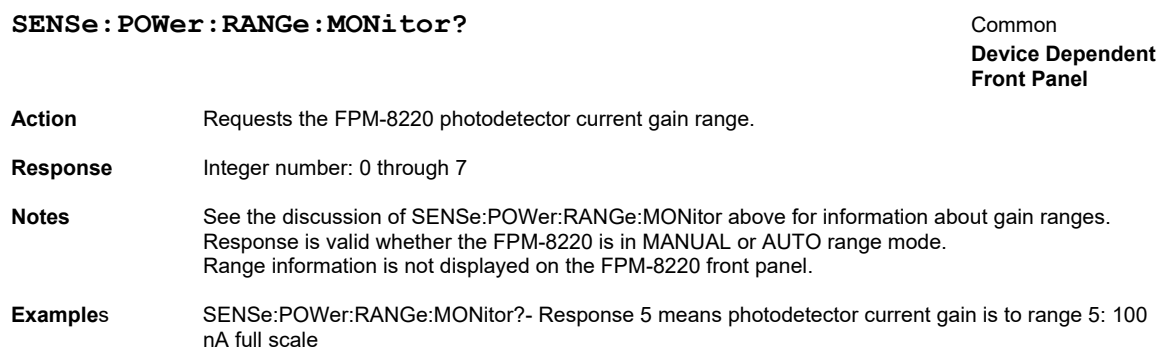

### SENSe: POWer: REFerence <nrf value> Common

 **Device Dependent Front Panel** 

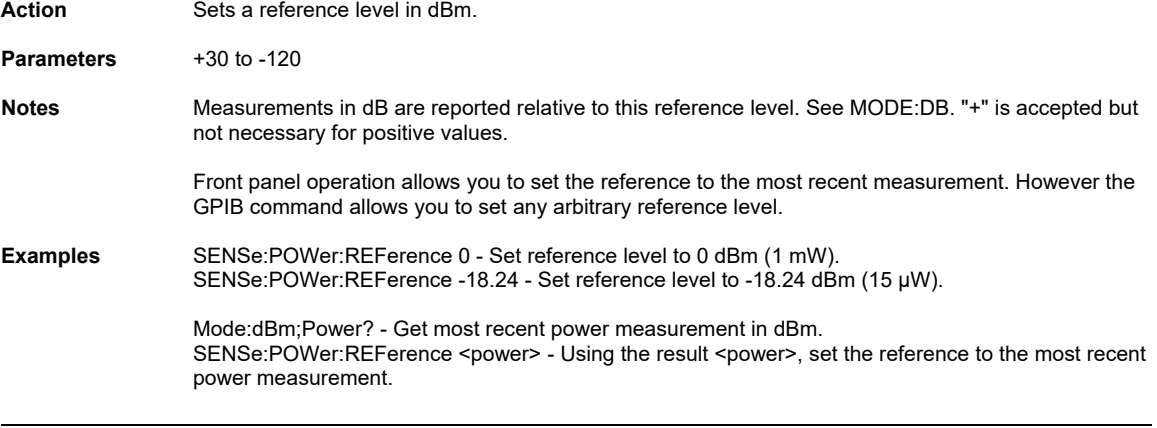

## SENSe: POWer: REFerence? **COMMON SENSE: POWER: REFERENCE?**

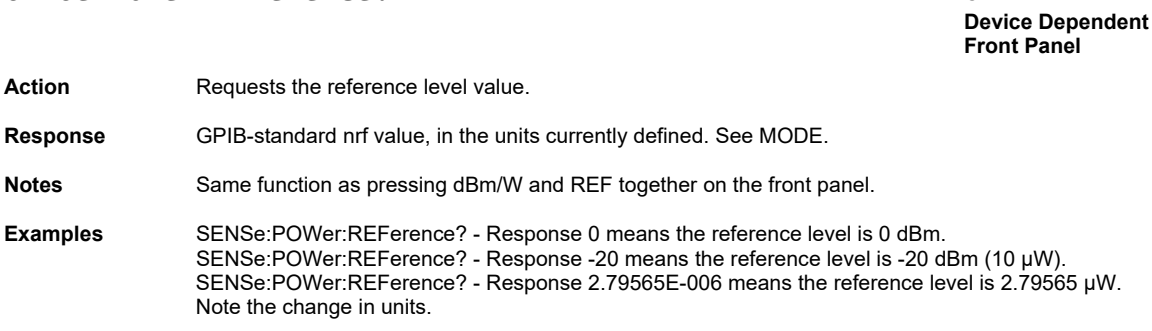

### **SENSe: POWer: UNIT** <nrf value> Common

 **Device Dependent**  Front Panel

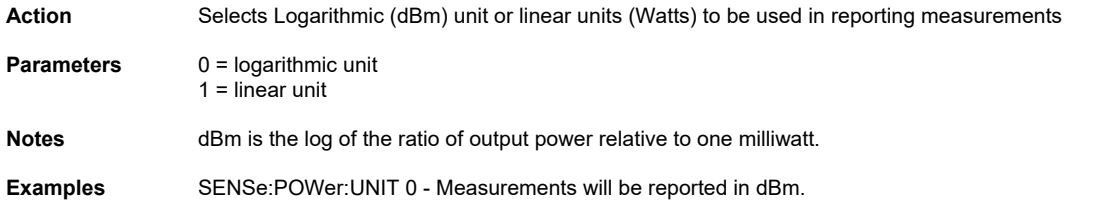

### **SENSe: POWer: UNIT?**  $\qquad \qquad \qquad$  **Common**

 **Device Dependent**  Front Panel

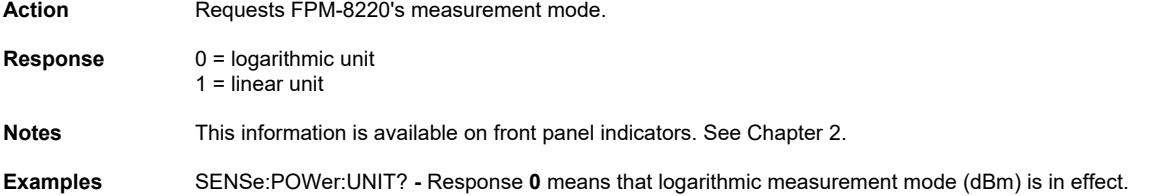

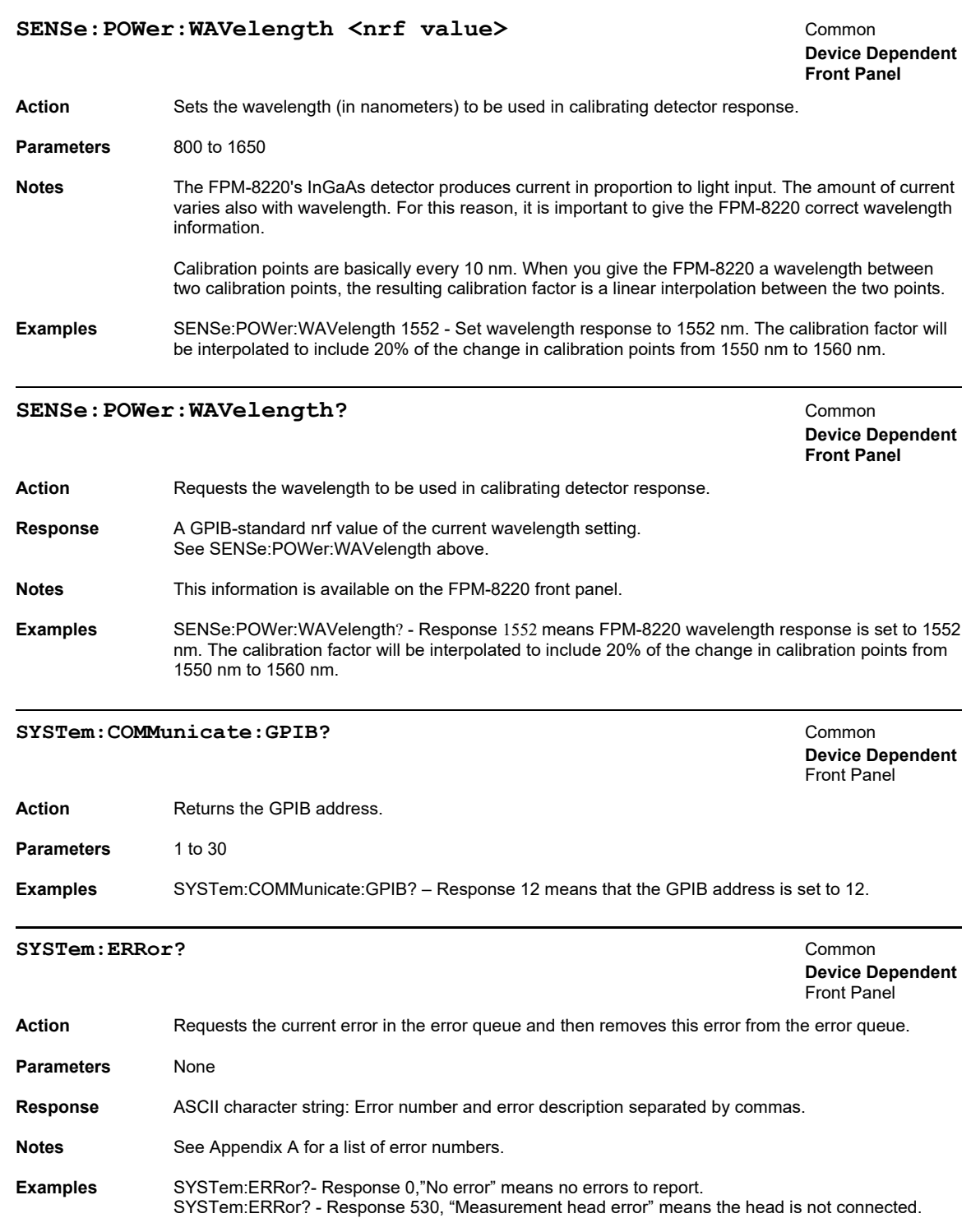

# Chapter 5: **Troubleshooting**

This chapter is to help you resolve problems quickly. If you need help, contact ILX Lightwave Customer Service. See page ix for contact information.

ILX Lightwave Corporation provides in-house calibration services for ILX instruments. Most ILX instruments, including the FPM-8220 require yearly calibration to ensure performance to published specifications. ILX factory calibrations employ NIST traceable measurement instrumentation, and our calibration engineers and technicians use automated test equipment to accurately and efficiently capture and record calibration data. An original certificate of calibration authenticity is provided with all instrument calibrations, and a detailed report showing any precalibration out-of-tolerance conditions is available upon request.

Calibration turn-times are normally five business days or less, not including transit times. Please contact ILX Customer Support (see Comments, Suggestions, and Problems on page ix for contact information) for additional calibration information.

For further assistance with technical solutions and troubleshooting, visit us online at www.newport.com/ilxlightwave.

# Troubleshooting Guide

This section lists some common problems and corrective actions. The corrective actions may not solve the problem; in which case, you should contact ILX Lightwave.

For a comprehensive list of frequently asked questions, see the ILX Lightwave website or contact ILX Lightwave Customer Service (see Comments, Suggestions, and Problems on page ix for contact information).

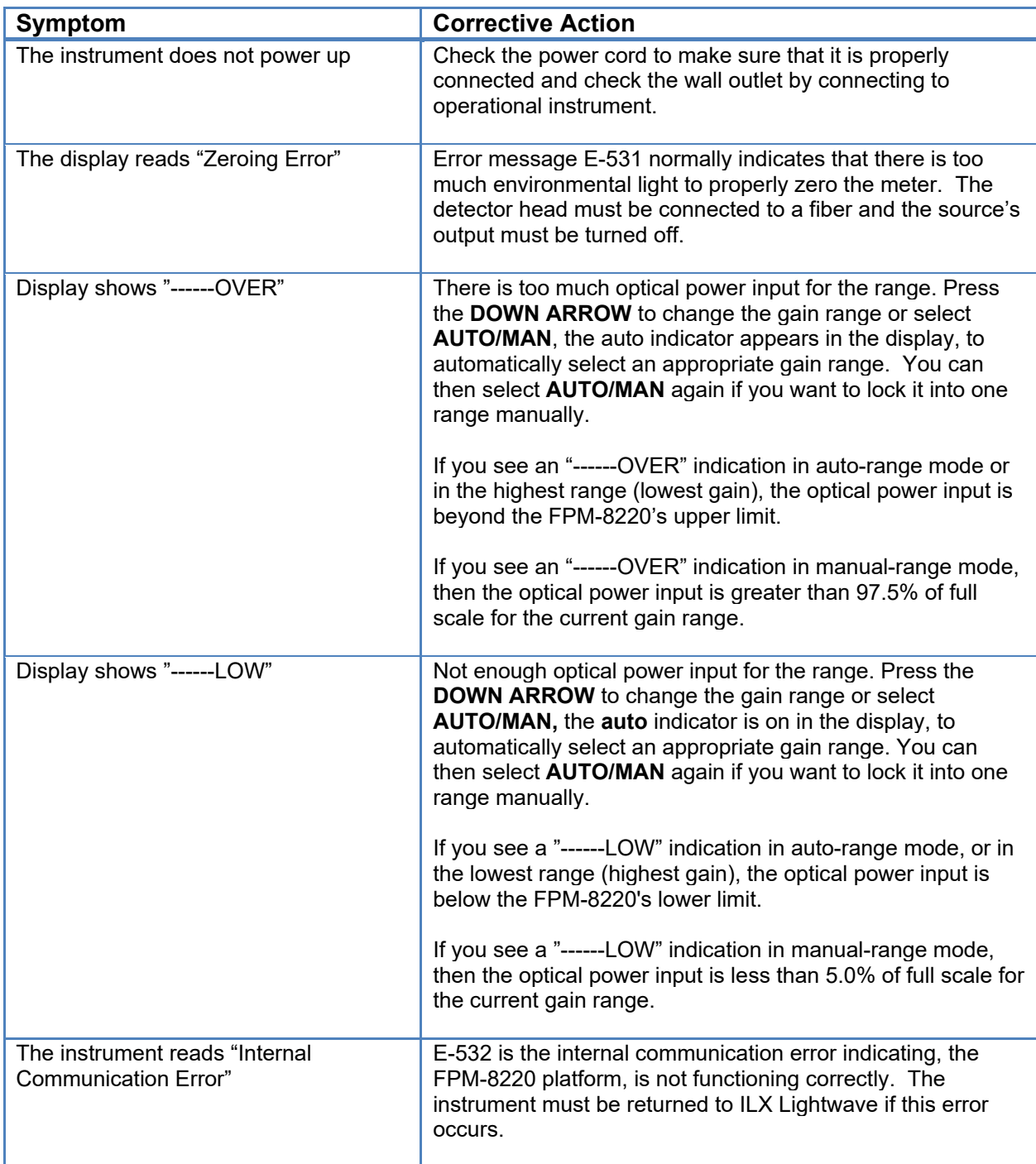

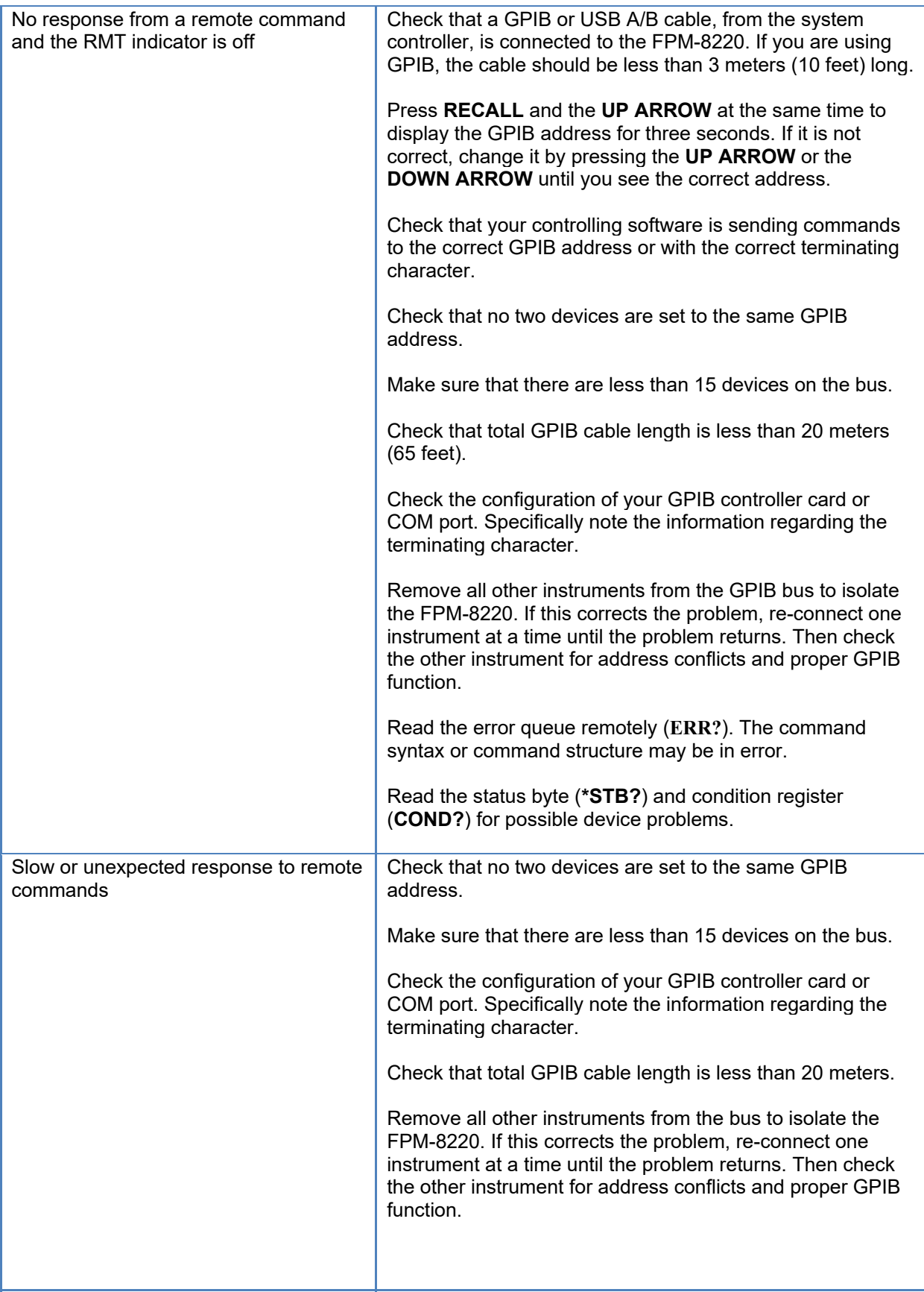

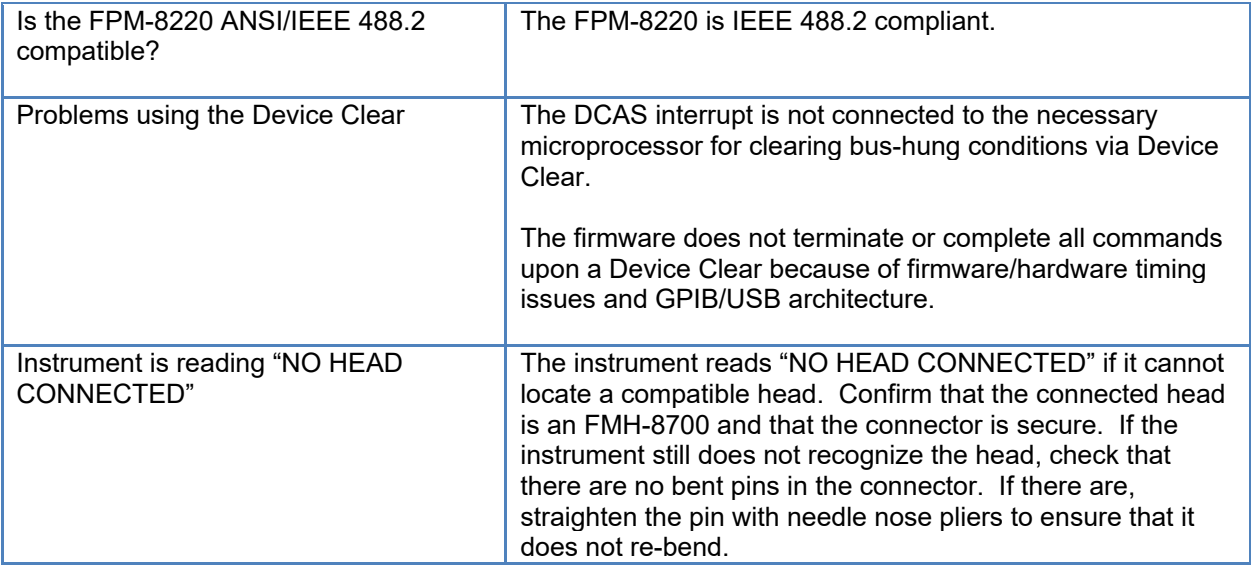

# Optical Measurement Problems

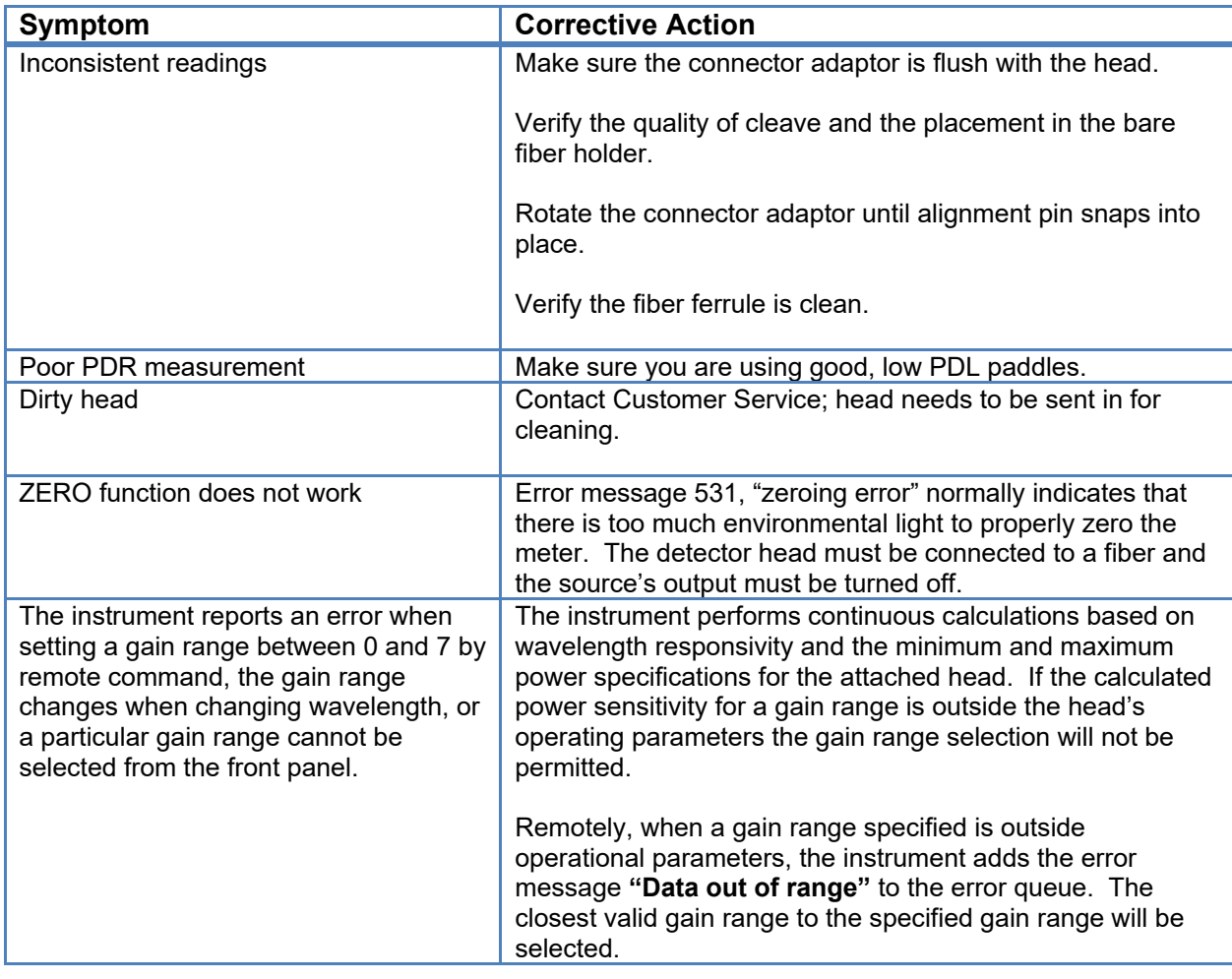

# Error Messages

Error messages may appear on the FPM-8220 display when error conditions occur in the instrument. In remote operation, use ERR? to read the current error list or SYST:ERR? to read the latest error. The ERR? command returns a string containing up to 10 of the error messages that are currently in the error message queue.

# Error Code Tables

The error codes are classified and placed in tables corresponding to their classification. The classifications are Command Errors, Execution Errors, Device Errors, Query Errors and Instrument Specific Errors.

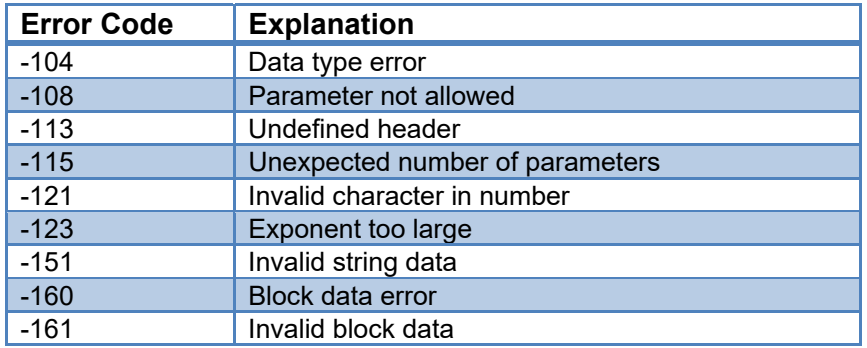

**Table 5.1** - Command Errors

## **Table 5.2 -** Execution Errors

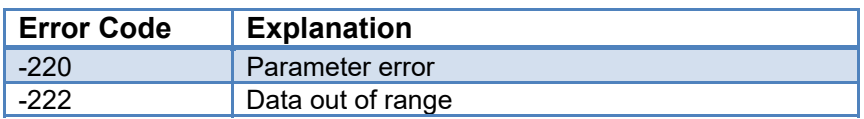

## **Table 5.3 -** Device Errors

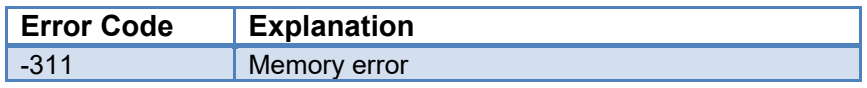

## **Table 5.4 -** Query Errors

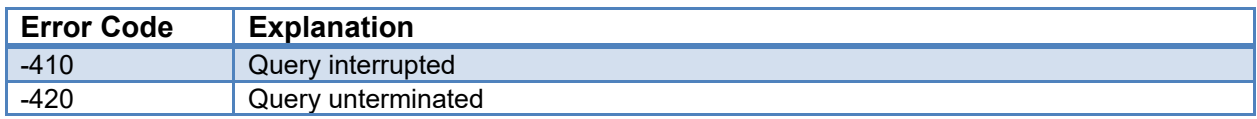

## **Table 5.5 -** Instrument Specific Errors

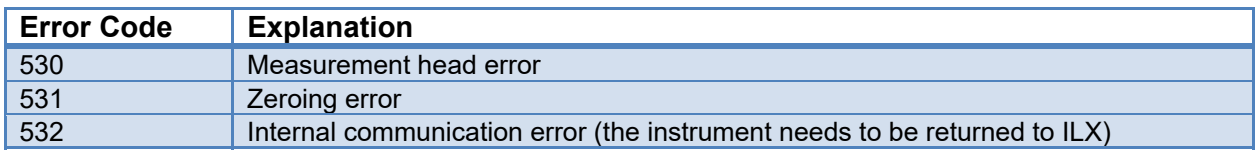